الجـمـهوريـةالـجزائريـةالديمـقراطيـةالشـعبيـة **République Algérienne démocratique et populaire** 

وزارةالتعليمالــعــاليوالبحــث العــلمــ*ي* **Ministère de l'enseignement supérieur et de la recherche scientifique**

> جــامعةسعددحلبالبليدة **Université SAAD DAHLAB de BLIDA**

> > **-اوو Faculté de Technologie**

قسمالإلكتر ونيك **Département d'Électronique**

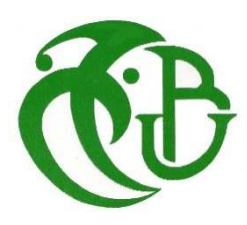

# **Mémoire de Projet de Fin d'Études**

présenté par

Bounab Issam

&

Achlaf Hakim

Pour l'obtention du diplôme de Master en Électronique option Signaux en Ingénierie des Système et Informatique Industrielle (SISII)

Thème

# **Automatisation du process N.E.P dans l'entreprise Trèfle**

Proposé par : BENNILA Norddine

Année Universitaire 2014-2015

**A**u nom du tout puissant et son salut sur le prophète **L**ouange à dieu le miséricordieux de nous illuminer le chemin du savoir et Nous avoir Aidés

Nous tenons à exprimer nos vifs remerciements à notre promoteur Mr. BENNILA NORDDINE pour nous avoir encadrés durant notre projet de fin D'études et nous conseillé tout le long de notre travail.

Nous remercions chaleureusement les travailleurs de l'entreprise Trefle , qui nous ont ouvert leurs portes et donner l'opportunité de réaliser ce projet et plus particulièrement

 Mr HADJ SAID LARBI, et à tous ceux qui nous ont aidé durant notre Stage pratique.

Nos sincères remerciements à notre Ami Misseraoui Ishak qui nous ont conseillé et Éclairé sur notre travail.

Nous remercions les membres du jury qui nous ont fait l'honneur D'examiner notre modeste travail.

# Dédicace

Je dédie ce travail à Mes très chers parents, Mes très chères sœurs, Mon très cher frère, En particulier ma grand-mère Mon binôme qui m'a supporté toute ces années, Tous mes amis et collègues d'études, Et à tous ceux qui me sont chers.

ISSAM

Je dédie ce travail à Mes très chers parents, Mes très chères sœurs, Mes très chers frères, Mon binôme qui m'a supporté toute ces années, Tous mes amis et collègues d'études, Et à tous ceux qui me sont chers.

HAKIM

ملخص: البحث الذي قمنا به خلال الفترة من أجل تحسين محطة تنظيف المستخدمة من طرف الشركة تر افل، ولهاذا استخدمنا البرنامج 7 STEP المتوفرة من قبل شركة سيمنز ،7 STEP يحتوي على جهاز محاكاة PIc سيمنس. وقد استعملناه في مشروعنا لمحاكاة برامج واستخدمنا للاتصالات في الغياب الحقيقي 'API'، أما بالنسبة للمراقبة استعملنا برنامج WinCC واجهة الرجل/ألة

كلمات المفاتيح محطةالتنظيفناب،المبرمجا-ليأبيي،نظامالتواصلبينانسانوالة

Résumé : Les recherches que nous avons menées durant la période de réalisation de cette thèse ont pour but d'améliorer la station de nettoyage en place N.E.P utilisé dans la société trèfle, pour cela on a utilisé le logiciel de programmation STEP7 fourni par le concepteursiemens. Le STEP7 contient un simulateur d'automate SIEMENS. Nous l'avons utilisé dans notre projet pour simuler des programmes et de faire la communication vu l'absence de l'automate réel « API » et Pour la supervision nous avons utilisé le logiciel WinCC flexible en utilisant l'interface Homme/Machine « HMI ».

Mots clés : N.E.P; API; HMI.

Abstract: The research we have carried out during the period of realization of this thesis is to improve the cleaning station CIP up clover used in society, for it was used STEP 7 programming software provided by Siemens home. The STEP 7 contains a SIEMENS PLC simulator. We used it in our project to simulate programs and to communication in the absence of the actual controller "PLC" for supervision and we used the WinCC software using interface Man / Machine "HMI".

Keywords: CIP, PLC, HMI.

# **Listes des acronymes et abréviations**

- **NEP** : Nettoyage En Place.
- **IHM**: Interface Homme Machine.
- **API** : Automate Programmable Industrielle.
- **GRAFCET** : Graphe Fonctionnel de Commande Etape Transition.
- **LIST** : Le langage à instruction (machine).
- **CONT** : Le langage à contact.
- **LOG** : Le langage graphique.
- **MPI** : L'interface multipoint.
- **PROFIBUS** : Bus de terrain propriétaire.
- **PT100** : Sonde de température à résistance platine.
- **P** : Action Proportionnelle.
- **I** : Action intégral.
- **D** : Action Dérivé.
- **Ta** : Constante du temps.
- **Tu**: Temps de retard.
- **UHT** : Upérisation Haute Température.
- **Sidel** : Société industrielle des emballages légers.
- **PET** : Polyéthylène téréphtalate.
- **SPA** : Société par action.

# Table des matières

# Automatisation du process N.E.P dans l'entreprise Trèfle.

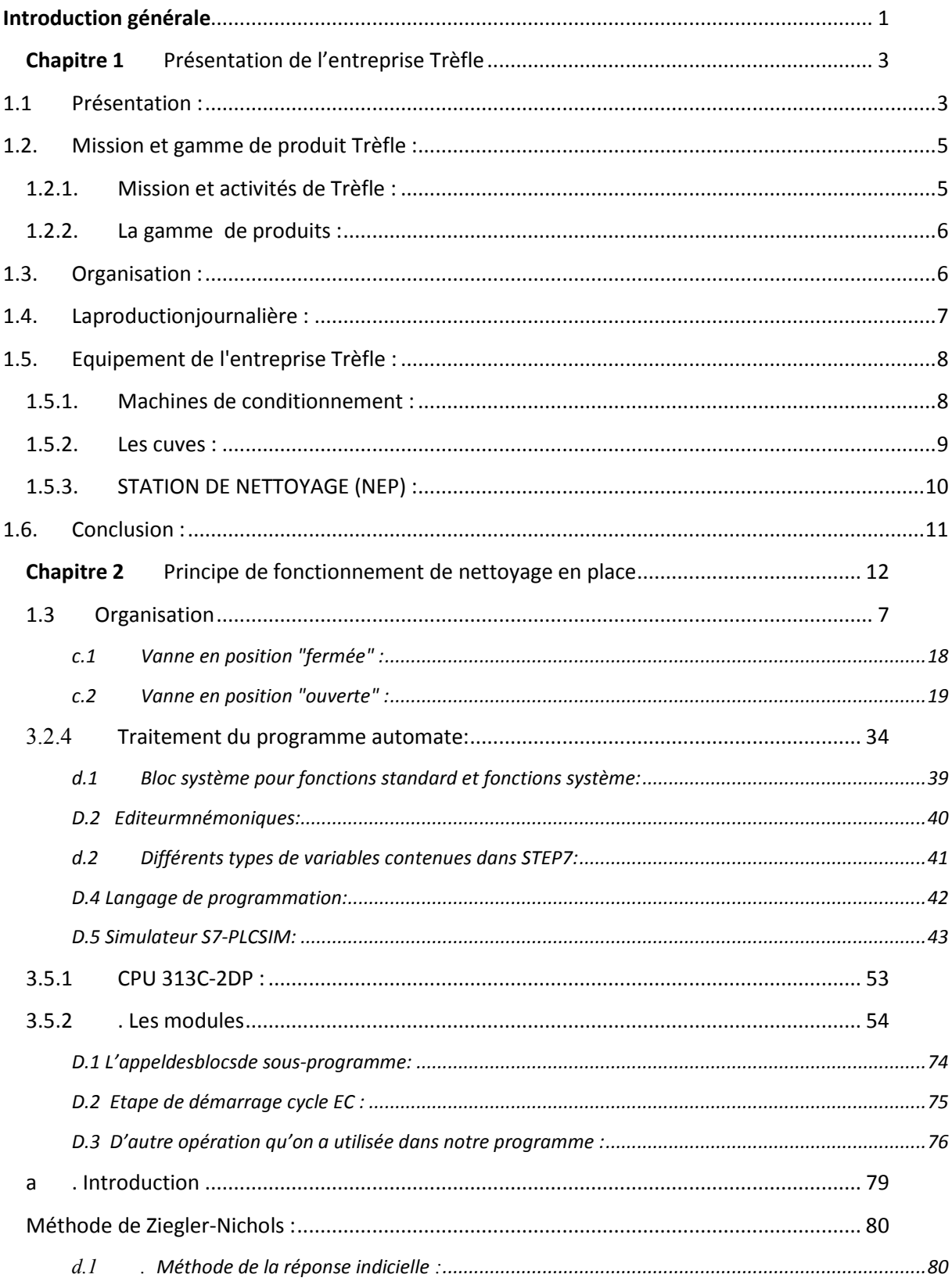

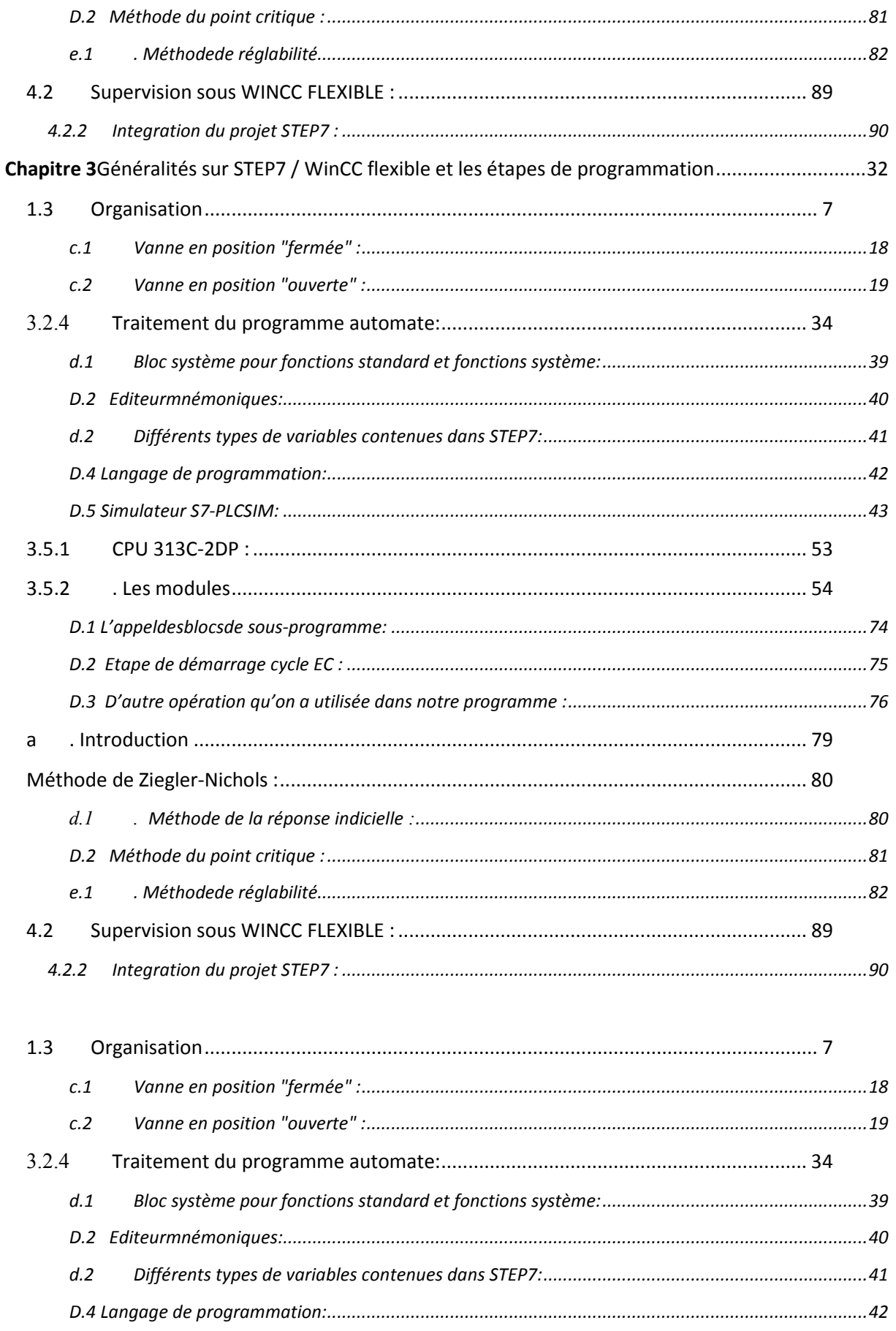

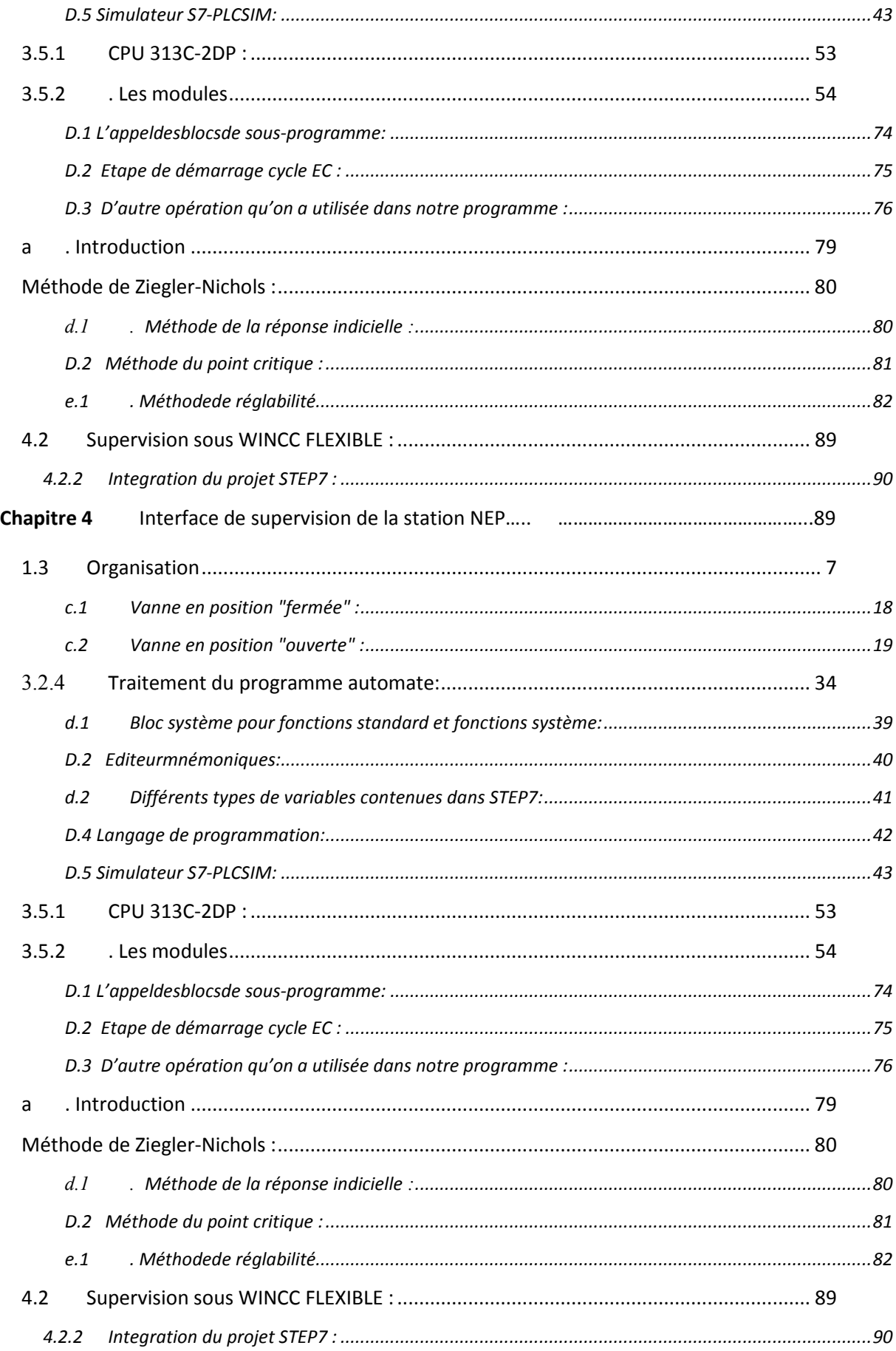

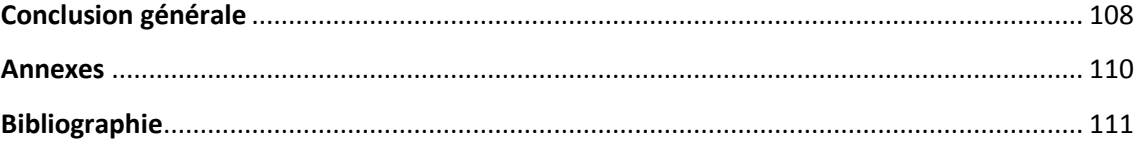

# Liste des figures et tableaux

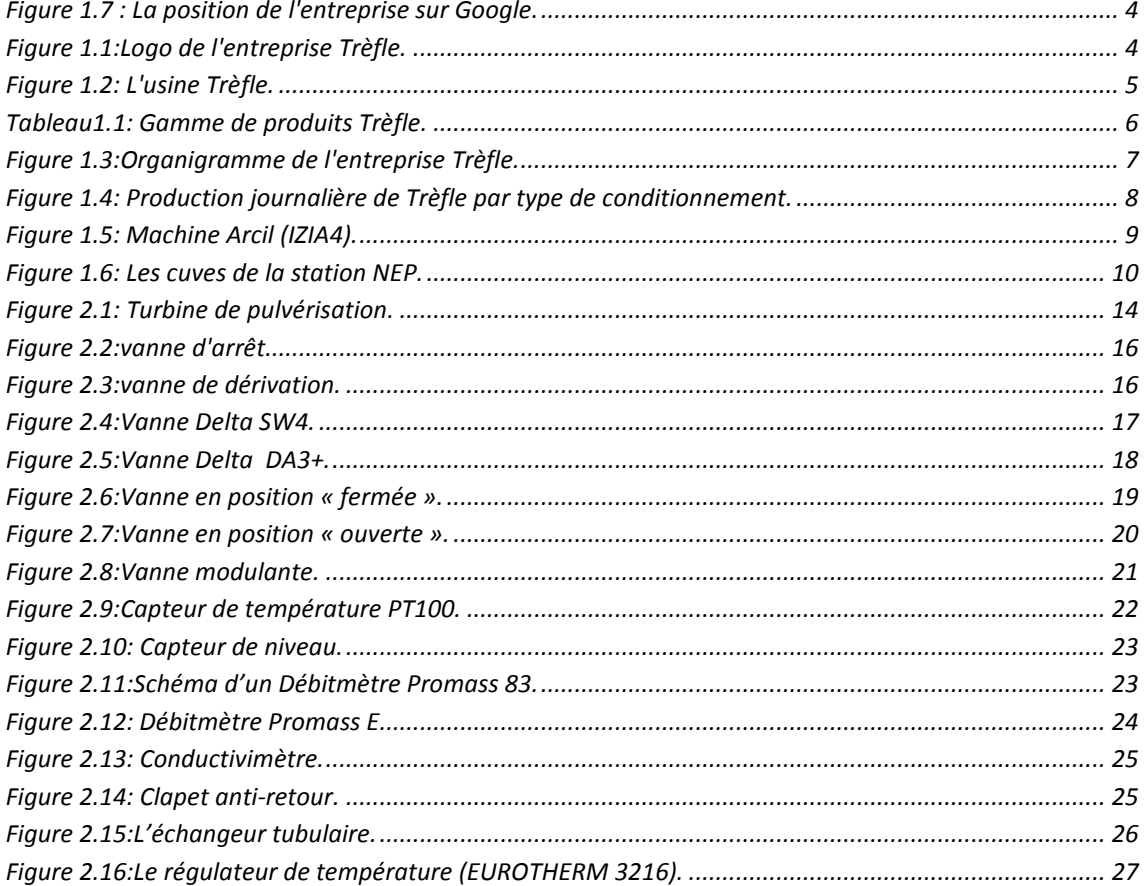

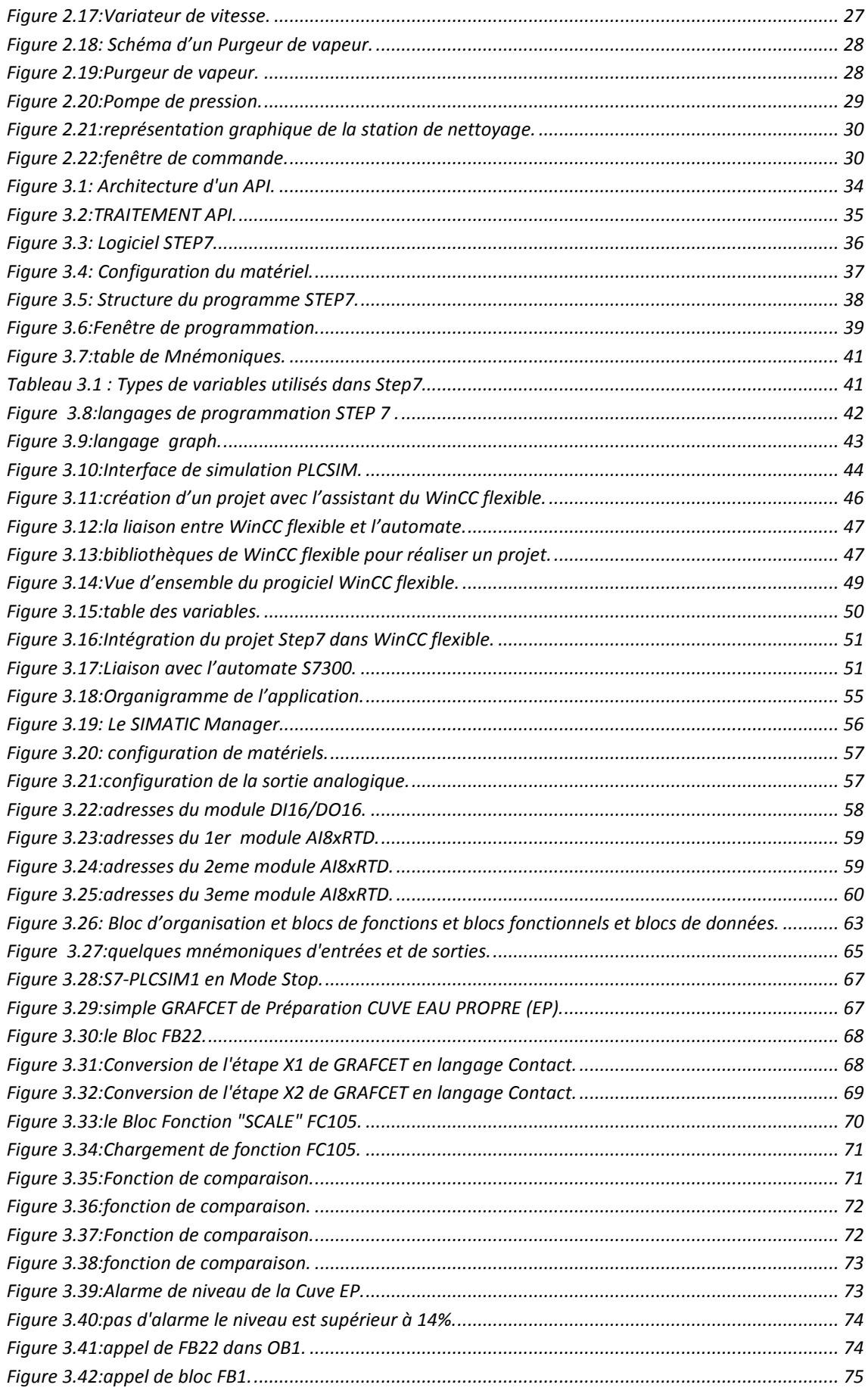

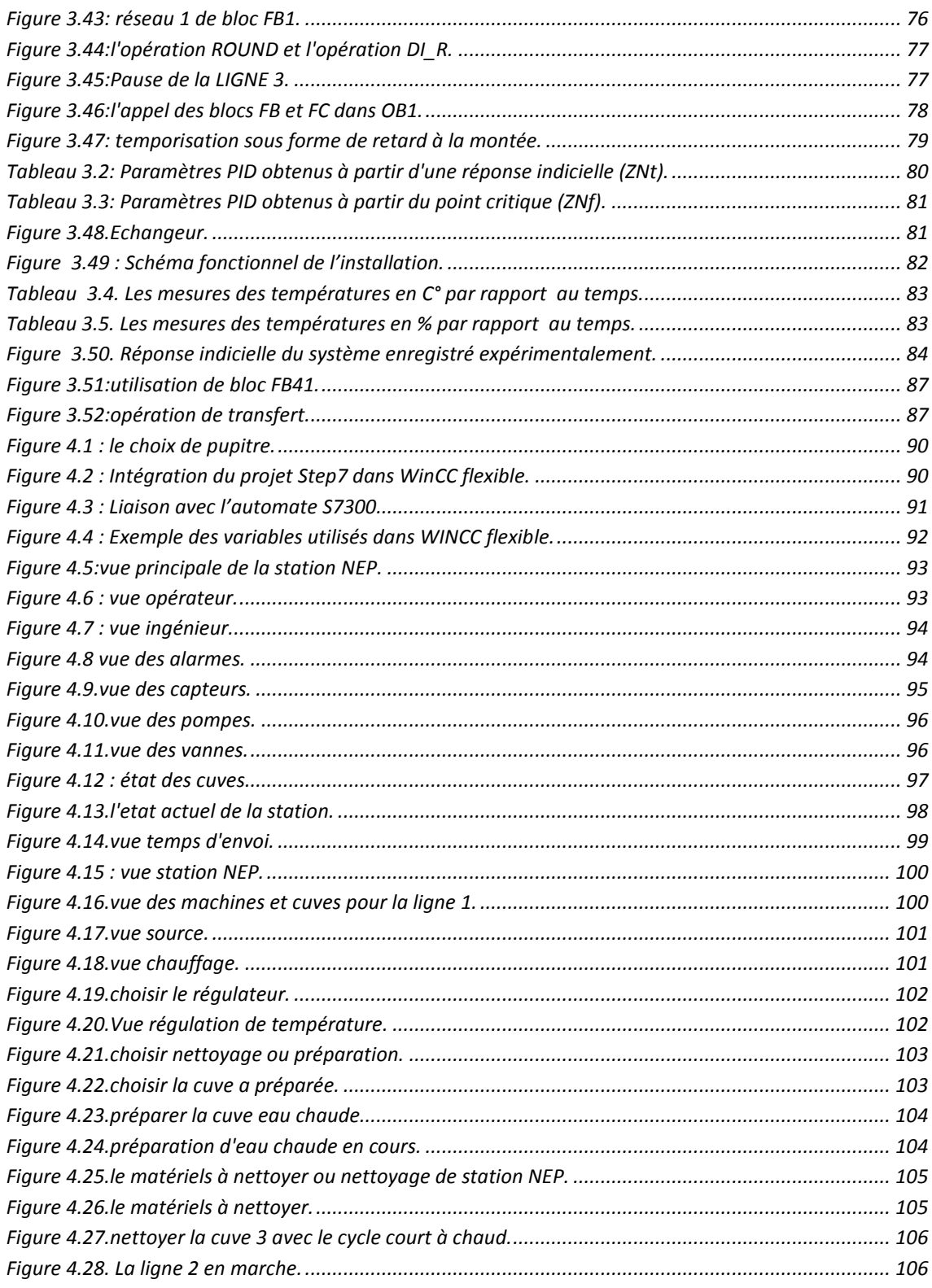

Ledéveloppement massifdestechniquesdel'automatismeapermislepassage dela machineautomatisée à celuides systèmes automatisés deproduction, qui gèrent l'alimentation enénergieetquipermettent d'avoirunemeilleurqualité desproduitsenplus delasécuritéetde laflexibilité desprocessus, maiscelaentraîneunaccroissementdes besoins, enparticulierla manipulationd'ungrandnombredevariableset lagestiondevéritablesfluxdecommunication.

Unautomateprogrammable estunsystèmeélectronique, destiné à êtreutilisé dansun environnement industriel, ilutiliseunemémoireprogrammable pourlestockageinternedes instructions orientéesutilisateurauxfinsdemiseenœuvredefonctionsspécifiques, telles que desfonctions delogique, de mise enséquence, de temporisation, de comptage et de calcul pourcommanderaumoyend'entréesetdesortiesdiverstypesdemachinesoude arithmétique, processus.

 $La$ station **NEP** fait partiede l'équipementdes stationsd'entreprise Trèfle, elle est contrôlée par l'automate programmable APV, l'inconvénient delogiciel « APV » est l'absencede disponibilité de ce logiciel quipermet desimuler dessolutions proposéparlesingénieurspourmodifierouaméliorerledéroulementdes programmable différentesséquences, pourcelaonaessayéd'utiliser lelogicieldeprogrammationSTEP7 fourniparle constructeur SIEMENS, dans le but d'éliminer les problématiques suivantes :

- Remplacer les boutons de choix de cycles et lignes dans l'armoire par un pupitre digital.
- Remplacer le régulateur externe par un autre qui est interne dans les modules

d'API.

- L'ajout des nouveaux alarmes dans le but de renforcer la sécurité.
- Introduire un programme qui sert à afficher le temps restant de nettoyage.  $\Delta \sim 10^{11}$
- Introduire un programme qui sert à mettre la station NEP en mode Pause et de reprend le fonctionnement si il 'y a une fuite ou des dégâts dans le matériels.

LeSTEP7contientunsimulateurd'automateSIEMENS telquele

S7-300. Nous l'avons utilisé dans not reprojet pour simuler des programmes et de faire la communicationvu l'absencedel'automateréel.Pourlasupervisionnous avonsutilisé lelogiciel WinCC flexible.

Notretravailestrépartiten4chapitres, lepremierdécritetlocalised'unemanièregénéralel'e ntreprise Trefle et ces activités au niveau de marché algérien , ledeuxièmechapitre contientlaPrésentation et ladescriptionde la station NEP et leurs composants ainsi les méthodes de nettoyage et de préparation utilisés avec le choix des cycles, le troisième chapitre présente logicieldeprogrammationSTEP7etdesupervisionWinCC flexible et aussi les étapes qu'on a utilisés pour créer notre programme etdansledernierchapitreon présentel'application développée.

# **1.1 Présentation :**

**Trèfle** est une **entreprise agroalimentaire** algérienne ; **(Voir la** figure 1.1**)**,

 Dont le siège social est implanté sur **la zone industrielle, site 1, Ben Boulaid, Blida. (Voir**  figure 1.7**),**

Depuis sa création **en 1983** par **Mr TLEMSANI**, **Trèfle**n'a pas cessé d'évoluer son entreprise**,**  il emploie **598** personnes,

Elle acquiert le statut **d'EURL** (Entreprise Unipersonnelle à Responsabilité Limitée)

### **(Voir la** figure1.2**)**,

S'est lancé dans la production du yaourt brassé avec une capacité de **3500 pots/heure.**

**En 1990**,L'entreprise**Trèfle** avait eu l'acquisition d'une nouvelle conditionneuse de capacité **6500 pots/heure**, en utilisant le même process. Puis, la même année, L'entreprise**Trèfle** avait eu l'acquisitiond'une chaîne de fromagerie (pâte molle et pâte pressée).

Après une période de stagnation due à la situation économique et sociale en Algérie, L'entreprise**Trèfle** a acquis **en Avril 1998** sa première ligne de conditionnement en yaourt étuvé de capacité de production **12 500 pots/heure.**

**Au mois de septembre** de la même année, **l'entreprise** avait eu l'acquisition d'une deuxième ligne deconditionnement en crème dessert et yaourt aux fruits

**En 2000**,L'entreprise**Trèfle** a acquis la troisième ligne de conditionnement en yaourt étuvéde capacité **12500 pots/heure.**

C'est **en 2001** qu'il y a eu lancement du nouveau complexe, avec transfert des équipements initiaux et avait eu l'acquisition d'une quatrième ligne de production en yaourt étuvé,de capacité **40 000 pots/heure**, le tout est alimenté par un atelier moderne de process APV, entièrement automatisé, portant la capacité totale de production à **77 500 pots/heure**.

**En 2002,** L'entreprise**Trèfle** a renforcé l'unité par deux nouvelles lignes de conditionnement pour la production du yaourt brassé et des fromages frais ainsi qu'une ligne SIDEL pour les produits frais et **UHT** (Upérisation Haute Température) en bouteilles avec une capacité de **120.000 bouteilles/jour.**

Puis, **en Décembre 2003**, L'entreprise**Trèfle** avait eu l'acquisition d'une septième ligne de conditionnementde capacité **40 000 pots/heure** en yaourt étuvé et crème dessert.

**L'entrepriseTrèfle** n'a cessé de se développer pour répondre à la demande septembre 2004, l'acquisition d'une nouvelle unité de conditionnement en bouteilles PET, de produits frais, de capacité **22 000 bouteilles/heure.**

**En 2007,** L'entreprise**Trèfle** acquiert un statut de **SPA**, sa capacité de production est de **200 000L/jour.** 

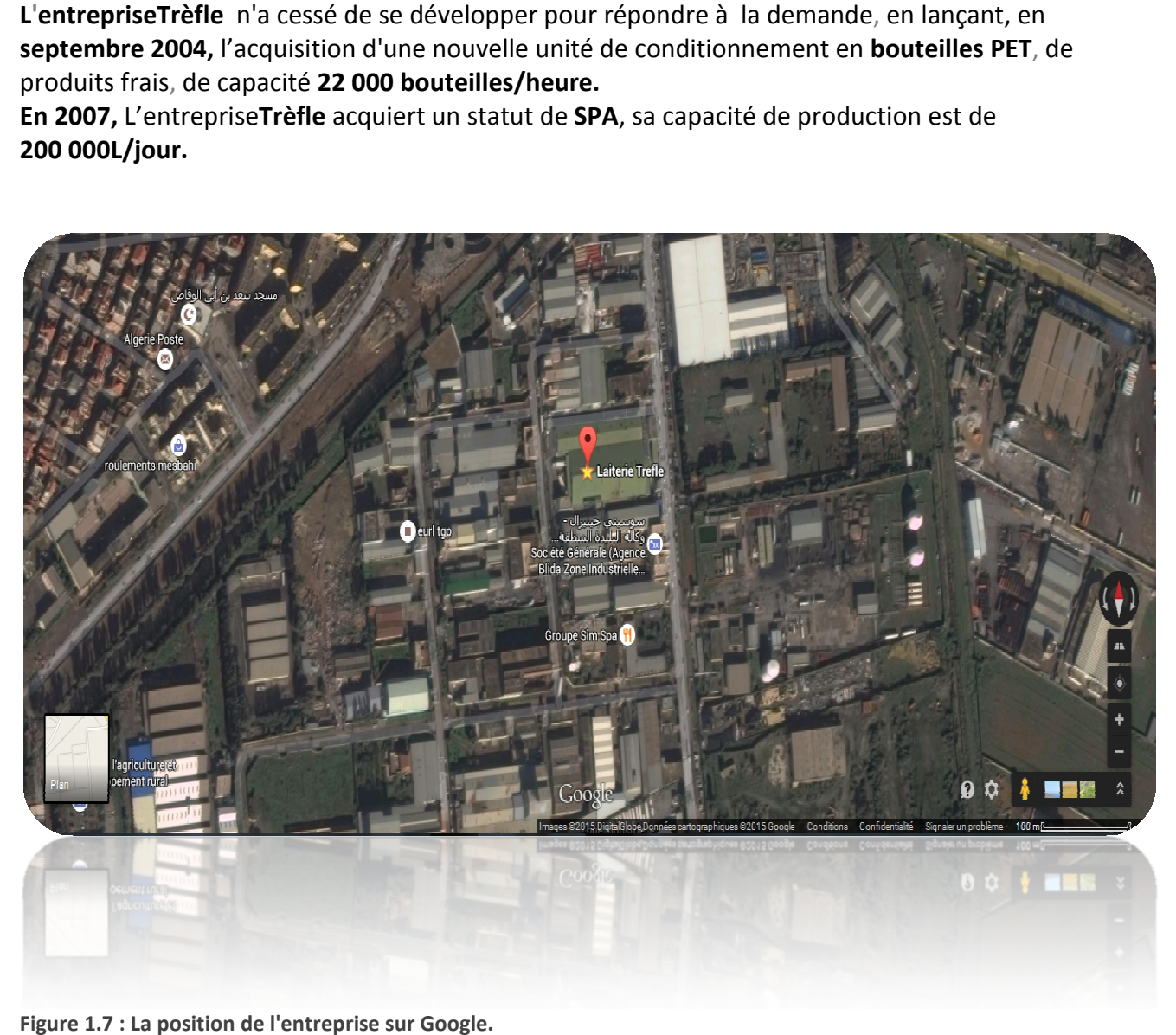

**Figure 1.7 : La position de l'entreprise sur Google.**

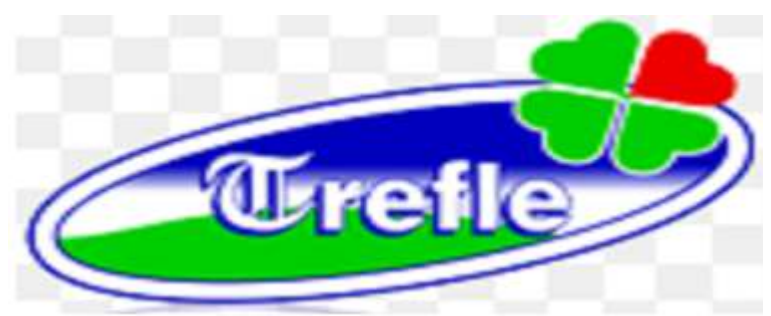

**Figure 1.1:Logo de l'entreprise Trèfle.**

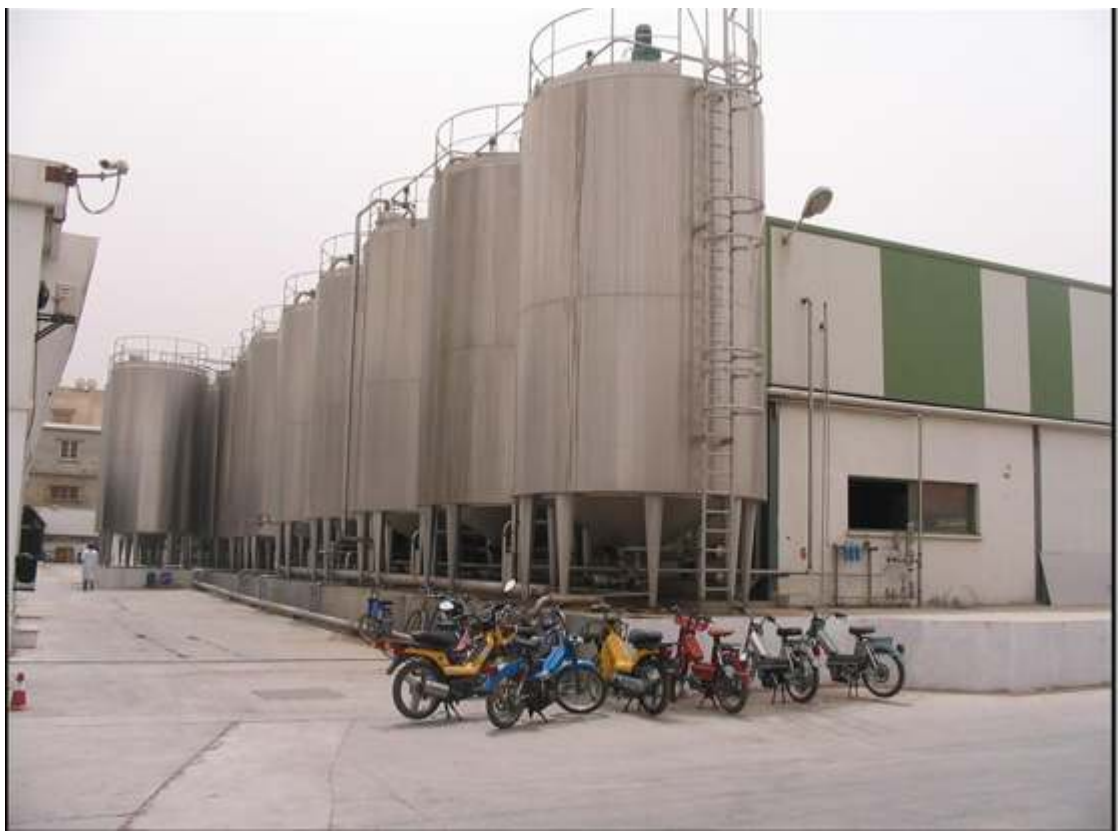

**Figure 1.2: L'usine Trèfle.** 

# **1.2 Mission et gamme de produit Trèfle Trèfle :**

# **1.2.1 Mission et activités de Trèfle Trèfle :**

Lamissiondelalaiterie**Trèfle**estlaproductionetlacommercialisationdesa gammedeproduits(Yaourt crèmedessert, jus àbase ou non de lait,laitUHT, lait caillé, fromageà basedepâtemolle, citronnade,...). De plus, l'entreprise a l'exclusivité de la commercialisationdes produits «Ferrero Rocher»quel'entrepriseimporte.Ses activités principales sont donc :

- 1. La productiondeproduitslaiti productiondeproduitslaitierset deproduitsconnexes **(Jusdefruits,citronnade,…),**
- 2. La commercialisationdesproduits Trèfle.
- 3. L'importationdelapoudre L'importationdelapoudrelait.
- 4. L'importationet la commercialisationdesproduits«FerreroRocher».
- 5. Le transportet la distributiondesproduitsTrèfleouautres.
- 6. L'exportationdesproduits produits**Trèfle**.

# **1.2.2 La gamme de produits produits :**

LalaiterieTrèfleproposeunelargegammedeproduits laitiersquivadesdifférents yaourtsetcrèmes dessert, aulaitUHTetlaitcailléaufromage fondu.L'entrepriseTrèflecommercialise aussidesboissons tellesque différents jus de fruits et citronnades. Le tableausuivant reprend les principaux produits que commercialiseL'entrepriseTrèfle(voir le tableau 1.1)

| PRODUITS TREFLE               |               |
|-------------------------------|---------------|
| YAOURT BANDEROLER ETUVER      | 110 GR        |
| YAOURT BANDEROLER NATURE      | $110$ GR      |
| YAOURT LIGHT                  | $110$ GR      |
| YAOURT Brassé aromatisé       | $100$ GR      |
| YAOURT. Brassé Fruité         | $110$ GR      |
| YAROUT, Brassé Fruité TARTISE | 100 GR        |
| YAOURT Finesse 0,4%MG         | $100$ GR      |
| YAOURT Brassé Mix             | 85 GR         |
| YAOURT BOUTEILLE              | 1 LITRE       |
| CREME DESSERT CHOCO           | $100$ GR      |
| CREME DESSERT CARAMEL         | 100 GR        |
| <b>CREMY PISTACHE</b>         | 90 GR         |
| <b>CREMY VANILLE</b>          | 90 GR         |
| <b>CREMY CARAMEL</b>          | $90$ GR       |
| <b>CREMY CHOCO</b>            | $90$ GR       |
| <b>LEBEN SACHET</b>           | 1 LITRE       |
| <b>RAIB BOUTEILLE</b>         | 1 LITRE       |
| <b>LEBEN BOUTEILLE</b>        | 1 LITRE       |
| PETIT MALIN NATURE            | $60$ GR       |
| PETIT MALIN AROMATISER        | $60$ GR       |
| <b>LAIT BOUTEILLE</b>         | 1 LITRE       |
| CITRONADE JUS BOUTEILLE       | 1 LITRE       |
| FRESH UP JUS BOUTEILLE        | 1 LITRE       |
| ACTI-FORT                     | 1/2 ET 1LITRE |
| BELLE DES CHAMPS FROMAGE      | KG            |

Source : document de présentation de l'entreprise Trèfle

**Tableau1.1: Gamme de produits Trè : Trèfle.** 

#### $1.3$ **Organisation:**

L'entrepriseestorganiséeenseptdirectionsreprésentéesparl'organigrammesuivant(voir  $figure1.3)$ 

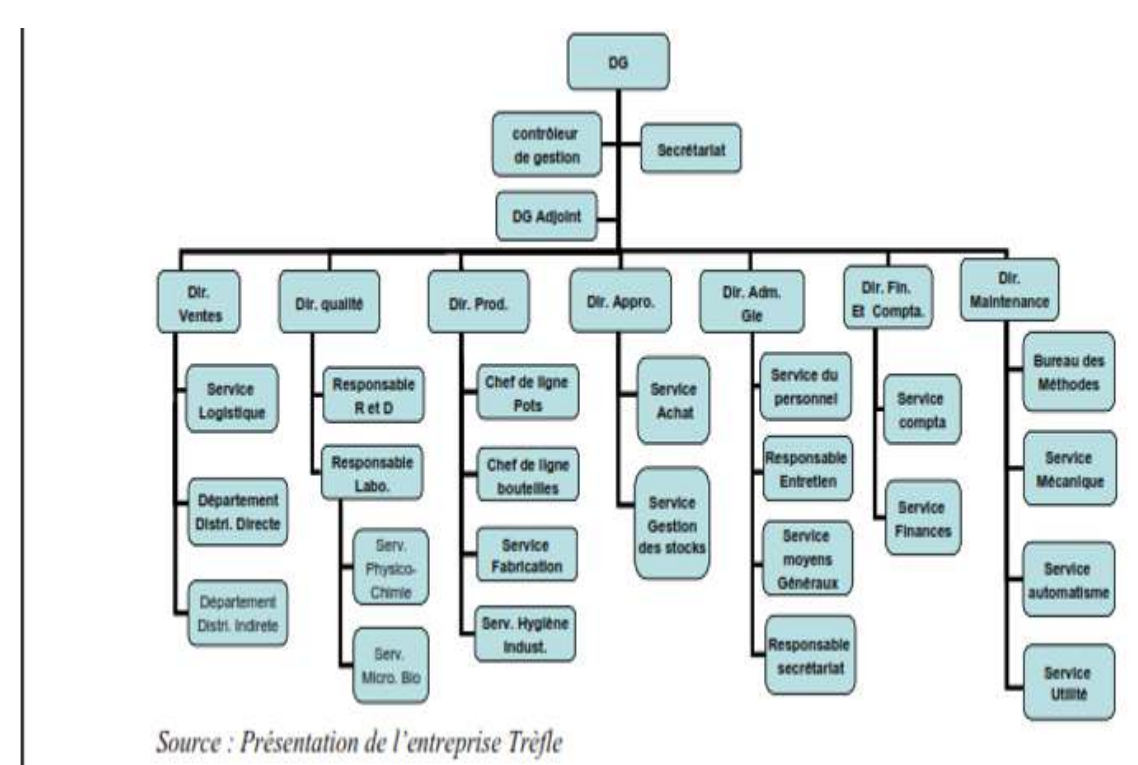

Figure 1.3: Organigramme de l'entreprise Trèfle.

#### Laproductionjournalière :  $1.4$

Laproductionjournalièreauniveaudel'entrepriseTrèfleestde200000L/J

(Tousproduitsconfondus). Sachantquelesjoursde productionsontaunombrede6joursparsemaineetquelesexpéditionss'effectuenten moyenne2foisparsemaine

(Encequiconcernelespartenairesnationaux). Laquantité à expédiers'élève doncà

3 \*(200000)=600000L, à chaquetournée.

```
Lesproduitsà expédiersontrépartiscommesuit(voir figure 1.4)
```
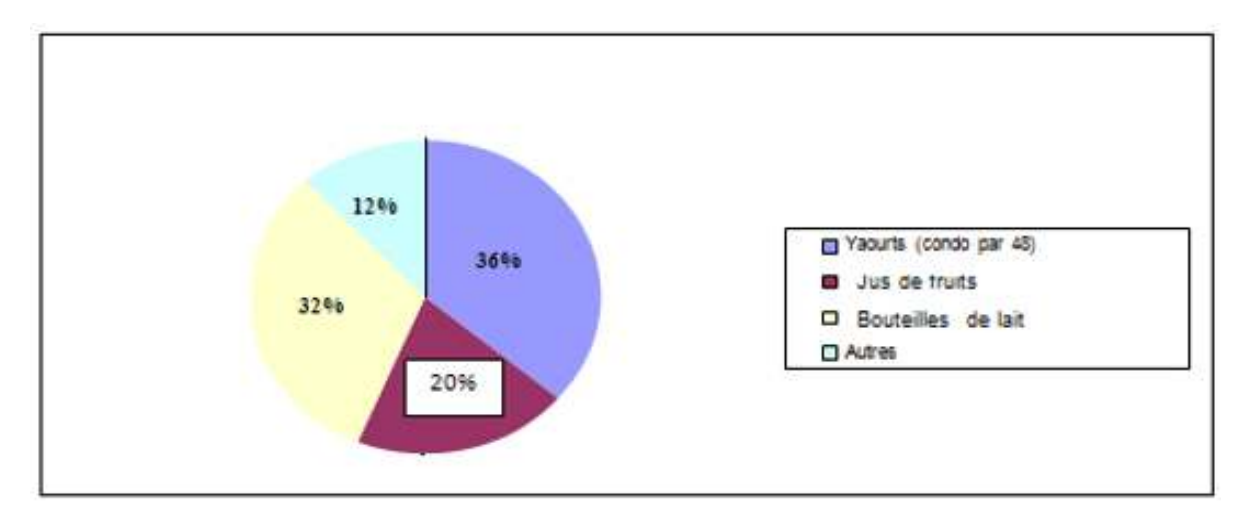

**Figure 1.4: Production journalière de Trèfle par type de conditionnement.**

# **1.5 Equipement de l'entreprise Trèfle Trèfle :**

# **1.5.1 Machines de conditionnement conditionnement :**

L'entreprise**Trèfle** dispose de **neuf lignes** de conditionnement qui assure les fabrications de différent produit :

- 1. **Deuxmachines "A6(24)"(Arcil)** assurant la fabrication de **40000 pots/heure.**
- 2. Deux machines "A6(12)" (Arcil) assurant la fabrication de 20000 pots/heure.
- 3. Deux machines (Sidel) assurant la fabrication des bouteilles.
- 4. Trois machines "IZIA4"(Arcil) assurant la fabrication de 12500 pots/heure. **(Voir** figure 1.5**)**

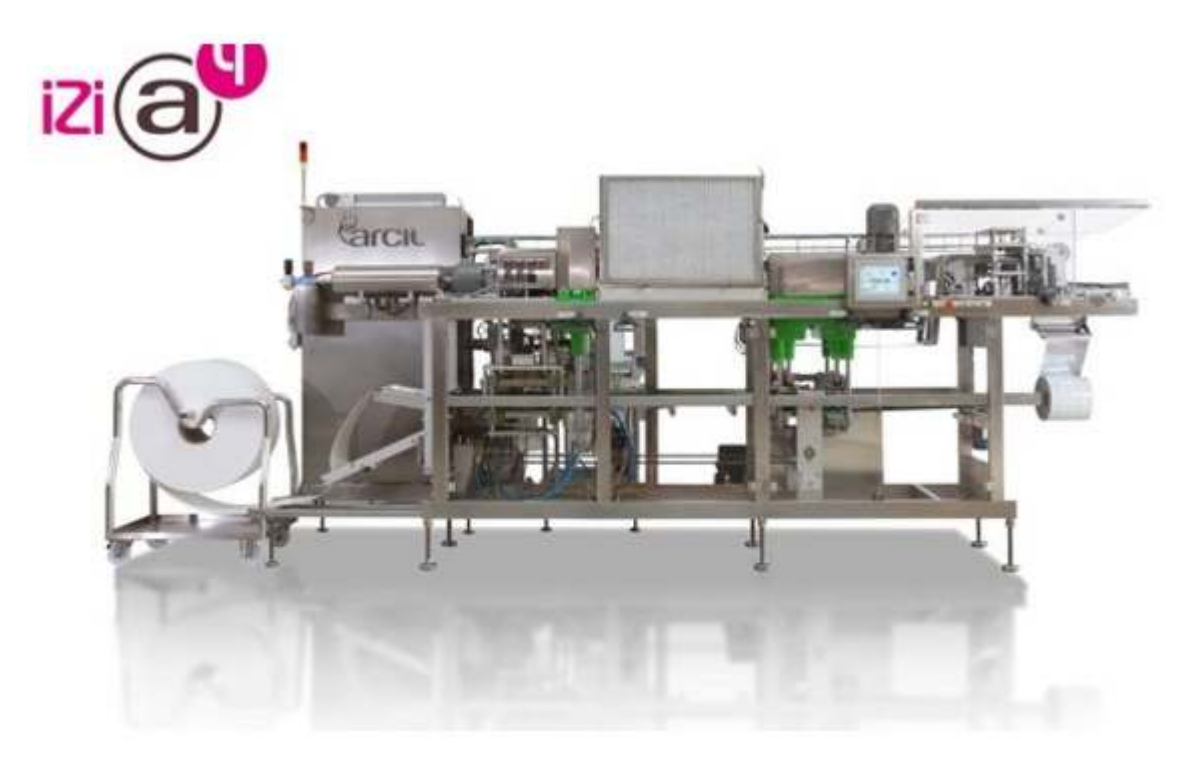

**Figure 1.5: Machine Arcil (IZIA4).** 

# **1.5.2 Les cuves :**

 **L'entreprise** dispose de plusieurs **cuves**, elles sont utilisées pour la **préparation** des produits (lait, yaourt...) et le **stockage** de la matière première et même au **nettoyage** (acide, soude...)

**(Voir** figure 1.6**)** 

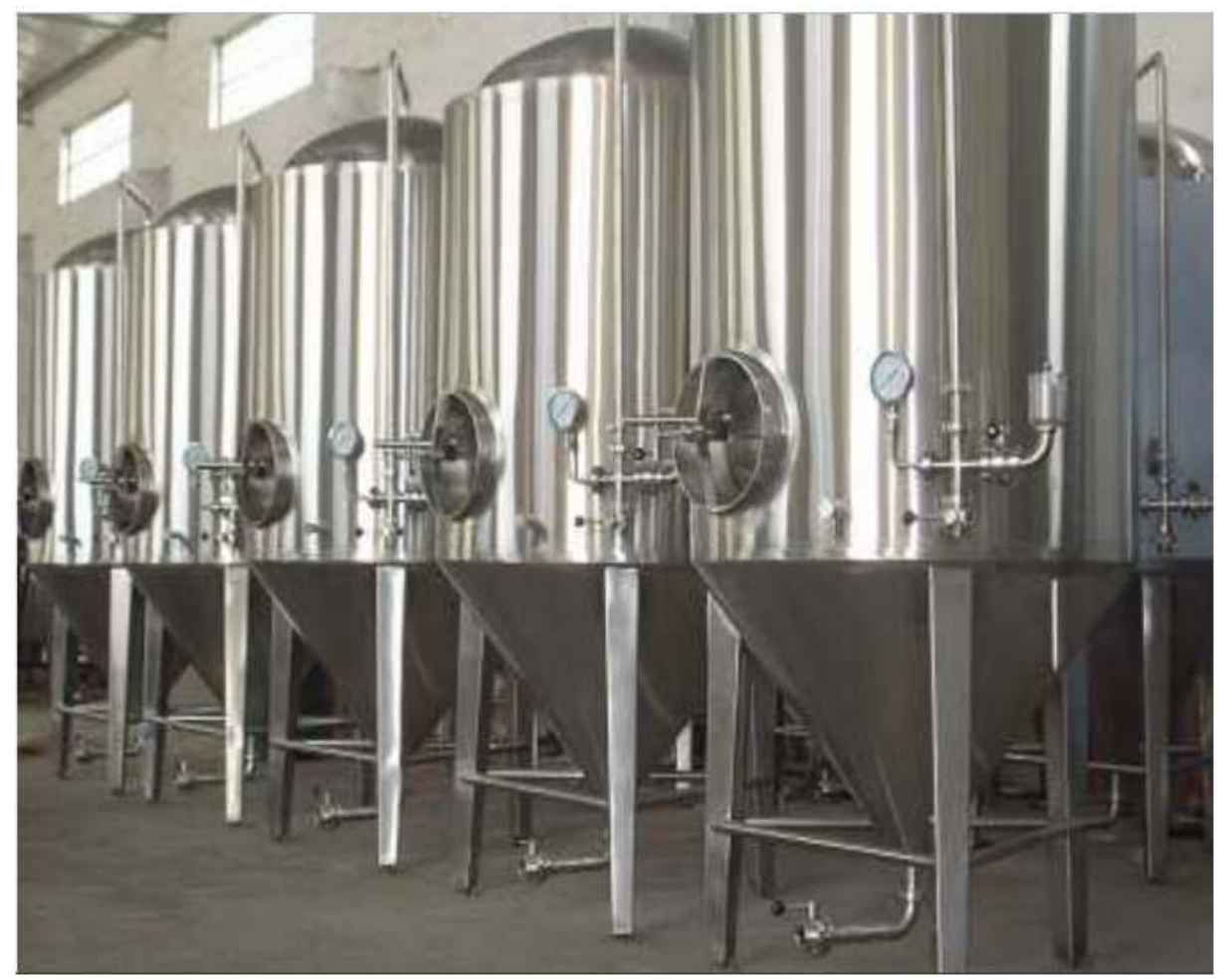

**Figure 1.6: Les cuves de la station NEP.**

# 1.5.3 **STATION DE NETTOYAGE (NEP) :**

Le nettoyage deséquipements de laiterie était autrefois effectué

(Et continue à l'être en certains endroits) par du personnel armé de brosses et de **solutionsdétergentes**, Qui devait démonter le matériel et pénétrer dans les cuves pour en atteindre lesSurfaces.

Ceci était, non seulement pénible, mais également **inefficace,**

Les produits étaient souvent réinfectés par des équipements imparfaitement nettoyés.

Pour assurer un nettoyage approprié et des résultats hygiéniques, L'entrepriseTrèfle a mis au

Point des systèmes de nettoyage en place (NEP) par circulation, adaptés aux

Différentes parties des unités de traitement.

**Les opérations de nettoyage** doivent être effectuées dans le strict respect d'une Méthode soigneusement élaborée, pour atteindre le niveau de propreté désiré. La Suite d'opérations devra donc être rigoureusement la même à chaque fois.

#### **Remarque :**

Il y'a d'autre matériels utilisés dans l'usine comme **(palettiseur, étiqueteuse.......)** 

# **1.6 Conclusion :**

Dans ce chapitre on a présenté les différentes activités de l'entreprise **Trèfle**, ainsi que leur produits laitiers, puis on a cité les équipements industriel, et notamment la station de nettoyage en place **NEP** qu'on va détailler dans le chapitre suivant.

# **Chapitre 2 Principe de fonctionnement de nettoyage**

# **en place**

# **2.1 Introduction :**

Nettoyage en place **(NEP)** est une méthode de nettoyage des surfaces intérieures de tuyaux, des navires, et des équipements de process, sans démontage.

**Auparavant** Les systèmes fermés ont été démontés et nettoyés manuellement. L'avènement de **NEP** était un bon nouvel pour les industries qui avaient besoin de nettoyage interne fréquent de leurs processus. Les industries qui dépendent fortement des **NEP** sont celles qui exigent des niveaux élevés de l'hygiène, et comprennent les produits laitiers, des boissons, de la brasserie, les aliments transformés, les produits pharmaceutiques et cosmétiques. L'avantage pour les industries utilisatrices **NEP** est que le nettoyage est plus rapide, moins de main-d'œuvre et plus reproductible, il pose moins de risque d'exposition chimique aux personnes et prolonger la durée de vie des équipements.

# **2.2 Méthode de nettoyage de la station NEP:**

Nettoyage en place signifie le fait de circuler l'eau de rinçage et les solutions détergentes dans les cuves, tuyauteries et lignes de traitement sans avoir à démonter le matériel.

Le principe de Nettoyage en place c'est qu'on va brancher sur la machine

 (**Ex** : tank, tuyauteries, échangeur à plaque) un appareil qui va injecter dans les tuyauteries de l'eau sous pression suivant un cycle de nettoyage.

Certaine **NEP** sont intégrés aux machines (pas besoin de brancher).

Le **NEP** aussi dépend du **« TACT »** 

(Température, Action mécanique, Concentration en produit, Temps de contact)

- Dans certains systèmes de **NEP** on récupère (recyclage) les « lessives » (eau+détergent) dans un tank (centrale de **NEP**) pour le cycle suivant.
- La puissance des pompes et la vitesse de circulation de l'eau déterminent l'action mécanique.
- La conception de la machine aussi est essentielle : raccords entre les tubes, vidange complète, surfaces inox lisses (ni coin ni recoin) : difficile pour pompes, plaques, tanks…
- Le système doit inclure des contrôles du niveau des liquides dans les tanks, de la concentration en détergent, de la température de l'eau (systèmes d'alarme).
- On doit vérifier manuellement au moins une fois par mois la qualité du nettoyage (démontage).
- Au moment de Nettoyage En Place il faut qu'on respecte les principes du **« TACT »**
- **T** : On fait circuler les solutions détergentes, de désinfection en circuit fermé pour assurer le temps de contact
- **A** : on augmente le débit pour que la vitesse de circulation soit suffisante pour décrocher les souillures !
- **C** : on applique des molécules qui ont un rôle adapté à l'étape : **NaOH** pour éliminer les souillures organiques. Acide phosphorique (présent dans la solution désinfectante appelé ici « CIP Steril Acid ») qui joue 2 rôles :

 Rôle de détartrage (élimination des souillures minérales), et rôle antiseptique (destruction des µ.o.).

• **T** : Les T°C des solutions doivent être respectées pour une meilleure efficacité.

 Le passage d'un courant de liquides à vitesse élevée sur les surfaces du matériel a un effet décapant mécanique qui déloge les dépôts de souillures.

Ceci vaut uniquement pour l'écoulement dans les tuyauteries, échangeurs de chaleur, pompes, vannes etc.

La technique courante de nettoyage des cuves de grandes dimensions consiste à pulvériser le détergent sur les surfaces supérieures et à le laisser couler jusqu'au bas des parois.

 L'effet décapant mécanique est souvent, dans ce cas, insuffisant, mais on peut l'améliorer, dans une certaine mesure, en utilisant des systèmes de pulvérisation spécifiquement conçus, dont un exemple est illustré sur la figure **(Voir figure2.1…)** 

Le nettoyage des cuves exige d'importants volumes de détergent, qui devront circuler rapidement.

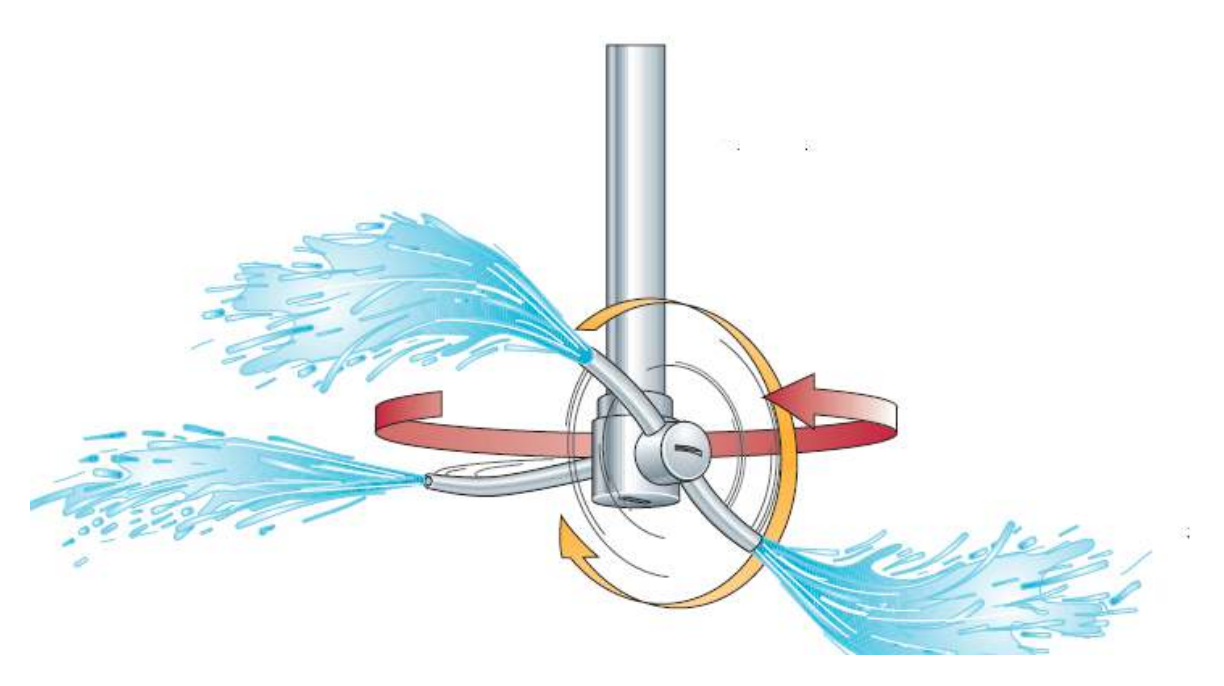

**Figure 2.1: Turbine de pulvérisation.** 

# **2.3 DESCRIPTION DU NETTOYAGE - CYCLES :**

La station de nettoyage dispose de **trois** lignes d'envois, chaque ligne est reliée avec deux machines et deux cuves.

Avant chaque démarrage de la station de nettoyage, il faut choisir la ligne sur laquelle on va envoyer les différentes solutions de nettoyage et la machine ou la cuve à nettoyer avec le cycle de nettoyage choisi.

# **2.3.1 Les cycles de nettoyage :**

Il existe en tout **six** cycles différents :

**1. COURT (rinçage final à froid) =** envoi d'abord **l'eau récupérée** pendant un temps biendéfinit**, ensuite** l'envoi de **la soude** pendant une durée précise**, finalement** l'envoi de **l'eau propre**  pendant un temps bien définit.

**2. COURT (rinçage final à chaud) =** envoi d'abord **l'eau récupérée** pendant une durée précise**, ensuite** l'envoi de **la soude** pendant un temps bien définit**, finalement eau chaude** pendant une durée précise**.** 

**3. LONG (rinçage final à froid) =** envoi d'abord **l'eau récupérée** pendant un temps biendéfinit **, ensuite** l'envoi de **la soude** pendant une durée précise**, puis** l'envoi de **l'eau propre** pendant un temps bien définit, **et ensuite l'envoi de l'acide** pendant une durée précise**, finalement** l'envoi de **l'eau propre** pendant un temps bien définit.

**4. LONG (rinçage final à chaud)=** envoi d'abord **l'eau récupérée** pendant un temps biendéfinit**, ensuite** l'envoi de **la soude** pendant une durée précise**, puis** l'envoi de **l'eau propre** pendant un temps bien définit, **et ensuite l'envoi de l'acide** pendant une durée précise**, finalement** l'envoi de **l'eau chaude** pendant un temps bien définit.

**5. RINCAGE A FROID =**envoi seulement de **l'eau propre** pendant un temps bien définit**. 6. RINCAGE A CHAUD =**envoi seulement **de l'eau chaude** pendant un temps bien définit.

# **2.4 Matériels utilisés :**

**La station NEP dispose des composants suivants:** 

# **2.4.1 Automate programmable :**

La station **NEP** est programmée par un **PC Intégral** de marque **APV,** Dans **l'armoire** de la station **NEP** se trouve des **modules entrées/sorties** et module de **communication** pour envoyer les informations des **capteurs et actionneurs** au **PC Intégral** par un **profibus**.

# **2.4.2 Les électrovannes :**

Une électrovanne est un dispositif commandé électriquement, permettant d'autoriser ou d'interrompre par une action mécanique la circulation d'un fluide.

Il existe deux types d'électrovannes : tout ou rien **(TOR)** et proportionnelle **(Vanne modulante).**

# *a Les touts ou rien (TOR):*

Ce sont des vannes qui peuvent prendre seulement **deux** positions, soit complètement **fermées** ou complètement **ouvertes.** 

# *b Vanne Delta SW4:*

Les vannes d'arrêt et de dérivation **Delta SW4** sont conçues pour être utilisées dans les domaines de l'industrie des brasseries et des boissons, mais aussi pour l'industrie des produits laitiers et autres produits alimentaires ainsi que pour les industries chimiques et pharmaceutiques.

La fonction principale des vannes **Delta SW4** est de fermer **(arrêter)** et de changer la direction du flux par dérivation. Pour une exploitation comprenant un vérin pneumatique avec raccordement d'air est commandé par **ressort.**

Les pièces intérieures du vérin ne demandent aucun entretien.

Le nettoyage interne de la vanne se fait lors du nettoyage **NEP.**

Pour le contrôle d'une vanne de type **pneumatique,** une unité de contrôle est installée sur la partie supérieure du **vérin.**

Les diodes électroluminescentes jaunes sur l'unité de contrôle indiquent la position de la vanne.

En alternative à l'unité de contrôle, **un support** pour les détecteurs de proximité équipé de diodes électroluminescentes pour indiquer la position de la vanne peut être monté sur le vérin.

**(Voir figure 2.2 et figure 2.3 et figure 2.4 …)** 

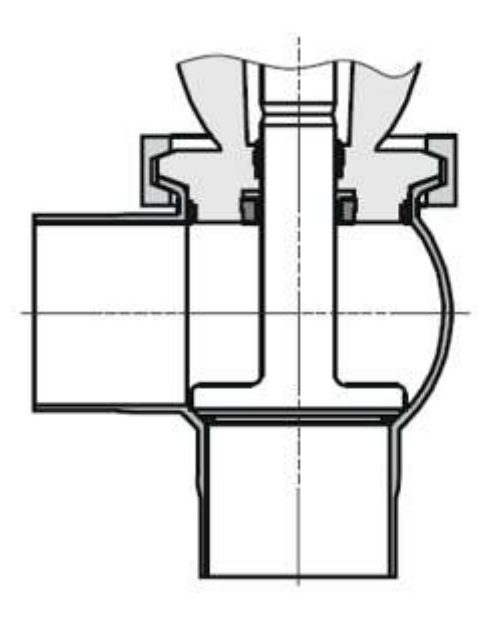

**Figure 2.2:vanne d'arrêt.** 

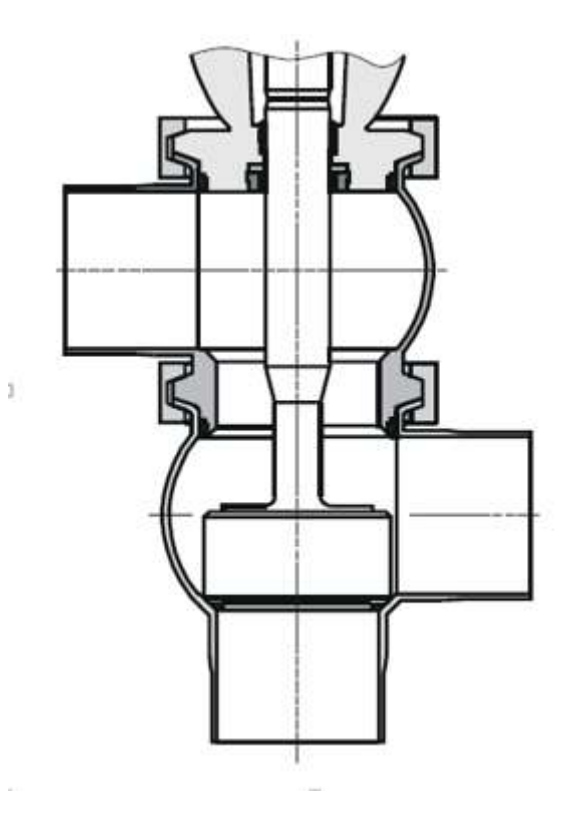

**Figure 2.3:vanne de dérivation.** 

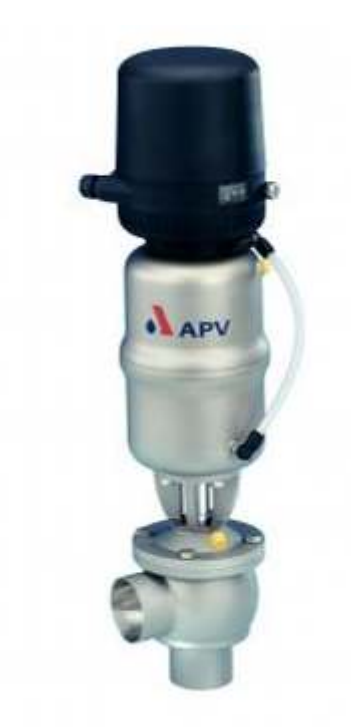

**Figure 2.4:Vanne Delta SW4.** 

### *c Vanne Delta DA3+:*

Une vanne à double siège ultra-hygiéniques moderne, conçu pour répondre aux exigences les plus extrêmes de l'industrie de transformation d'hygiène dans le monde entier. Elle permet le passage de produits différents dans les deux corps de la vanne, une chambre de sécurité entre les deux corps exclu le mélange des différents produits. **(Voir figure 2.5 …)** 

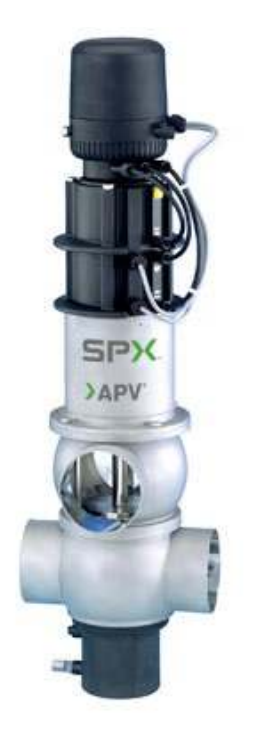

**Figure 2.5:Vanne Delta DA3+.** 

# *C.1 VANNE EN POSITION "FERMEE" :*

Les clapets inférieur et supérieur sont fermés par la force du ressort et isolent en toute sécurité les deux circuits **A** et **B**.

La chambre de fuite **L** qui les sépare permet l`évacuation libre et dépressurisée de liquides vers le bas. Les clapets sont équilibrés et ainsi protégés contre des coups de pression.

**(Voir figure 2.6 …)** 

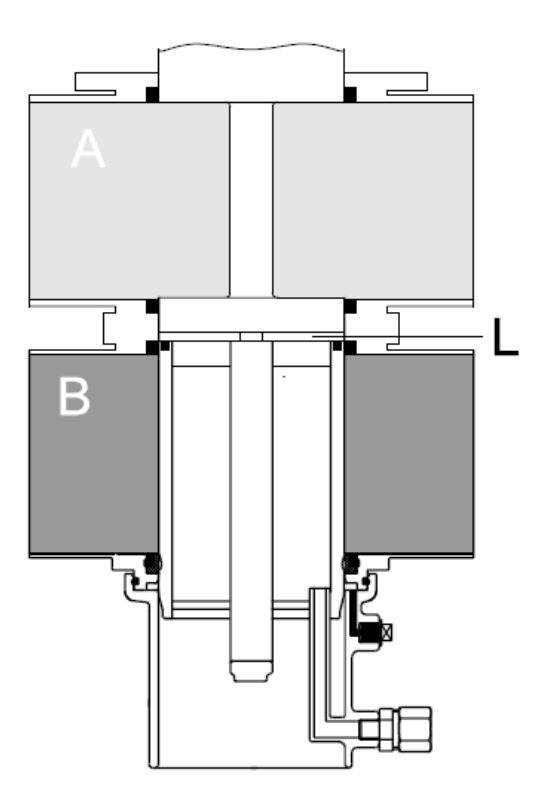

**Figure 2.6:Vanne en position « fermée ».** 

### *C.2 VANNE EN POSITION "OUVERTE" :*

En commandant l`actionneur, le clapet supérieur vient pousser le joint du siège inférieur. Ainsi la chambre de fuite **L** est fermée par rapport à la chambre de produit.

Les deux clapets meuvent vers le bas à la position ouverte mettant en communication les deux circuits **A** et **B**. **(Voir figure 2.7 …)** 

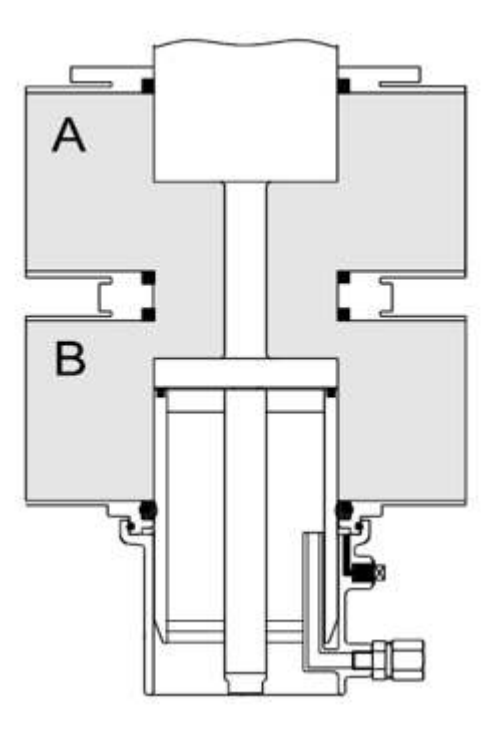

**Figure 2.7:Vanne en position « ouverte ».** 

#### *d Vannes modulante:*

La vanne de régulation est une soupape utilisée pour contrôler des conditions telles que le débit, la pression, la température et le niveau de liquide en totalité ou en partie d'ouverture ou de fermeture en réponse à des signaux reçus à partir des contrôleurs qui comparent un **«point de consigne»** à une **«variable de processus»** dont la valeur est fournie par des capteurs qui surveillent les changements dans ces conditions.la vanne de régulation est située avant l'échangeur , la boucle de courant utilisée est de **4-20 mA. (Voir figure 2.8…)** 

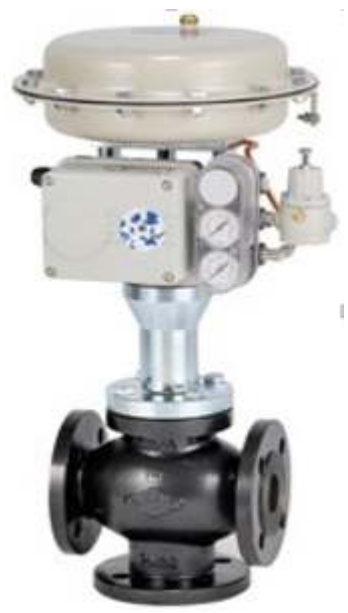

**Figure 2.8:Vanne modulante.** 

# **2.4.3 Les capteurs:**

#### a Capteur de température Thermo-résistances Pt 100 (Omnigrad TST) :

La sonde de température est un dispositif permettant de transformer l'effet du réchauffement en **signal électrique**, elle est équipée d'une **thermorésistante** qui constitue l'élément sensible. **PT** représente le mot platine qui est le matériel principal de **la sonde**, le model utilisé varie sur une plage de **-200c°à +400c°. (Voir figure 2.9…)** 

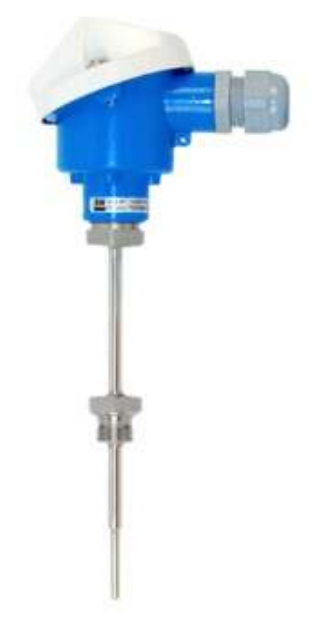

**Figure 2.9:Capteur de température PT100.** 

# *b Capteur de niveau (sonde à tige 11371):*

**La sonde 11371** est utilisée pour la détection de niveau dans les cuves de produits alimentaires liquides, **par ex :** lait, jus de fruit. C'est un détecteur de **niveau conducator** Grâce à ses matériaux anticorrosion pour **la tige** et l'isolation et à la compatibilité, la sonde est une solution idéale pour **l'industrie agroalimentaire. (Voir figure 2.10…)** 

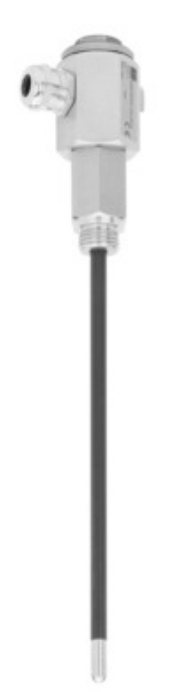

**Figure 2.10: Capteur de niveau.** 

# **2.4.4 Débitmètre (promass 83):**

**Promass 83** est un appareil destiné à mesurer **le débit** d'un liquide, sa technique de mesure repose sur le principe de **la force de Coriolis.**

 La force de Coriolis dépend de la masse déplacée **m**, de sa vitesse **∆V** dans le système, Lorsque le débit est **nul**, c'est à dire qu'il n'y a pas d'écoulement, les deux tubes oscillent en **Phase (1),** Lorsqu'il y a un débit massique l'oscillation des tubes est temporisés à **l'entrée (2)** et accélérées à la **sortie (3).**

**(Voir figure 2.11…)** 

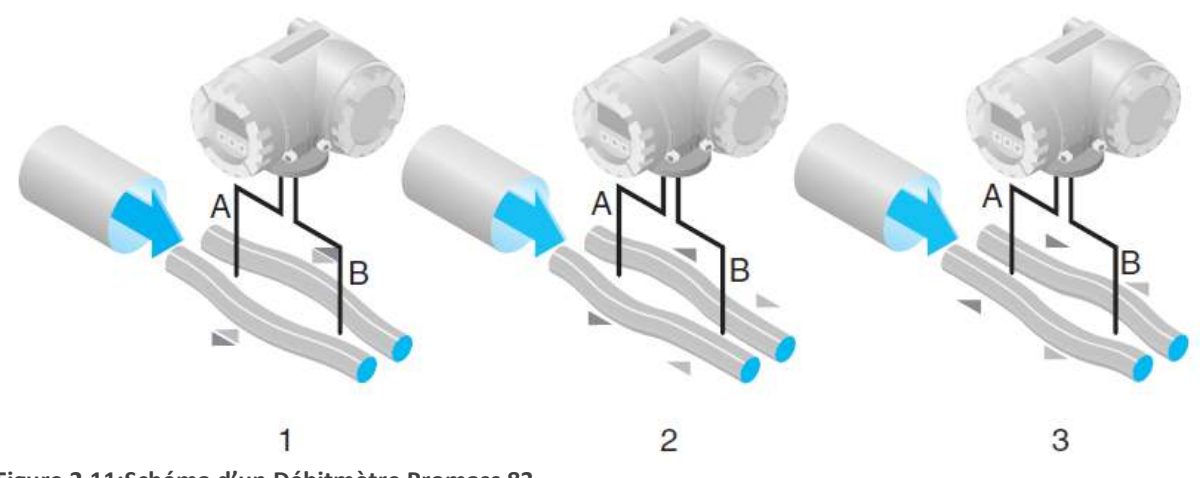

**Figure 2.11:Schéma d'un Débitmètre Promass 83.** 

**Le débitmètre** se retrouve dans chaque ligne de retour, il est utilisé comme un dispositif de **sécurité** pour s'assurer qu'il n'y a pas de **fuites.(Voir figure 2.12…)** 

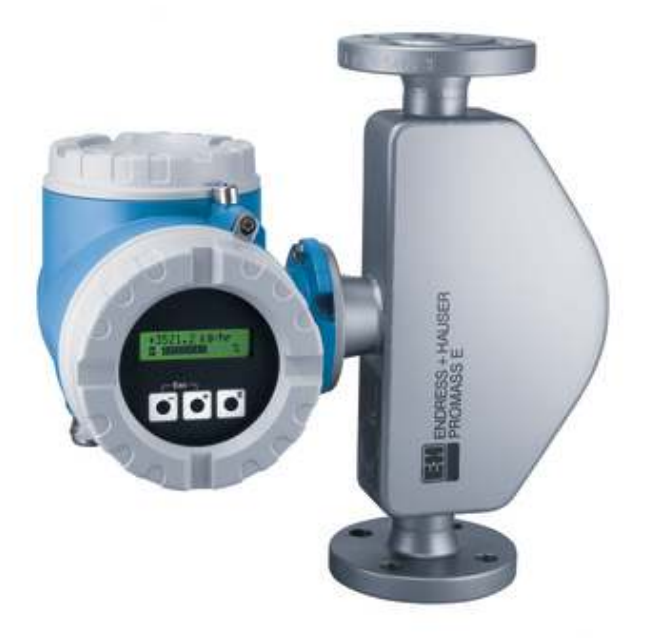

**Figure 2.12: Débitmètre Promass E.** 

# **2.4.5 Conductivimètre (CLM 253):**

Un appareil de mesure de **la conductivité** électrique dans une solution, elle est située dans les cuves de la soude et acide pour vérifier leurs **concentration**,

Elle est aussi utilisée dans les lignes de retour, pour contrôler la concentration de l'acide et la soude, si elle est mauvaise la solution s'envoie directement à **l'égout** sinon elle retourne à la **cuve.(Voir figure 2.13…)**
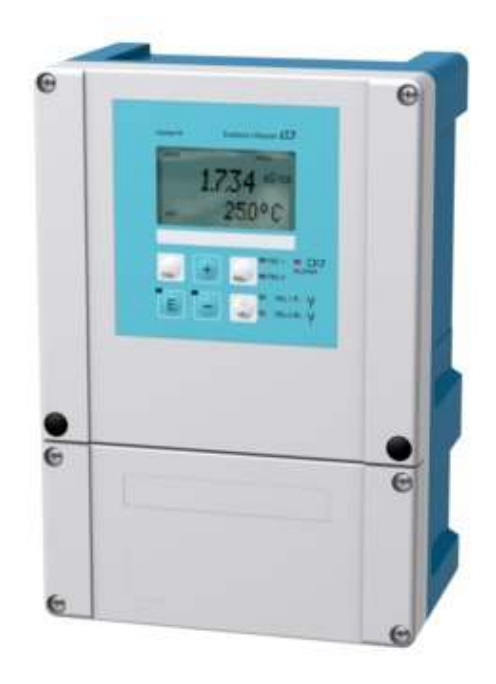

**Figure 2.13: Conductivimètre.** 

# **2.4.6 Le clapet anti retour:**

Un clapet anti-retour est un dispositif qui veiller à ce qu'un liquide se écoule à travers un tuyau dans la bonne direction, et bloque le flux si celui-ci venait à s'inverser. **(Voir figure 2.14…)** 

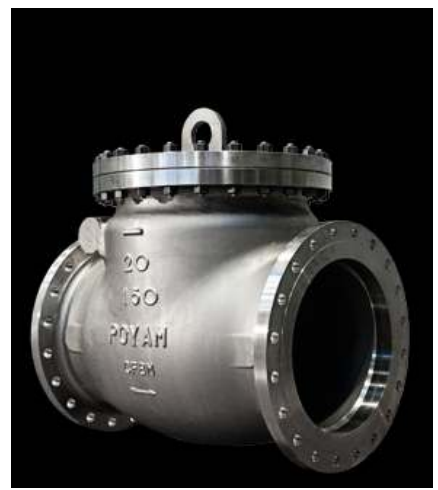

**Figure 2.14: Clapet anti-retour.** 

# **2.4.7 L'échangeur tubulaire:**

L'échangeur tubulaire est un appareil qui permet de transférer la chaleur entre deux fluides ayant des températures différentes, les deux fluides ne sont pas en contact direct, et le transfert s'effectue à travers une surface d'échange. Au sein de la paroi séparatrice, le mécanisme de transmission de la chaleur est la conduction, et sur chacune des deux surfaces de contact avec les fluides, ce sont presque toujours les phénomènes de convection qui prédominent

**(Voir figure 2.15…)** 

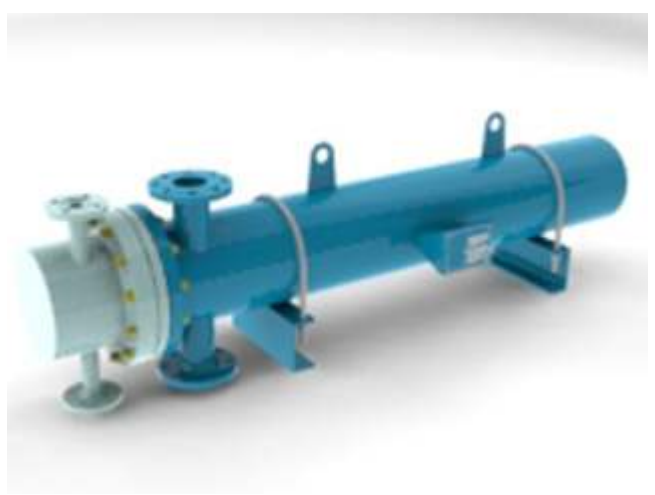

**Figure 2.15:L'échangeur tubulaire.** 

# **2.4.8 Le régulateur de température:**

La régulation de température est un système automatique qui permet de maintenir la température de la soude, l'acide et l'eau à une valeur précise. Régulateur travaille en autonome, c'est lui qui commande la vanne modulante et envoie les

alarmes au **PC** quand la température est très basse ou très haute. **(Voir figure 2.16…)** 

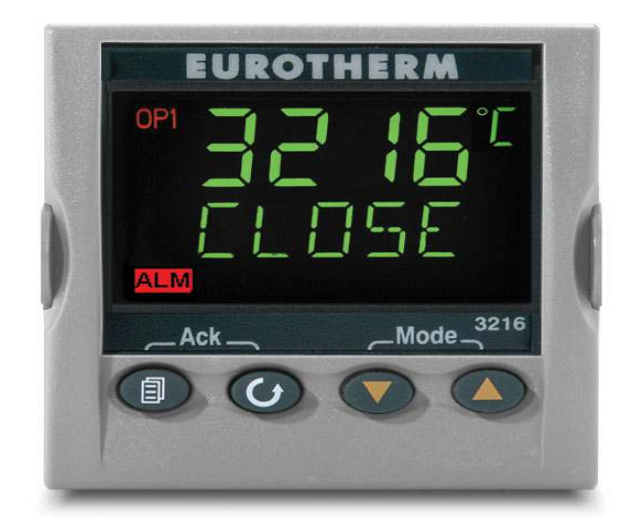

**Figure 2.16:Le régulateur de température (EUROTHERM 3216).** 

# **2.4.9 Variateur de vitesse:**

Un variateur de vitesse est un équipement permettant de faire varier la vitesse d'un moteur en faisant varier la fréquence et la tension du moteur. **(Voir figure 2.17…)**  Le variateur de vitesse est utilisé au niveau des pompes d'envoi.

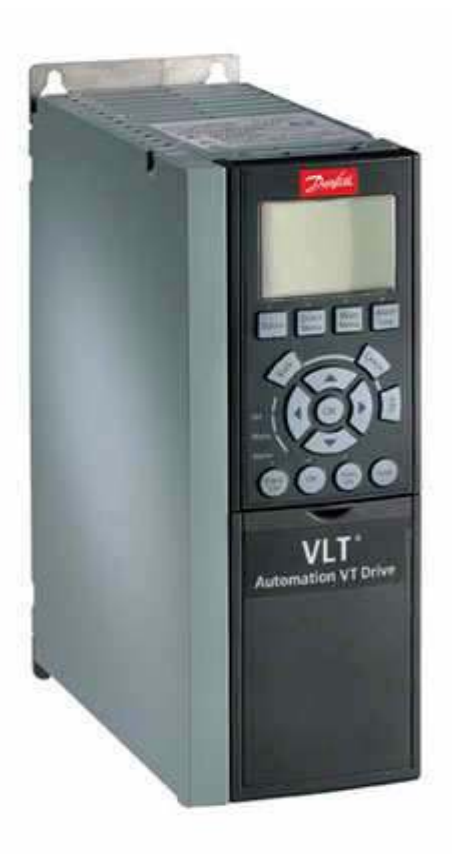

**Figure 2.17:Variateur de vitesse.** 

## **2.4.10 Purgeur de vapeur:**

Un purgeur de vapeur est un organe de l'échangeur, c'est un type de vanne automatique qui évacue le condensat (c.-à-d. la vapeur d'eau condensée) sans permettre à la vapeur de s'échapper.

Dans le secteur industriel, la vapeur d'eau est souvent utilisée pour chauffer. **(Voir figure 2.18 et figure 2.19…)** 

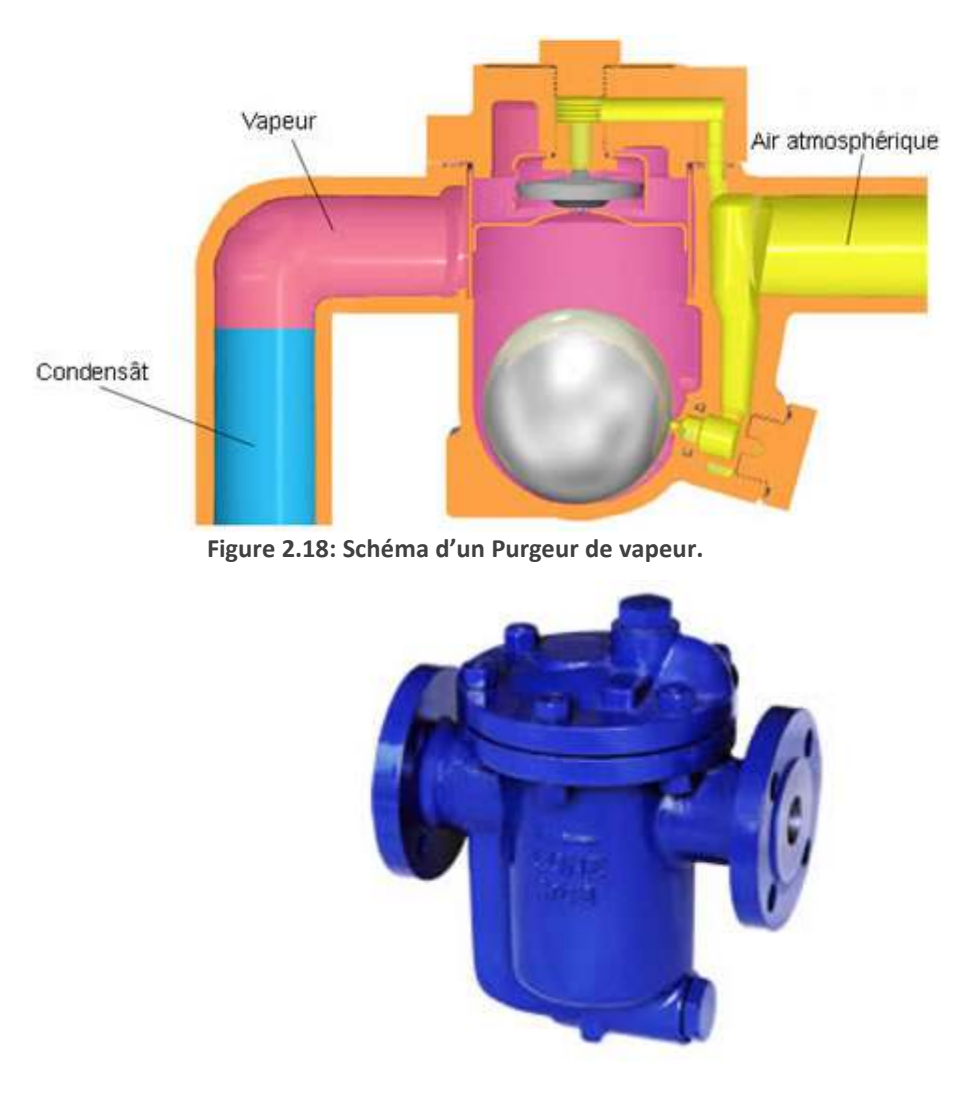

**Figure 2.19:Purgeur de vapeur.** 

# **2.4.11 Pompe de pression (APV ZMS ZMS-4):**

La pompe est un moteur triphasé à cage d'écureuil protégé contre les projections d'eau, Toutes les parties de la pompe en contact avec le produit sont en acier

Inoxydable antiacide. La pompe est dotée d'une roue montée Directement sur l'arbre du moteur.

Elle est destinée au nettoyage par Circulation de détergents chimiques, le débit peut arriver jusqu'à **70.000 litres/heure. (Voir figure 2.20…)** 

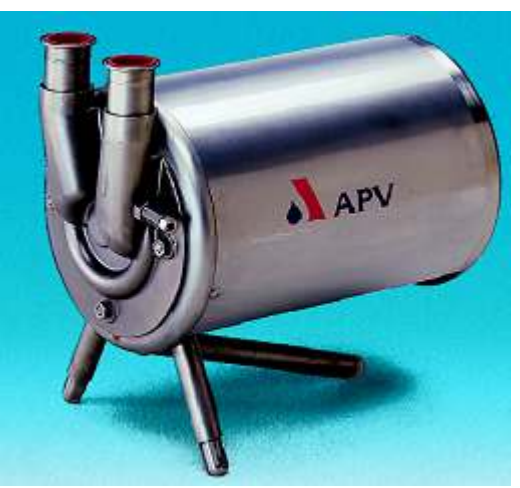

**Figure 2.20:Pompe de pression.** 

### **2.4.12 Systèmes de contrôle industriel(Superviseur):**

Systèmes de contrôle industriel est un système informatique qui surveille et contrôle la station de nettoyage.

Le Protocol de communication entre le PC Intégral et l'écran de superviseur se fait par le Profibus. **(Voir figure 2.21 et figure 2.22…)** 

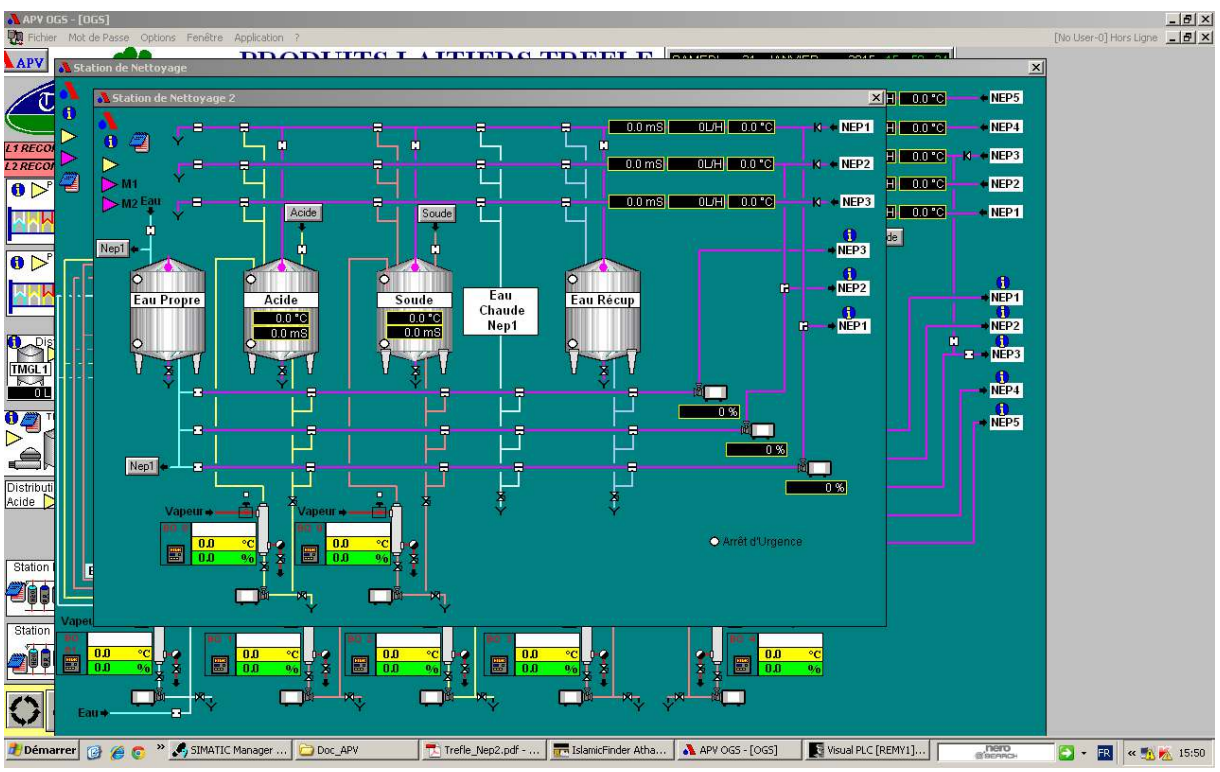

**Figure 2.21:représentation graphique de la station de nettoyage.** 

Cette figure estpour visualiser en temps réel l'état actuel des capteurs et actionneurs.

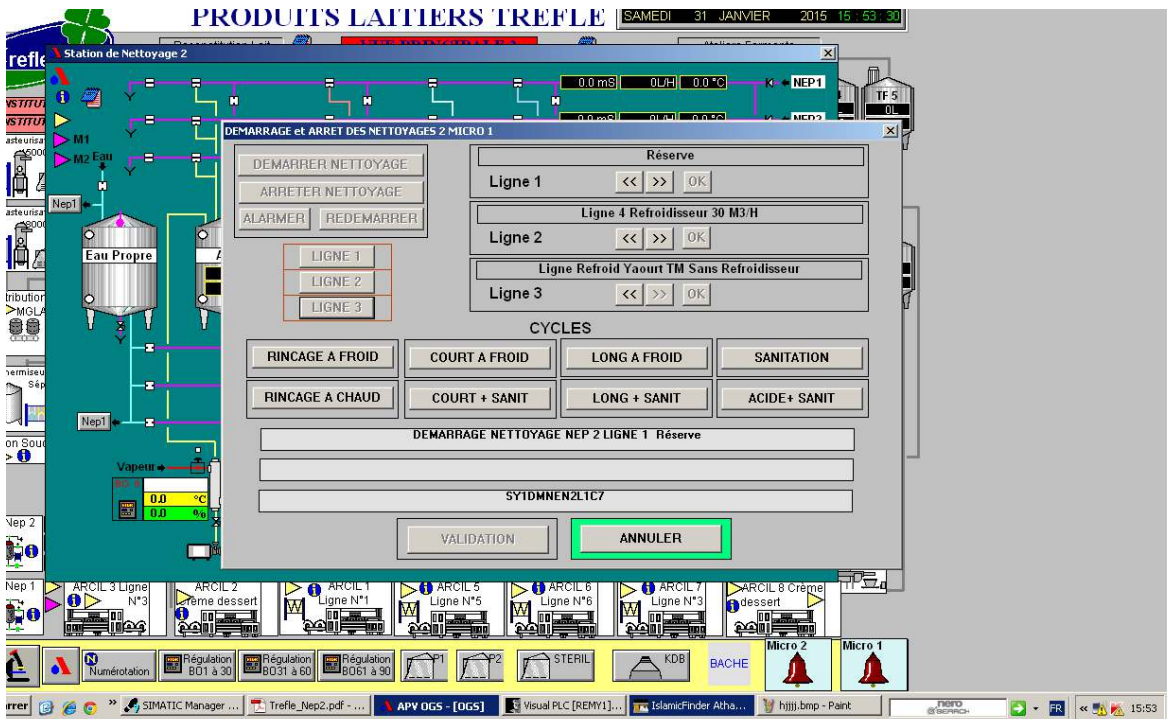

**Figure 2.22:fenêtre de commande.** 

Cette figure est pour choisir la ligne et la machine à nettoyer avec son cycle.

# **2.5 Conclusion :**

Dans ce chapitre on a expliquéles différentes Méthode de Nettoyagede la station **NEP**, ainsi que leurs cycles choisi, puis on a cité les équipements qui sont utilisés pour le nettoyage, et notamment lescapteurs et les actionneurs.

 Dans le chapitre suivant on va expliquer les différents logiciels utilisés et les méthodes de programmation.

# **Chapitre 3 Généralités sur STEP7/WinCC flexible et**

# **les étapes de programmation**

### **3.1 Introduction:**

Ce chapitre décrit, dans une première partie, une description de l'automate, etnous présenterons les outils qu'on va utiliser pour développer notre application tels que le logiciel de programmation STEP7, le simulateur PLCSIM et le logiciel de supervision WinCC flexible, les étapesquenousavonseffectuéespourprogrammerl'automateàrecevoirlesdonnées, ainsiquelaprogrammation. Dans la deuxième partie contient notre programmation quenousavonsfaitesurSTEP7et quidépenddechaquetype de capteurs utilisés dans la station NEP.

### **3.2 Généralités sur les automates programmables (API):**

#### **3.2.1 Historique:**

Les premiers automates programmables ont été introduits aux USA en 1969 pour les besoins de l'industrie automobile américaine.

Le but recherché était de remplacer les armoires à relais, utilisées dans la commande des chaines de fabrication par des équipements moins onéreux, aussi bien du point de vue du cout d'acquisition que du cout de la maintenance, et flexibles c'est -à-dire faciles à modifier, à utiliser et à entretenir.

 Les automates programmables se sont répandus dans tous les secteurs de l'industrie (aéronautique, automobile, chemin de fer, électroménager.......).

Ils représentent aujourd'hui plus de la moitié du marché des équipements utilisés en automatisation, devançant ainsi de loin la technique à relais et l'électronique câblée.

Ce succès des automates programmables est dû en partie à leur facilité de mise en œuvre d'une part mais d'autre part à leur résistance au l'environnement de production.

En 1973, les communications entre les API ont été développées en utilisant ce qu'on appelle le Modbus. Il a permis à l'API de gérer à travers certaine distance des machines qu'ils contrôlaient.

# **3.2.2 Définition:**

L'API (Automate Programmable Industriel) ou en anglais PLC (Programmable Logic Controller) c'est un appareil électronique destiné à la commande de processus industriels par un traitement séquentiel (Il contrôle les actionneurs grâce à un programme informatique qui traite les données d'entrée recueillies par des capteurs). Qui comporte une mémoireProgrammable par un utilisateur automaticien (et non informaticien) à l'aide d'un langage adapté (Le langage List, Le langage Ladder…etc.) pour le stockage interne des instructions pour satisfaire un objectif,l'Automate Programmable Industrielpermet de contrôler, coordonner et d'agir sur l'actionneur comme par exemple un robot, un bras manipulateur etc.…

 Alors on peut dire que l'API est utilisée Pour automatiser des processus. L'API est structurée autour d'une unité de calcul (processeur), de cartes d'entrées/sorties, de bus de communication et de modules d'interface et de commande.

### **3.2.3 Architecture d'un API:**

Un API se compose donc de trois grandes parties :

#### • **Le processeur :**

Le microprocesseur réalise toutes les fonctions logiques ET, OU, les fonctions de temporisation, de comptage, de calcul... à partir d'un programme contenu dans sa mémoire.

#### • **La zone mémoire :**

-La mémoire c'est la zone où est stocké le programme. Elle est en général figée, c'est à dire en lecture seulement.

- La mémoire de données utilisable en lecture-écriture pendant le fonctionnement c'est la RAM (mémoire vive). Elle fait partie du système entrées-sorties. Elle fige les valeurs (0 ou 1) présentes sur les lignes d'entrées, à chaque prise en compte cyclique de celle-ci, elle mémorise les valeurs calculées à placer sur les sorties.

### **• Les interfaces Entrées/Sorties:**

-Les entrées reçoivent des informations en provenance des éléments de détection (capteurs) et du pupitre opérateur.

-Les sorties transmettent des informations aux pré-actionneurs (relais, électrovannes …) et aux éléments de signalisation (voyants) du pupitre.

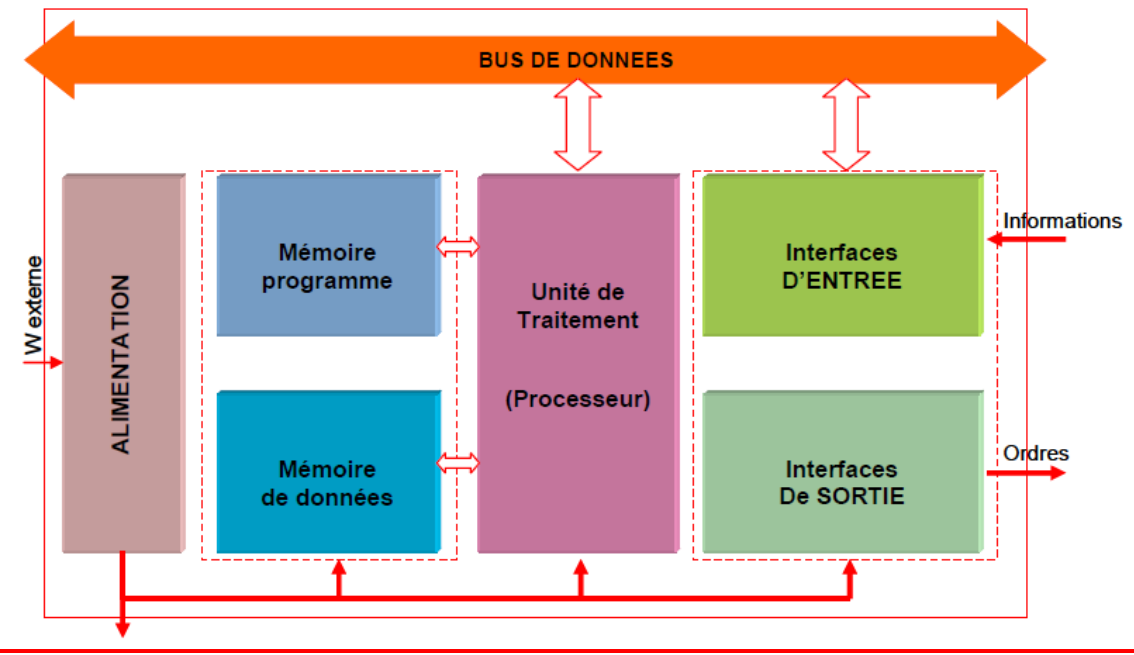

**Figure 3.1: Architecture d'un API.** 

**.** 

### **3.2.4 TRAITEMENT DU PROGRAMME AUTOMATE:**

Tous les automates fonctionnent selon le même mode opératoire :

- Traitement interne : L'automate effectue des opérations de contrôle et met à jour certains paramètres systèmes (détection des passages en RUN / STOP, mises à jour des valeurs de l'horodateur, ...).

- Lecture des entrées : L'automate lit les entrées (de façon synchrone) et les recopie dans la mémoire image des entrées.

- Exécution du programme : L'automate exécute le programme instruction par instruction et écrit les sorties dans la mémoire image des sorties.

- Ecriture des sorties : L'automate bascule les différentes sorties (de façonsynchrone) auxpositions définies dans la mémoire image des sorties.

Ces quatre opérations sont effectuées continuellement par l'automate (fonctionnement cyclique).

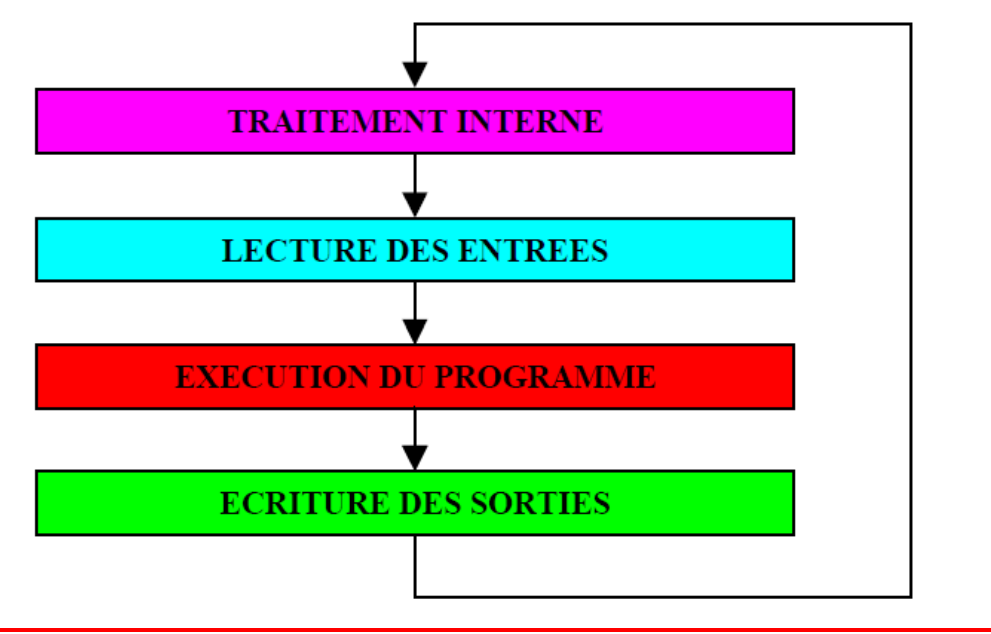

```
Figure 3.2:TRAITEMENT API.
```
### **3.2.5 Logiciel de programmation des API SIEMENS "Step7":**

#### *a Qu'est-ce que STEP 7 ? :*

Step 7 permet l'accès de base aux automates SIEMENS. Il permet de configurer et de programmer Individuellement un automate (en différents langages). Il prend également en compte le réseau, ce qui permet d'accéder à tout automate du réseau (pour le programmer), et éventuellement aux automates de s'envoyer des messages entre eux. Mais il ne permet pas de faire participer les ordinateurs à l'automatisme, il existe plusieurs versions de Step 7:

-STEP 7-Micro/DOS et STEP 7-Micro/Win pour des applications autonomes simples sur SIMATIC S7 - 200. STEP 7 pour des applications sur SIMATIC S7-300/400, SIMATIC M7-300/400 et SIMATIC C7.

#### *b Créer un projet:*

Un projet permet de regrouper l'ensemble des données et programmes nécessaires à réaliser une solution d'automatisation. Ces données englobent en particulier :

-Les données de configuration matérielle et les données de paramétrage pour les modules.

-Les données de configuration pour la communication par réseau.

-Les programmes pour modules programmables.

-La tâche principale dans la réalisation d'un projet, consiste à préparer ces données et développer le programme qui assure la tâche d'automatisation de la surveillance du procédé.

 Il existe deux méthode pour créer un projet soit par l'assistant qui se lanceautomatiquement après chaque ouverture de logiciel Step 7 ou de le créer manuellement (fichier ->nouveau).

### **Fenêtre projet :**

La fenêtre du projet est la fenêtre principale. Elle est partagée en deux volets :

Le volet gauche représente l'arborescence du projet et le volet droit affiche le contenu de l'objet.

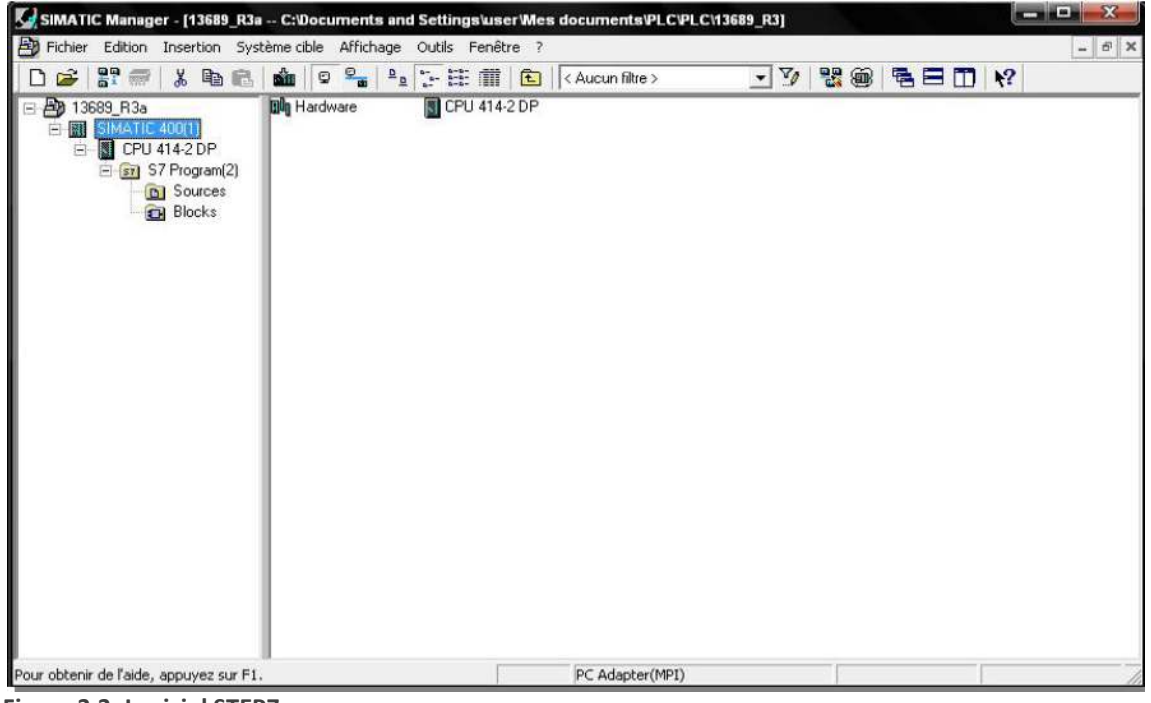

**Figure 3.3: Logiciel STEP7.** 

Les principales actions qu'on peut effectuer à partir de cette fenêtre sont :

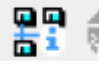

 Partenaire accessible : Affiche tous les modules accessibles dans le réseau avec leurs adresses.

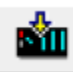

Charger : Permet de charger le programme dans la mémoire.

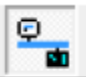

En ligne : Permet de voir en ligne le déroulement du programme de l'automate. **Passe dans le mode d'affichage hors ligne.** 

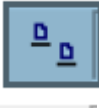

Affiche les objets en utilisant de grandes icones.

뭑 Démarre l'application servant à configurer des réseaux PROFIBUS et ETHERNET.

絗

Permet d'activer/désactiver le simulateur.

### *c Configuration matérielle (Partie Hardware):*

C'est une étape importante, qui correspond à l'agencement des châssis, des modules et de la périphérie décentralisée. Les modules sont fournis avec des paramètres définis par défaut en usine. Une configuration matérielle est nécessaire pour :

- Modifier les paramètres ou les adresses prérègles d'un module.
- Configurer les liaisons de communication.

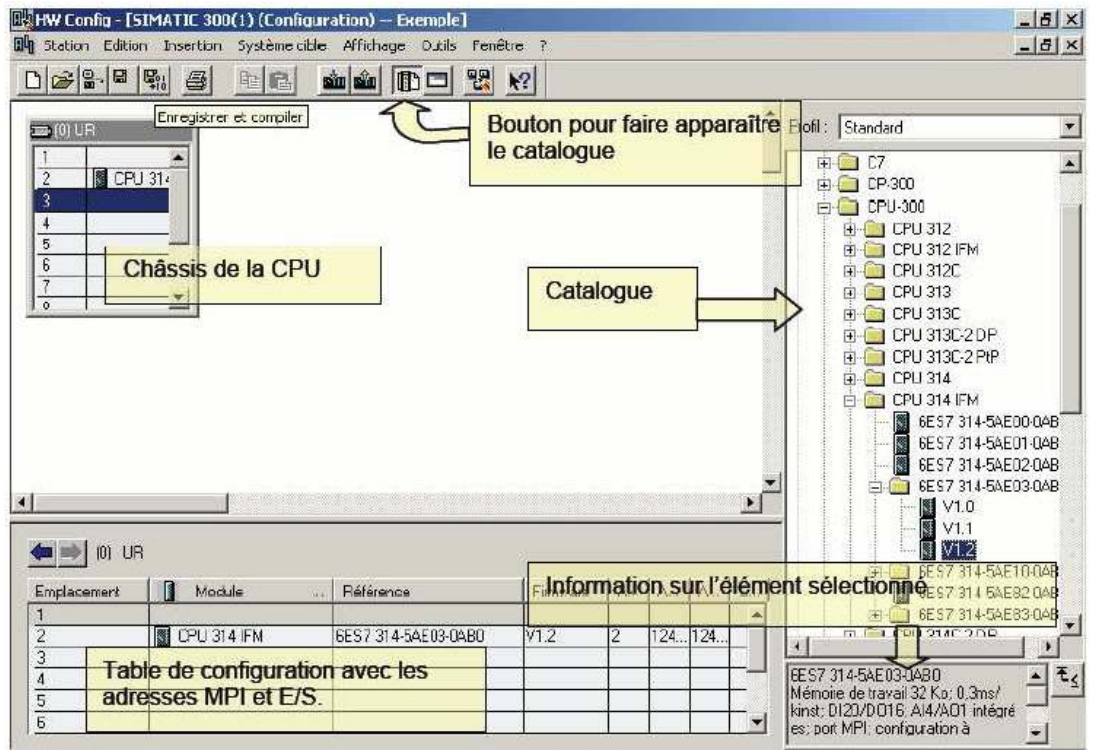

**Figure 3.4: Configuration du matériel.** 

On commence par le choix du châssis selon la station choisie auparavant, Pour la station SIMATIC S300, on aura le châssis " RACK-300 " qui comprend un rail profile.

Il prévoit plusieurs lignes : la première ligne (dans l'ordre de leur implantation physique) est réservée pour l'alimentation, la deuxième ligne est réservée pour l'automate,

 La ligne 3 est réservée aux coupleurs (en particulier pour connecter un second rail), puis les modules entrées et sorties TOR et Analogique.

### *d Bloc utilisateur :*

STEP 7 offre les blocs utilisateur suivants pour la programmation structurée :

**Les blocs d'organisation (OB)** constituent l'interface entre le système d'exploitation et le programme utilisateur. Un bloc d'organisation OB1 vide est créé automatiquement dans le dossier blocs lors de création d'un projet.

Le système d'exploitation exécute OB1 de manière cyclique. Quand son traitement est achevé,

le système écrit dans la mémoire image des sorties, met à jour la mémoire image des entrées et redémarre l'exécution de l'OB1 à nouveau.

**Le bloc fonctionnel FB** est subordonné au bloc d'organisation. Il renferme une partie du programme qui peut être appelée autant de fois que l'on veut dans l'OB1.

Les FB sont très utiles car ils permettent l'abstraction des logiques complexes et récurrentes au sein d'un programme, augmentant l'efficacité et la rapidité de mise en œuvre de fonctionnalités présentes sur plusieurs emplacements dans le programme.

Ils offrent le gain de mémoire obtenu en multipliant des instances de variables au lieu de retrouver la même portion de code plusieurs fois. Ils permettent également de protéger des parties de codes de programme en les rendant inaccessibles à un utilisateur non autorisé à modifier le bloc.

Tous les paramètres formels et toutes les données statiques du bloc fonctionnel sont stockées dans un bloc de données DB séparé qui est associé au bloc fonctionnel. Ce type de bloc est appelé DB d'instance.

Contrairement au DB d'instance, le DB globale est utilisé par tous les autre FB et OB.

Les données stockées dans le DB sont de type booléen, nombre entier, réel. Il y a aussi les dates, heures et chaines de caractères.

 **Fonction FC** ne possède pas une zone de mémoire propre (elle n'a pas besoin de Bloc de données contrairement au bloc fonctionnel), mais elle peut transmettre des paramètres. Les données locales d'une fonction sont perdues après l'exécution de la fonction. La structure d'un programme en STEP7 est définie comme suit :

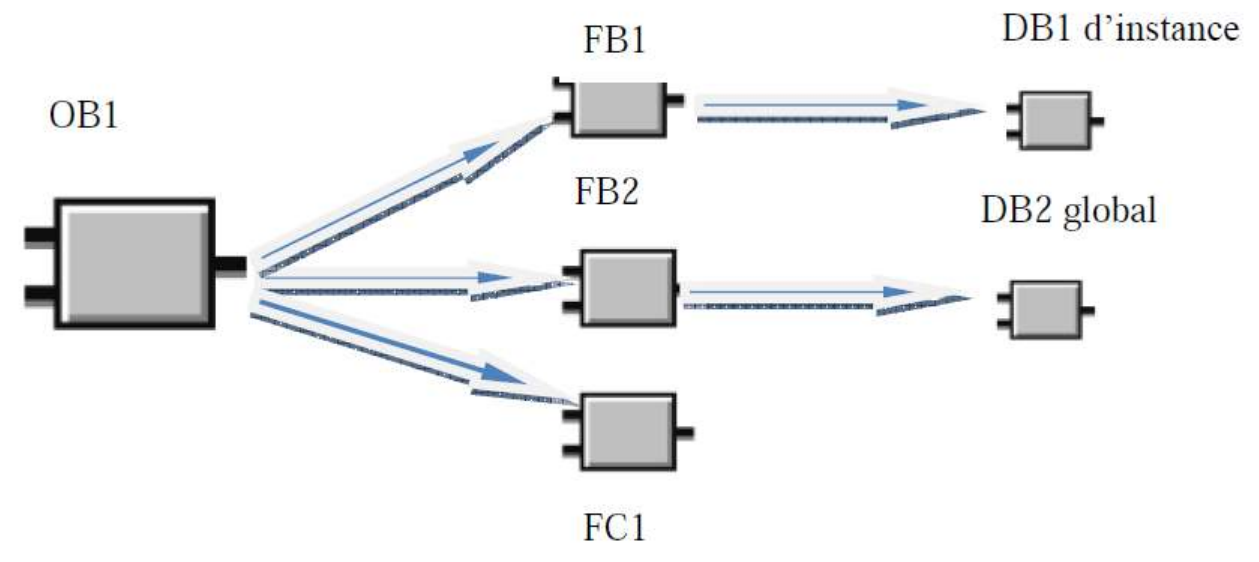

**Figure 3.5: Structure du programme STEP7.** 

Cette structure offre plusieurs avantages:

-Ecrire clairement des programmes importants.

-Standardiser certaines parties du programme.

-Simplifier l'organisation du programme et faciliter sa modification.

-Simplifier le test du programme, car on peut l'exécuter section par section.

Les blocs de code (OB, FB, FC) comportent une section de déclaration des variables, une section

D'instructions et possèdent aussi des priorités.

Les variables représentent les ressources de base pour l'exécution de programme. Les variables d'entrées ou de sorties sont reliées à des entrées et des sorties physiques dans le programme, on leur donne une adresse explicite liée au matériel. Ces variables représentent l'état réel du système au sein du programme.

Certaines variables locales déclarées et utilisées dans un bloc ne seront utilisées que localement c'est à dire qu'elles ne peuvent pas être utilisées par un autre bloc.

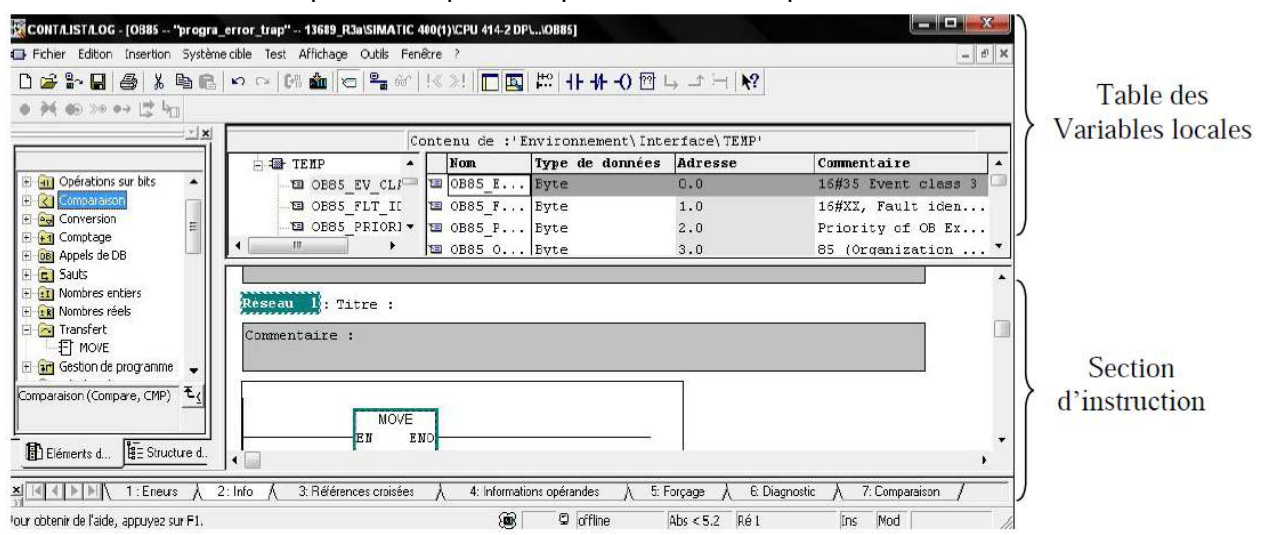

**Figure 3.6:Fenêtre de programmation.** 

Le volet gauche affiche les différents opérandes qu'on peut insérer dans le réseau tels que les opérandes de comparaison, de conversion et les blocs déjà programmés (FB, FC).

Pour créer un bloc dans un projet, on passe par les étapes suivantes.

- Création d'un bloc OB, FB, FC dans le gestionnaire de projet SIMATIC.

- Edition de la table des déclarations des variables

- Edition de la partie d'instruction : le choix du langage (LIST, CONT, LOG).

- Définir la priorité du bloc (quand et où il sera appelé)

### *D.1 BLOC SYSTEME POUR FONCTIONS STANDARD ET FONCTIONS SYSTEME:*

Ces blocs peuvent être appelés par l'utilisateur et utilisés dans le programme.

On dispose dans STEP 7 des blocs système suivants

#### **-SFB (bloc fonctionnel système):**

Un bloc fonctionnel système (SFB) est un bloc fonctionnel intégré à la CPU S7. Comme les SFB font Partie du système d'exploitation, ils ne sont pas chargés en tant que partie du programme. Comme les FB, les SFB sont des blocs avec mémoire. Vous devez donc également créer pour les SFB des blocs de données d'instance que vous chargez dans la CPU en tant que partie du programme.

Les CPU S7 proposent des SFB :

- pour la communication via des liaisons configurées,

- pour des fonctions spéciales intégrées (par exemple, SFB29 HS\_COUNT dans la CPU 312 IFM et la CPU 314 IFM).

### **-SFC (fonction système):**

Une fonction système (SFC) est une fonction préprogrammée et intégrée dans la CPU S7. Vous pouvez appeler les SFC à partir de votre programme. Comme ces fonctions font partie du système d'exploitation, elles ne sont pas chargées en tant que partie du programme. Comme les FC, les SFC constituent des blocs sans mémoire.

Les CPU S7 proposent des fonctions système pour :

- des fonctions de copie et de blocs,
- le contrôle du programme,

• la gestion de l'horloge et du compteur d'heures de fonctionnement, le transfert d'enregistrements logiques,

• le transfert, en mode de fonctionnement multiprocesseur, d'événements d'une CPU à toutes les

CPU enfichées,

• la gestion des alarmes horaires et temporisées,

• la gestion des événements d'erreur synchrone, des événements d'alarme et des événements d'erreur asynchrone,

- l'information sur les données système statiques et dynamiques, p. ex. le diagnostic,
- la mise à jour de la mémoire image du processus et le traitement de champ binaire,
- l'adressage de modules,
- la périphérie décentralisée,
- la communication par données globales,
- la communication via des liaisons non configurées,
- la création de messages relatifs aux blocs.

### **D.2 EDITEURMNEMONIQUES:**

Les mnémoniques sont les noms que l'on attribue aux variables globales de l'API. L'emploi des mnémoniques à la place des adresses absolues (ex E0.0=MOTEUR) améliore considérablement la lisibilité et la clarté d'un programme et aide à isoler des défauts éventuels. Les mnémoniques ainsi définie sont utilisable dans tout le programme utilisateur d'un module programmable

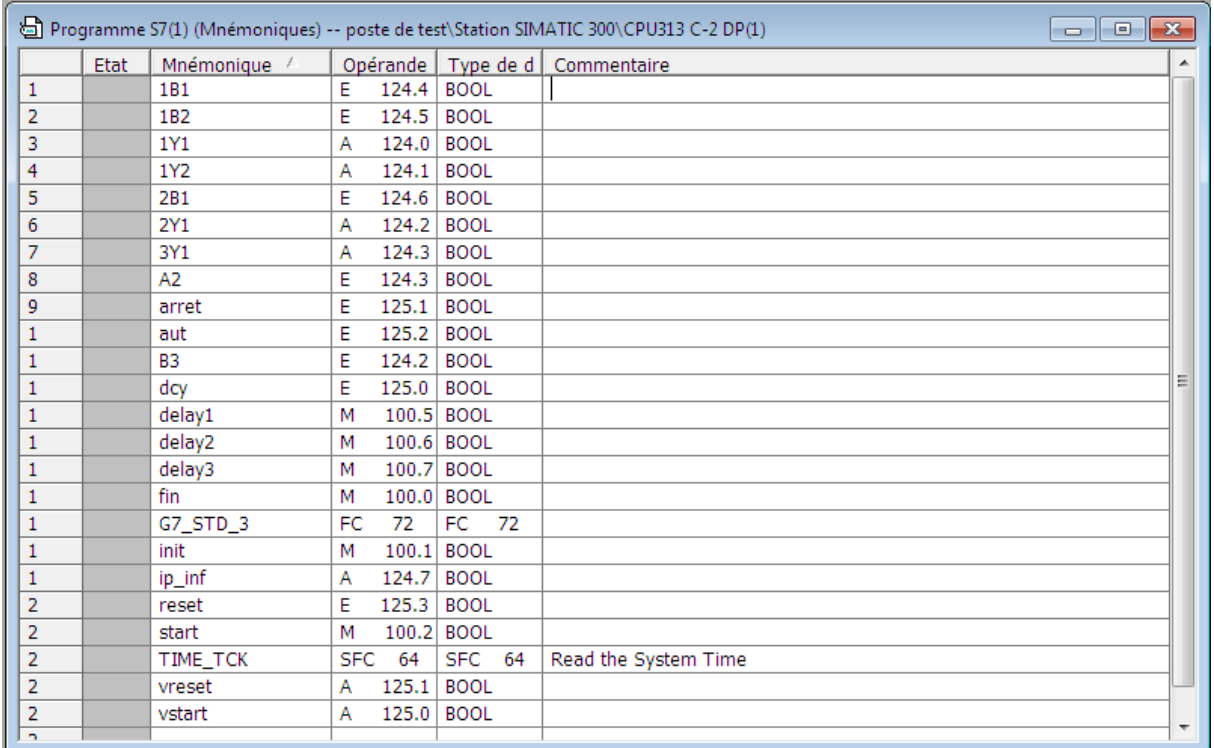

**Figure 3.7:table de Mnémoniques.** 

#### D.2 **DIFFERENTS TYPES DE VARIABLES CONTENUES DANS STEP7:**

Dans l'environnement STEP7 on utilise plusieurs types de variables qu'on doit déclarer au préalable, le tableau résume les types de variables utilisées :

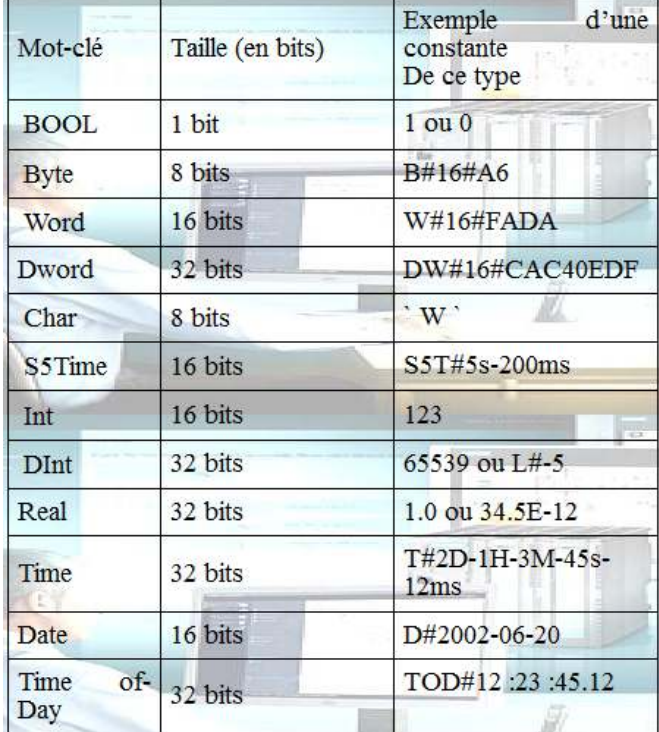

**Tableau 3.1 : Types de variables utilisés dans Step7.** 

#### **D.4 LANGAGE DE PROGRAMMATION:**

### *Le langage LOG*

C'est un langage graphique, utilisant les symboles de l'électronique numérique (portes logiques). Il n'y a rien de spécial à dire, c'est très intuitif. On peut utiliser plusieurs entrées pour une même porte, placer des inverseurs sur les entrées.... Ici, on découpe son programme en plusieurs réseaux (en général quand un ensemble de blocs n'est pas relié au reste, ou un réseau par sortie...)

### **Le langage LIST**

C'est un langage textuel, qui est le plus proche du comportement interne de l'automate (correspond à peu près à l'assembleur dans un ordinateur). Le système sait toujours traduire du CONT ou du LOG en LIST, mais pas l'inverse.

 Le programme se compose d'une suite de lignes, chacune spécifiant un code opération suivi d'un opérande (et un seul). L'opérande peut être une adresse absolue (E0.0) ou un mnémonique entre guillemets (si les mnémoniques ont été définis, bien sûr). Comme on ne peut pas utiliser

Deux opérandes dans une même ligne,

### **Le langage CONT**

Le schéma à contact CONT est un langage de programmation graphique. La syntaxe des instructions fait penser aux schémas de circuits. Les éléments d'un schéma de circuit tels que contacts à fermeture, contacts à ouverture sont rassemblés dans un réseau. Un ou plusieurs réseaux forment la section des instructions complètes d'un bloc de code.

Ce langage permet de suivre facilement le trajet du courant entre les barres d'alimentation en passant par les contacts, les éléments complexes et les bobines.

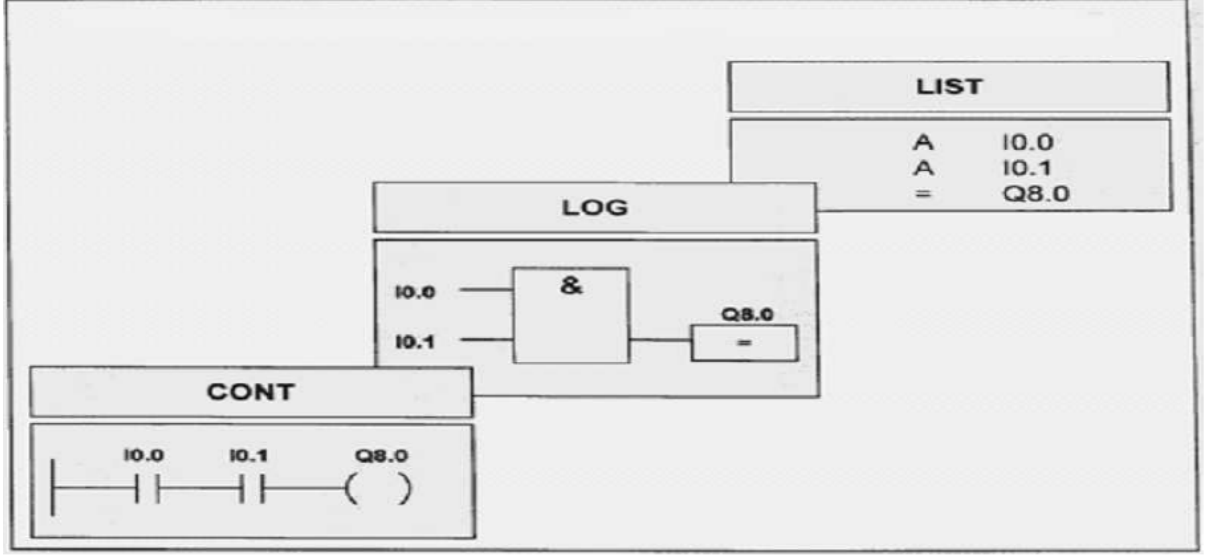

**Figure 3.8:langages de programmation STEP 7 .** 

#### **Le langage GRAPH**

Le Graph (langage proche du Grafcet mais moins puissant) n'est pas un langage de base dans S7. Mais il suffit de créer un bloc fonctionnel (FB) pour avoir le choix de l'utiliser.

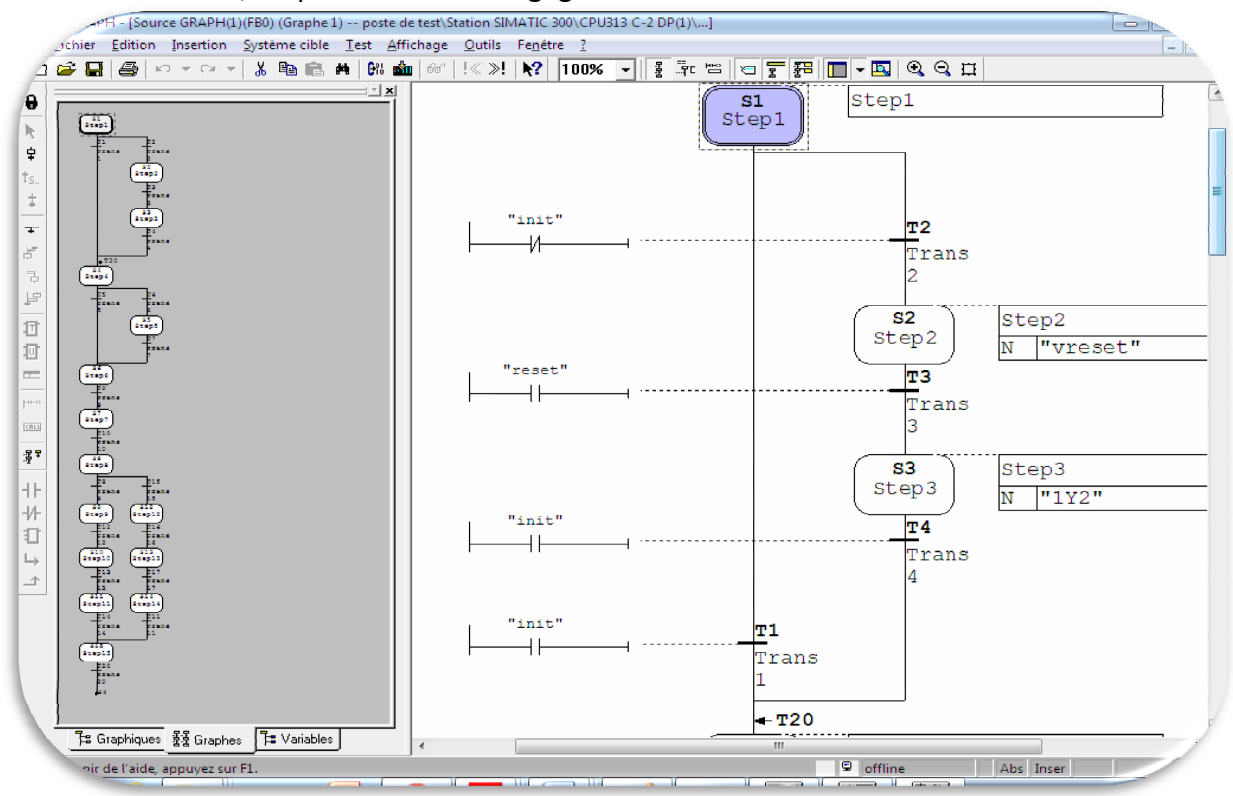

Pour les transitions, on peut choisir le langage CONT ou LOG.

**Figure 3.9:langage graph.** 

#### **Remarque**

Chaque mode de représentation du programme a ses avantages mais aussi ses limitations. Si quelques règles ont été respectées lors de la programmation, la compilation est possible dans les trois modes de représentation. Les programmes d'automatisation programmés en CONT ou LOG sont en principe toujours traduisibles en LIST. Le langage liste à l'avantage d'être traité plus rapidement par l'automate que les langages LOG et CONT.

#### **D.5 SIMULATEUR S7-PLCSIM:**

Le simulateur S7-PLCSIM permet d'exécuter et de tester le programme utilisateur dans un API qu'on veut simuler. Il fournit une interface simple avec le programme utilisateur pour visualiser et forcer différents objets comme des entrées et des sorties. Ces objets sont: ment par l'automate que les langages LOG et CONT.<br>
S7-PLCSIM:<br>
PLCSIM permet d'exécuter et de tester le programme utilisateur dans un API<br>
Iler. Il fournit une interface simple avec le programme utilisateur pour<br>
r différe

-Entrées  $\equiv$ : Permet d'accéder aux données enregistrées dans la zone mémoire des entrées. L'adresse par défaut est l'octet 0 (EB0).

-Sorties : Permet d'accéder aux do nnées L'adresse par défaut est l'octet 0 (AB0).

-Mémento : Permet d'accéder aux données enregistrées dans la zone des mémentos (M) .L'adresse par défaut est l'octet 0 (MB0).

-Temporisation  $\mathbb{T}$  : Permet d'accéder aux temporisations utilisées par le programme. La temporisation par défaut est T0.

-Compteur  $\boxed{2}$  : Accède aux compteurs utilisés par le programme. Le compteur par défaut est Z0.

La fenêtre principale du simulateur S7-PLCSIM est présentée comme suit :

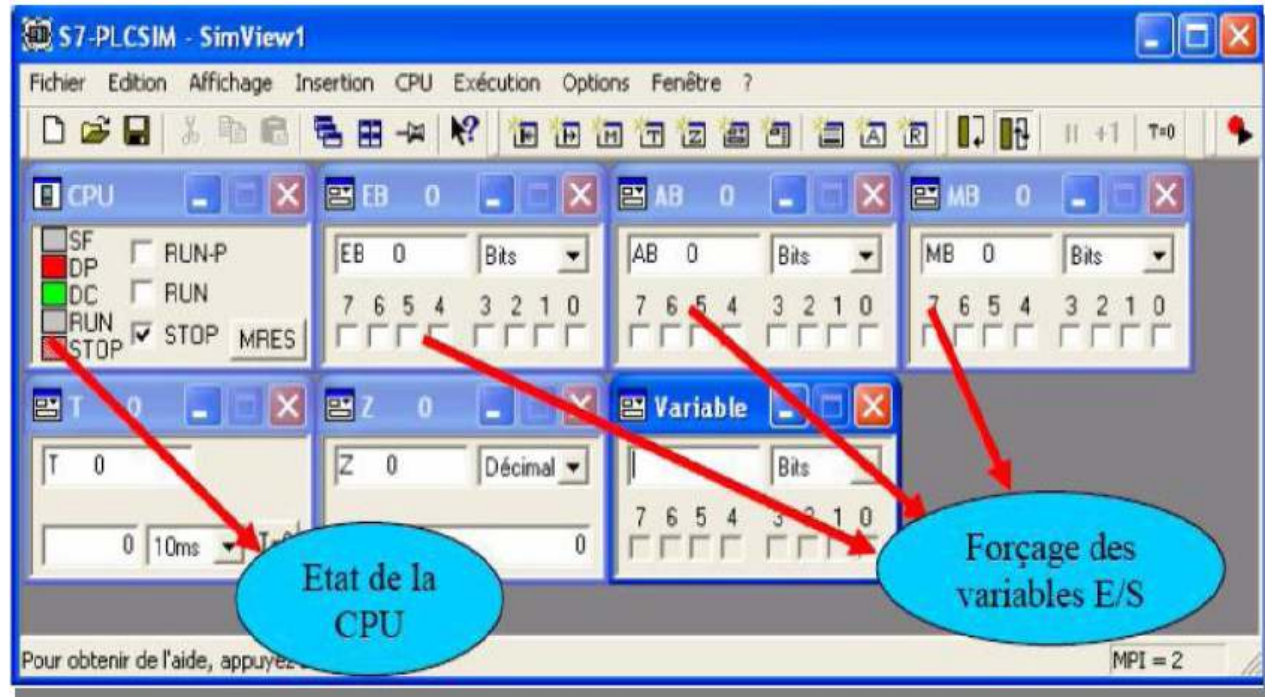

**Figure 3.10:Interface de simulation PLCSIM.** 

Le simulateur permet aussi de visualiser simultanément le déroulement du programme de l'API en montrant les parties du code concernées par les variables d'objets modifiées

Deux modes d'exécution du programme sont définis :

Cycle unique : exécute un cycle de programme, puis attend le démarrage de l'exécution du cycle suivant.

Cycle continu : exécute le programme de la même manière que dans un API réel. Il démarre un nouveau cycle aussitôt que le cycle précédent est terminé.

La simulation peut être mise à l'état d'attente en exécutant la commande pause et permet de reprendre l'exécution du programme avec l'instruction à laquelle elle avait été interrompue.

La fenêtre CPU dispose d'un ensemble d'indicateurs qui correspondent aux voyants de signalisation

Sur une CPU réel :

-SF (erreur système) : Avertit que la CPU a détecté une erreur système.

-DP (Périphérique Décentralisé E/S éloigné) : Indique l'état de communication avec

Les entrées /sorties décentralisées éloignées.

-DC (alimentation) : Indique si la CPU se trouve sous ou hors tension.

-RUN : Indique que la CPU se trouve en état de marche.

-STOP : Indique que la CPU se trouve en état arrêt.

# **3.3 Logiciel de programmation WinCC flexible**

## **3.3.1 Définition:**

WINCC flexible est un système polyvalent qui permet de réaliser des projets de visualisation et de contrôle les commandes dans le domaine de l'automatisation de la production et des processus. Il offre des modules fonctionnels adaptés au monde industriel pour la représentation graphique, la signalisation des alarmes, l'archivage et la journalisation. Avec couplage au processus performent, le WINCC flexible offre un rafraîchissement rapide des vues et un archivage de données fiable, il assure une haute disponibilité du système.

WinCC flexible peut aussi être défini comme l'interaction entre un système et un automate, l'interaction est présentée par un écran avec dynamique icônes, des chiffres et du texte.

Un opérateur peut surveiller la production et le contrôle à un certain niveau à l'aide d'un écran IHM ou PC, il permet de réduire les risques d'erreur humaine.

# **3.3.2 WinCC flexible Runtime:**

Au Runtime, l'opérateur peut réaliser le contrôle-commande du processus.

Les tâches suivantes sont alors exécutées:

- Communication avec les automates.
- Affichage des vues à l'écran.

• Commande du processus, par exemple spécification de consignes ou ouverture et fermeture de vannes.

• Archivage des données de Runtime actuelles, des valeurs processus et événements d'alarme.

# **3.3.3 Création de projet :**

Le projet est à la base de la configuration de l'interface graphique.

Nous créons et configurons dans le projet tous les objets indispensables à la commande et au

contrôle de nos stations, par exemple :

• des vues, pour représenter et commander les stations.

- des variables qui transmettent les données entre les stations et l'opérateur.
- des alarmes qui affichent au pupitre les états de fonctionnement des stations.

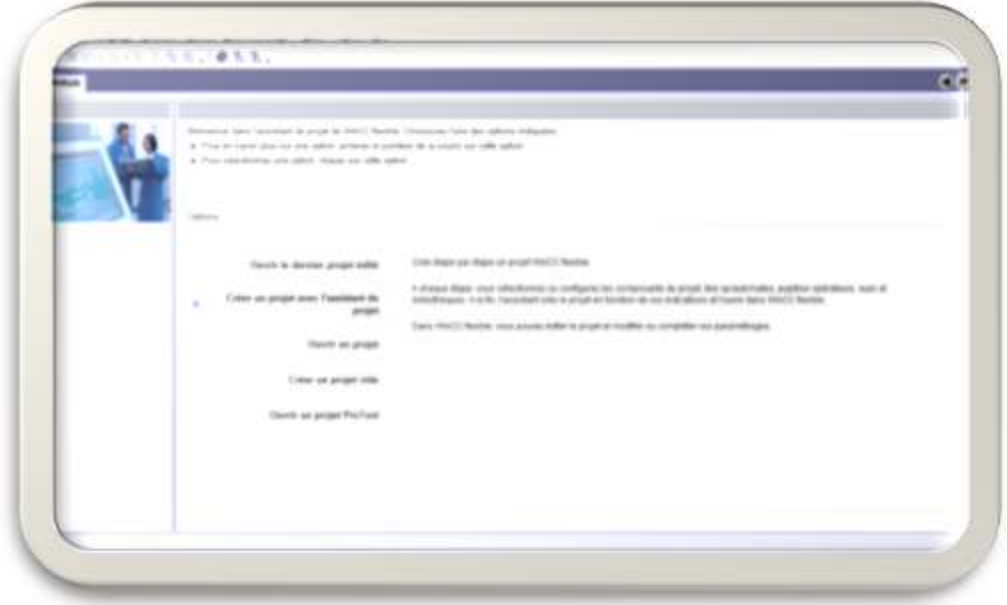

**Figure 3.11:création d'un projet avec l'assistant du WinCC flexible.** 

L'assistant du WinCC flexible nous donne l'accès de donner des paramètres spécifiques pour notre projet comme nous montre la **Figure 3.12** 

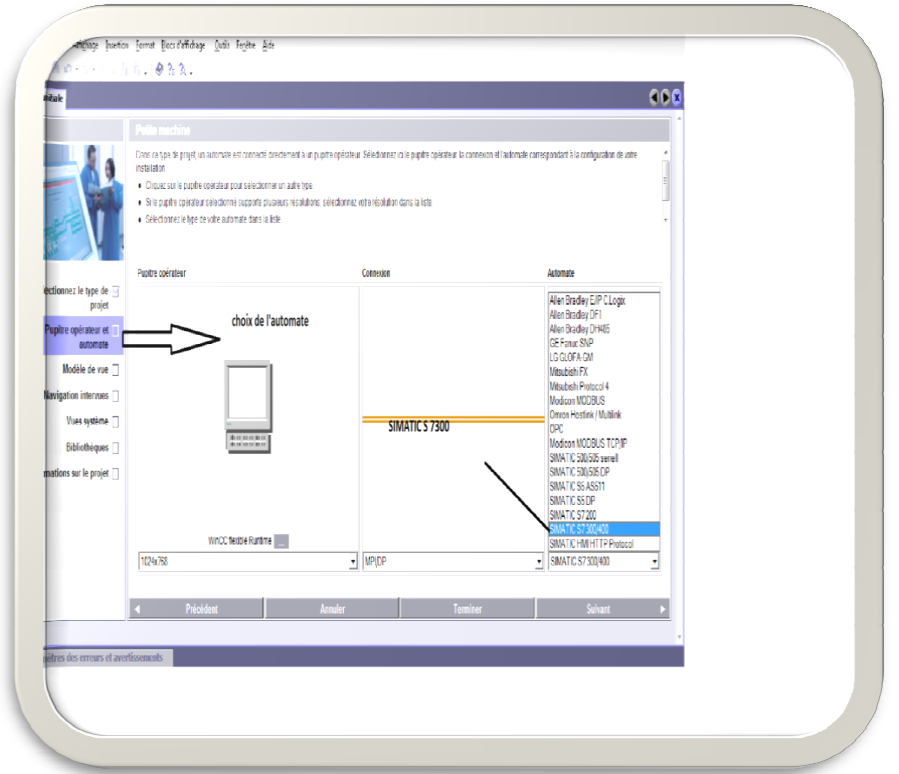

Figure 3.12:la liaison entre WinCC flexible et l'automate.

On suit les étapes demandé par le logiciel on remarque qu'il faut sélectionner les bibliothèques disponibles comme la figure nous le montre  **Figure3.13** 

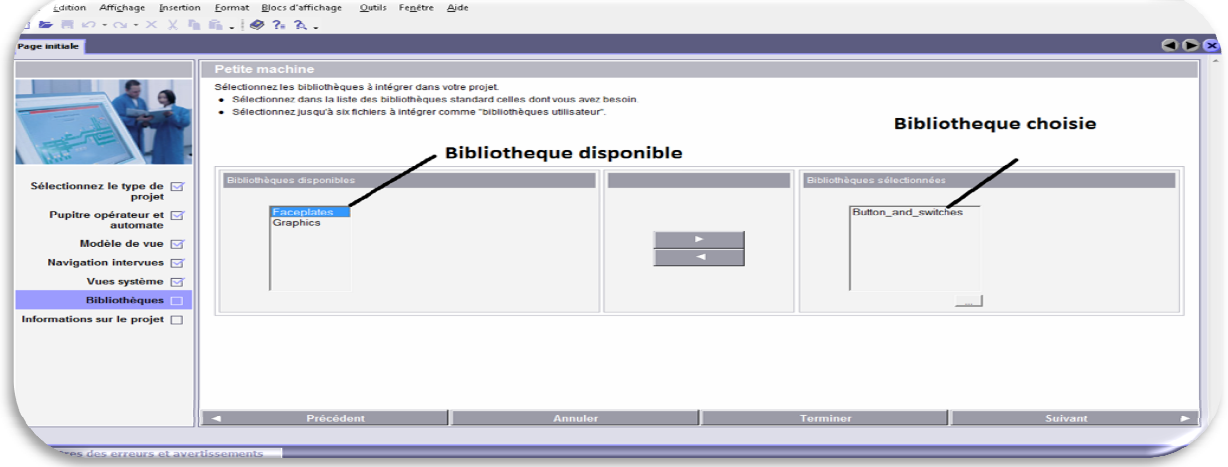

Figure 3.13: bibliothèques de WinCC flexible pour réaliser un projet.

## **3.3.4 Création des vues:**

Dans WinCC flexible, chaque projet crée contient principalement des vues que l'on crée pour le contrôle-commande de machines et d'installations. Lors de la création des vues, vous disposez d'objets prédéfinis permettant d'afficher des procédures et de définir des valeurs du processus.

Une vue peut être composée des éléments statique et des éléments dynamiques.

- Les éléments statiques se sont les objets qui ne changent pas au Runtime.

- Les éléments dynamique varient en fonction de la procédure, ils permettent de visualiser les paramètres du processus à partir de la mémoire de l'automate ou à partir de la mémoire du pupitre de l'opérateur sous formes des courbes ou des champs d'entrées / sorties par exemple.

Les différents outils et barres de l'éditeur des vues sont représentés dans la figure qui suit :

• **Barre des menus :** La barre des menus contient toutes les commandes nécessaires à l'utilisation de WinCC flexible. Les raccourcis disponibles sont indiqués en regard de la commande du menu.

• **Barres d'outils:** La barre d'outils permet d'afficher tout dont le programmeur à besoin.

• **Zone de travail:** La zone de travail sert à configurer des vues, de façon qu'il soit le plus compréhensible par l'utilisateur, et très facile à manipuler et consulter les résultats.

• **Boîte à outils :** La fenêtre des outils propose un choix d'objets simples ou complexes qu'on insère dans les vues, par exemple moteur, vanne, capteur, bouton, cuve....... .

• **Fenêtre des propriétés :** Le contenu de la fenêtre des propriétés dépend de la sélection actuelle dans la zone de travail, lorsqu'un objet est sélectionné, on peut éditer les propriétés de l'objet en question dans la fenêtre des propriétés.

| WinCC flexible Advanced - START SEQUANCE - Station SIMATIC HMI(1)                                                                                                    |                                                                                                    |                                                                                                    |
|----------------------------------------------------------------------------------------------------|----------------------------------------------------------------------------------------------------|----------------------------------------------------------------------------------------------------|
| Affichage Insertion Format<br>Projet Edition<br>×<br>$\bullet$ Tahoma<br>Français (France)                                                                                                    | <b>B</b> Barres des menus<br>Fenêtre<br>Aide<br>v<br>Y<br>12<br>B<br>U                                                                                                    | Barre d'outils<br>$\frac{1}{2}$                                                                                                    |
| Projet                                                                                                    | Vue <sub>1</sub>                                                                                                    | <b>Outils</b>                                                                                                    |
| <b>Projet</b><br>Station SIMATIC HMI(1)(PC 877 19" Touch)<br>EJ.<br><b>THE Vues</b><br>Ajouter Vue<br>Modèle<br>Fenêtre du projet<br>$\blacksquare$ Vue $1$<br><b>S</b> <sup>c</sup> Communication<br><b>*</b> Variables<br>S <sup>"</sup> Liaisons<br>$\equiv$ Cycles<br>Gestion des alarmes<br>Alarmes analogiques<br>Alarmes TOR<br>Objet: | $02/05/2012$ 15 16<br>Zone de travail<br>÷<br>Champ de <b>Loxto</b> 10 (Cham., Q)<br>$\alpha$<br>Fenêtre des propriétés<br>Général<br>∧<br>Propriétés<br>Couleur du texte<br>Représentation<br>Couleur d'arrière-<br>Mise en page<br>$plan \vee$<br><b>T</b> exte<br>< ⊪⊪<br>$\rightarrow$ | $2 \sqrt{2}$<br>Objets simples<br>Objets complexes<br>Mes contrôles<br>Graphiques<br>Dossiers de graphiqu<br>Mes répertoires de c<br><b>----------</b><br>Boite d'outils<br><b>A---aayeks a cee-</b><br>emplacement. |

**Figure 3.14:Vue d'ensemble du progiciel WinCC flexible.** 

# **3.3.5 Création de la variable :**

Il est indispensable de créer une table de variable sur WinCC flexible qui contient les différents entrées / sorties nécessaire pour la visualisation et le contrôle des paramètres de système.

Il Ya deux type de variable (variable interne, variable externe)

#### - **variable interne :**

Les variables internes ne possèdent aucun lien avec l'automate. Les variables internes sont enregistrées dans la mémoire du pupitre.

#### - **variable externe :**

Les variables externes permettent de d'échanger des données entre un pupitre operateur et un automate

Les variables externes étant une image d'une cellule mémoire de l'automate.

| edition Affichage Insertion Format Blocs d'affichage Outils Fenêtre Aide<br>Nouveau - 15 冊 10 - Q - X X 看 A , V 囗 G 年,   ま,   店,   台 号 ,   SIMATIC 57 300/4.     ,   @ ?: ?k, |                            |                                                         |                                      |                            |                          |                 |                |                                       |
|----------------------------------------------------------------------------------------------------|----------------------------|---------------------------------------------------------|--------------------------------------|----------------------------|--------------------------|-----------------|----------------|---------------------------------------|
| Français (France)<br>Ħ.<br>$\bullet$                                                                                                    |                            |                                                         |                                      |                            |                          |                 |                |                                       |
| $\left( \mathbf{P} \right)$<br>rojet                                                                                                    |                            | Vue initiale S <sup>"</sup> Liaisons + <b>Variables</b> |                                      |                            |                          |                 |                | 000                                   |
| <b>SUPERVISION DES 3 STATIONS</b>                                                                                                    |                            |                                                         |                                      |                            |                          |                 |                |                                       |
| Figure 1(WinCC flexible                                                                                                    |                            |                                                         |                                      |                            |                          |                 |                | VARIABLES                             |
| <b>But Wes</b>                                                                                                    | <b>Nom</b>                 | Nom d'affichage                                         | Liaison                              | <b>Type de données</b>     | Adresse                  | Eléments du ta. |                | Cycle d'acquisi<br><b>Commentaire</b> |
| Ajouter Vue                                                                                                    | ≣<br>1A1                   |                                                         | Liaison_1                            | $\blacktriangleright$ Bool | $\mathbf{I}$ 124.2       | $\mathbf{r} _1$ | 1 <sub>s</sub> | $\blacksquare$                        |
| Modèle                                                                                                    | ≣<br>1A2                   |                                                         | Liaison_1                            | Bool                       | I 124.1                  | $\mathbf{1}$    | 1 <sub>s</sub> |                                       |
| STATION DE TRANSFER<br>STATION DISTRIBUTION                                                                                                    | ≣<br>1B1                   |                                                         | Liaison <sub>1</sub>                 | Bool                       | I 124.1                  | $\mathbf{1}$    | 1 <sub>s</sub> |                                       |
| -C STATION TEST                                                                                                    | $\equiv$<br>1B2            |                                                         | Liaison 1                            | Bool                       | I 124.2                  | $\mathbf{1}$    | 1 <sub>s</sub> |                                       |
| Vue initiale                                                                                                    | ≣<br>1E1                   |                                                         | Liaison <sub>1</sub>                 | Bool                       | I 124.4                  | $\mathbf 1$     |                |                                       |
| Vue système                                                                                                    | ≣<br>1E2                   |                                                         | Liaison <sub>1</sub>                 | <b>Bool</b>                | I 124.5                  | $\mathbf{1}$    | 1 <sub>s</sub> |                                       |
| G-Communication                                                                                                    | ≣<br>2A1                   |                                                         | Liaison <sub>1</sub>                 | Bool                       | I 124.3                  | 1               | 1 <sub>s</sub> |                                       |
| <b>■ Variables</b>                                                                                                    |                            |                                                         |                                      |                            |                          |                 |                |                                       |
| <b>J</b> Lighting<br><b>ED</b> Cycles                                                                                                    | ∎<br>281                   |                                                         | Liaison <sub>1</sub>                 | Bool                       | I 124.4                  | $\mathbf{1}$    | 1 <sub>s</sub> | temps de liaison                      |
| Gestion des alarmes                                                                                                    | ≣<br>282                   |                                                         | Liaison_1                            | Bool                       | I 124.5                  | 1               | 1 <sub>s</sub> |                                       |
| Mames analogiques                                                                                                    | l'onglet de variable       |                                                         | Liaison <sub>1</sub>                 | Bool                       | I 124.6                  | $\mathbf{1}$    | 1 <sub>s</sub> |                                       |
| <b>REA</b> Alarmes TOR                                                                                                    |                            |                                                         | Liaison_1                            | Bool                       | I 124.7                  | $\mathbf{1}$    | 1 <sub>s</sub> |                                       |
| <b>El-Az</b> , Paramétrage                                                                                                    | $\equiv$<br>381            |                                                         | Liaison_1                            | Bool                       | I 124.6                  | $\mathbf{1}$    | 1s             |                                       |
| <b>E</b> Recettes                                                                                                    | $\equiv$<br>351            |                                                         | Liaison <sub>1</sub>                 | Bool                       | I 124.4                  | $\mathbf{1}$    | 1 <sub>s</sub> |                                       |
| <b>E-</b> Fistorique<br><b>EL-Alle Scripts</b>                                                                                                    | ≣<br>3S2                   |                                                         | Liaison <sub>1</sub>                 | Bool                       | I 124.5                  | $\mathbf{1}$    | 1s             |                                       |
| <b>E-</b> Joumaux                                                                                                    | $\equiv$<br>A <sub>2</sub> |                                                         | Liaison 1                            | Bool                       | I 124.3                  | $\mathbf{1}$    | 1s             |                                       |
| Listes de textes et de graphique                                                                                                    | $\blacksquare$<br>A4       |                                                         | Liaison <sub>1</sub>                 | <b>Bool</b>                | I 124.6                  | $\mathbf{1}$    | 1 <sub>s</sub> |                                       |
| Gestion utilisateur runtime                                                                                                    | ≣<br><b>AT</b>             |                                                         | Liaison <sub>1</sub>                 | Bool                       | I 125.2                  | 1               | 1 <sub>s</sub> |                                       |
| Paramétrage du pupitre                                                                                                    | ∎<br>auto                  |                                                         | Liaison_1                            | Bool                       | I 125.2                  | 1               | 1 <sub>s</sub> |                                       |
| Localisation                                                                                                    |                            |                                                         |                                      |                            |                          |                 |                |                                       |
| <b>Co</b> Langues du projet                                                                                                    | ≣<br><b>B1</b>             |                                                         | Liaison_1                            | Bool                       | I 124.3                  | $\mathbf{1}$    | 1s             |                                       |
| <b>Ri</b> Graphiques<br>$\equiv$ Textes du projet                                                                                                    | ≣<br>B <sub>4</sub>        |                                                         | Liaison <sub>1</sub>                 | Bool                       | I 124.0                  | 1               | 1 <sub>s</sub> |                                       |
| <b>B</b> -Z <sub>B</sub> Dictionnaire                                                                                                    | ≣<br><b>Bibliothek</b>     |                                                         | <variable interne=""> Int</variable> |                            | <pas d'adresse=""></pas> | $\mathbf{1}$    | 1 <sub>s</sub> |                                       |
| Structures                                                                                                    | ≣<br><b>DC</b>             |                                                         | Liaison_1                            | Bool                       | I 125.0                  | $\mathbf{1}$    | 1 <sub>s</sub> |                                       |
| <b>Gestion de versions</b>                                                                                                    | ≣<br>dcy                   |                                                         | Liaison 1                            | <b>Bool</b>                | I 125.0                  | $\mathbf{1}$    | 1 <sub>s</sub> |                                       |
|                                                                                                    | ≡<br>E <sub>3</sub>        |                                                         | Liaison <sub>1</sub>                 | Bool                       | I 124.2                  | $\mathbf{1}$    | 1 <sub>s</sub> |                                       |
|                                                                                                    | ≣.<br>IP INF               |                                                         | Liaison 1                            | <b>Bool</b>                | I 124.7                  | $\mathbf{1}$    | 1 <sub>s</sub> |                                       |
| m.                                                                                                    |                            | $\leftarrow$<br>m                                       |                                      |                            |                          |                 |                |                                       |

**Figure 3.15:table des variables.** 

### **Remarque :**

Le temps de liaison est le temps que doit mettre WinCC flexible entre deux lectures dans la mémoire de l'automate.

## **3.3.6 . Intégration du projet STEP7:**

Avant de commencer la réalisation de l'interface de supervision, il est indispensable, de créer une liaison directe entre WINCC flexible et notre automate (le projet du Step7). Ceci dans le but que WINCC flexible puisse aller lire les données qui se trouvent dans la mémoire de l'automate.

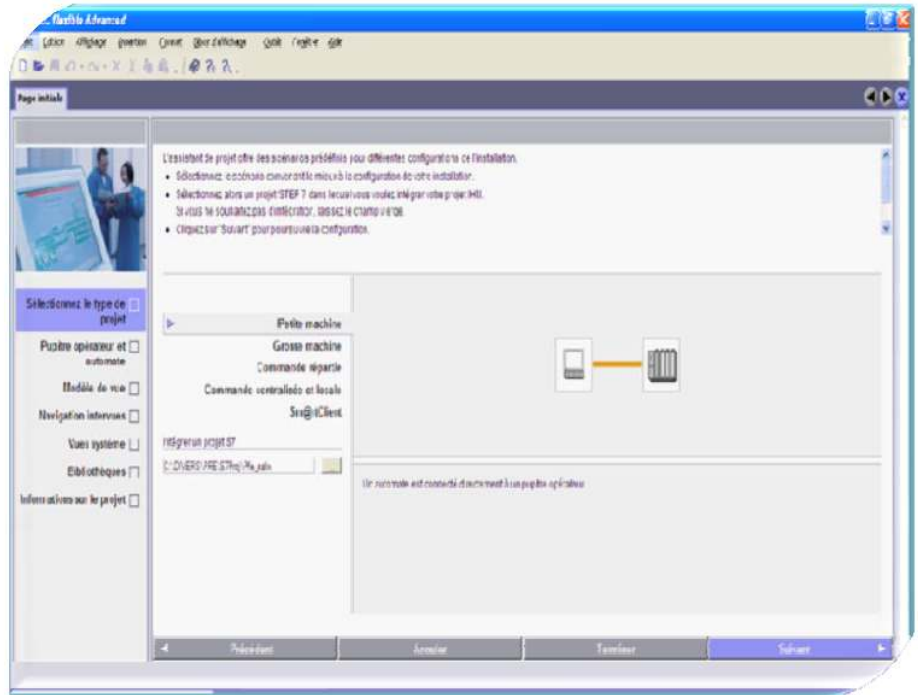

**Figure 3.16:Intégration du projet Step7 dans WinCC flexible.**

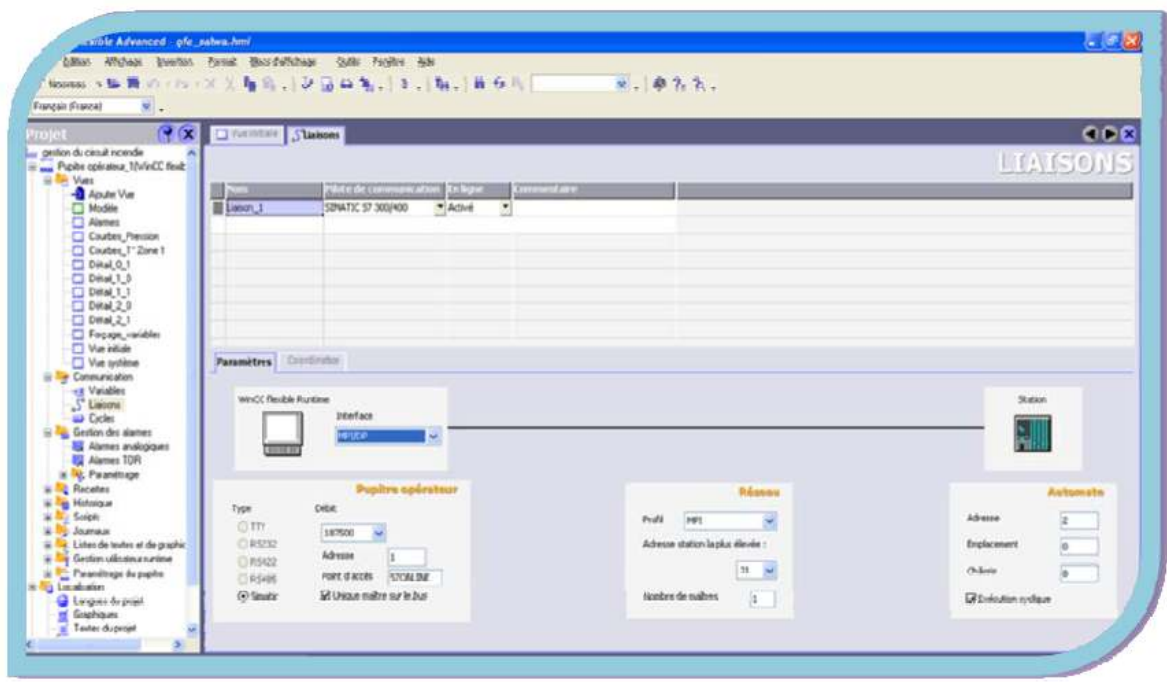

**Figure 3.17:Liaison avec l'automate S7300.** 

# **3.3.7 Créer des alarmes :**

Il existe de type d'alarme (Les alarmes définies par l'utilisateur, Les alarmes système)

- **Les alarmes définies par l'utilisateur :** 
	- Vous configurez les alarmes à afficher des états de processus ou de mesurer et de communiquer des données de processus qui vous recevez de l'automate sur le pupitre opérateur.

Il y a deux aussi pour les alarmes définies par l'utilisateur

### - **alarme TOR** :

Le pupitre operateur déclenche une alarme lorsqu'un certain bit est mis a 1 ou 0 dans L'automate. .

### - **alarme analogique** :

Le pupitre operateur déclenche une alarme lorsqu'une variable déterminée dépasse une valeur limite ou une valeur supérieure.

### - **Les alarmes système :**

Les alarmes système sont prédéfinies dans ces dispositifs pour afficher certains états du système dans le Pupitre opérateur ou l'automate.

Les deux alarmes définies par l'utilisateur et les alarmes système sont déclenchées par le Pupitre opérateur ou l'automate et peut être affiché sur le pupitre opérateur.

# **3.4 Cahierdecharges :**

Notre projet intitulé «**Etude de la station NEP de l'entreprise Trèfle**»consiste à élaborer une application qui a pour objectif de faire la supervision et le contrôle en temps réeldes paramètres de système de nettoyage en place.

Notre travail est subdivisé endeux parties : partie programmation sur STEP7 et partie supervision sur WINCC flexible.

La première partie consiste à concevoir un programme répondant aux

fonctions principales du système de nettoyage des machines et des cuves ainsi la préparation des cuves qui envoient les solutions détergentes en utilisant STEP7.Leprogrammeainsidéveloppée doit permettre la :

- Suivie en temps réel des paramètres de température dans les cuves.

- Suivie en temps réel des paramètres de concentration dans les différentscuves et lignes.

- Suivie en temps réel des paramètres de débit dans les lignes de nettoyages.

- Gestion des alarmes du système.

Dans la deuxième partie, on utilisera WINCC flexible quiconsiste à superviser et à surveiller notre système.

### **3.5 Les besoins de la station NEP :**

 Apres une étude très sensible de notre cahier de charges et un très long analyse on a estimé les exigences de la station NEP en coté matériels :

### **3.5.1 CPU 313C-2DP :**

Qui a les caractéristiques suivantes :

Mémoire de travail 64 Ko; 0,1ms/kinst; DI16/DO16 intégrées; 3 sorties d'impulsion (2,5kHz); comptage et mesure sur 3 voies avec codeurs incrémentaux 24V (30kHz); ports MPI+ DP (maître DP ou esclave DP); configuration multi-rangées jusqu'à 31 modules; échange direct de données possible (émetteur et récepteur); équidistance; routage; communication S7

(FB/FC chargeables); firmware V2.6

# **3.5.2 . LES MODULES**

Nousavonschoisi suivant lesexigencesdel'installationles modules suivants :

**- trois** Modulesd'entréesanalogiques(AI8xRTD)spéciaux pourlesthermistances et

les sondesdetempératureàrésistance platine Pt100.

Qui ont les caractéristiques suivantes :

Modules d'entrées analogiques AI8xRTD, 16 bits (interne 24 bits selon le procédé Sigma-Delta); RTD: Pt100, Pt200, Pt500, Pt1000, Ni100, Ni120, Ni1000, Cu10; reparamétrable en ligne

**-** Modulede sortieanalogique(AO4x12Bit).

Qui a les caractéristiques suivantes :

Module de 4 sorties analogiques, 12 bits, pas prévu pour une configuration avec modules de bus actifs

**-** Module d'entrées/sorties TOR (DI16/DO16)

## **3.5.3 Le câble de communication profibus :**

(Process Field Bus) est le nom d'un type de bus de terrain propriétaire et de son protocole,

inter-automates et de supervision. Il est devenu peu à peu une norme de communication

dans le monde de l'industrie ces dix dernières années

### **3.5.4 Le pupitre digital PC IL 77 15'' Touch 1.4.0.0 :**

L'appareil fait partie de la gamme des pupitres opérateur basés sur PC, le Panel PC IL77 satisfait aux exigences de base du domaine industriel et offre une performance élevée Elle est conçue pour fonctionner en continu 24 heures sur 24, L'appareil se compose d'une unité de dialogue à écran tactile.

# **3.6 Comment on a programméla station N.E.P :**

Pour comprendre plusprécisément le fonctionnement duprocessus C'est-à-dire L'interactionentrelapartiecommandeetlapartieopérativeetpourdévelopperunesolutionde conduiteprogrammable,lamodélisationdececycleenGRAFCETs'avèrenécessaire.

Apartirducahierdeschargesnousavonscrééun GRAFCETquimodéliselesséquencesdefonctionnement de la station NEP.

# **3.6.1 Legrafcet**

L'interprétation ducahier descharges estdonnéepar le Grafcet, et l'exemple le plus simple qu'on a utilisé est celle de préparation de cuve EAU PROPRE (voir la figure…**3.29**.)

Et l'organigramme suivant explique les étapes de notre application (voir fig.3.18)

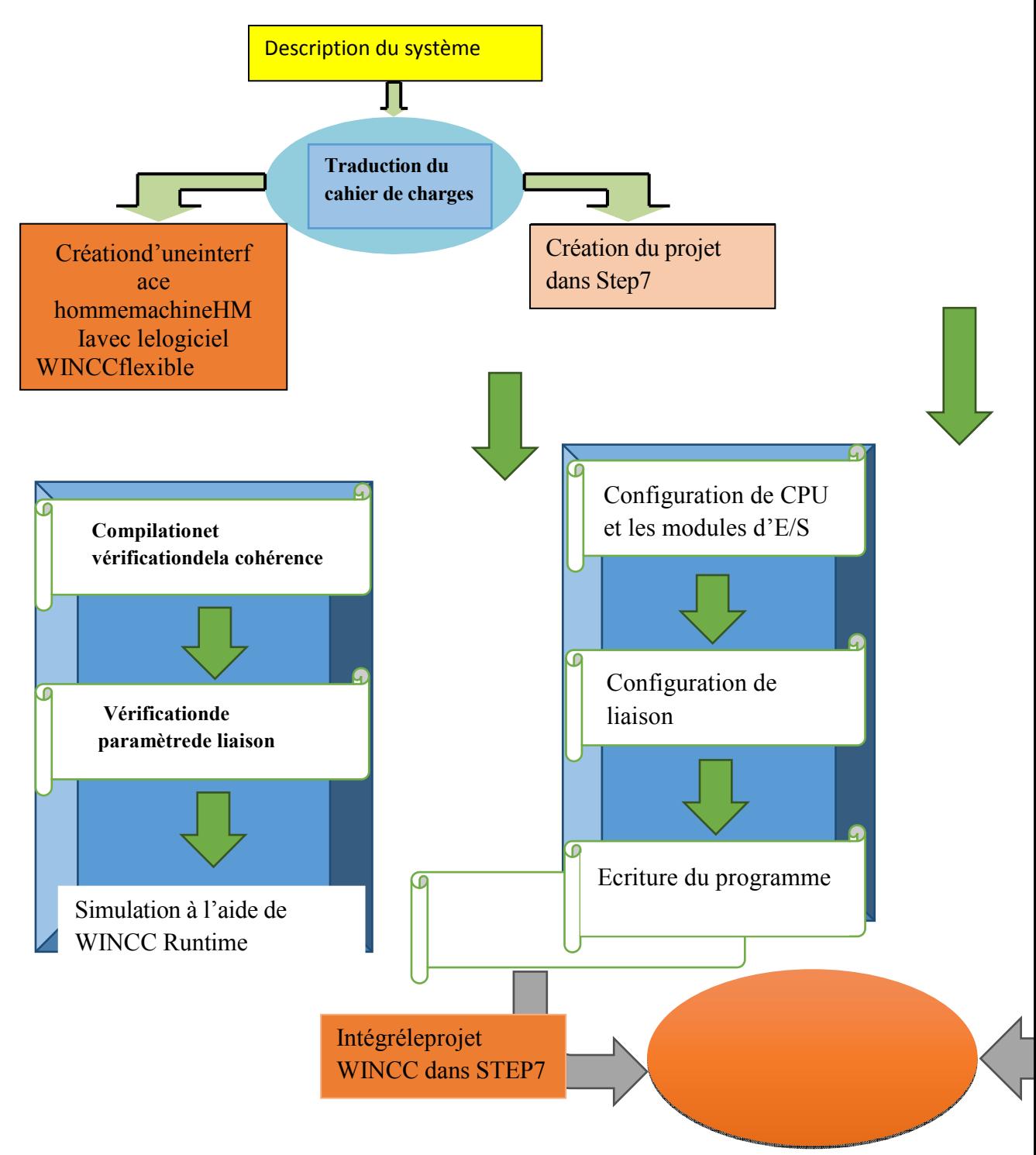

**Figure 3.18:Organigramme de l'application.**

# **3.6.2 Création ondeprojetS7**

### *a .Création du pro ojetdansSIMATICManager*

AfindecréerunnouveauprojetSTEP7, ilestpossibled'utiliser

« L'assistancede mêmeetleconfigurerdirectement, cette dernière est un peu plus complexe, mais nous permet aisément degérer notreprojet. créationdeprojet»oubiencréerleprojetsoi-

En sélectionnant l'icône SIMATIC Manager, on aura la fenêtre principale qui s'affiche, poursélectionnerunnouveauprojetetvalider. Commeleprojetestvideilnous faut insérer unestation SIMATC 300.

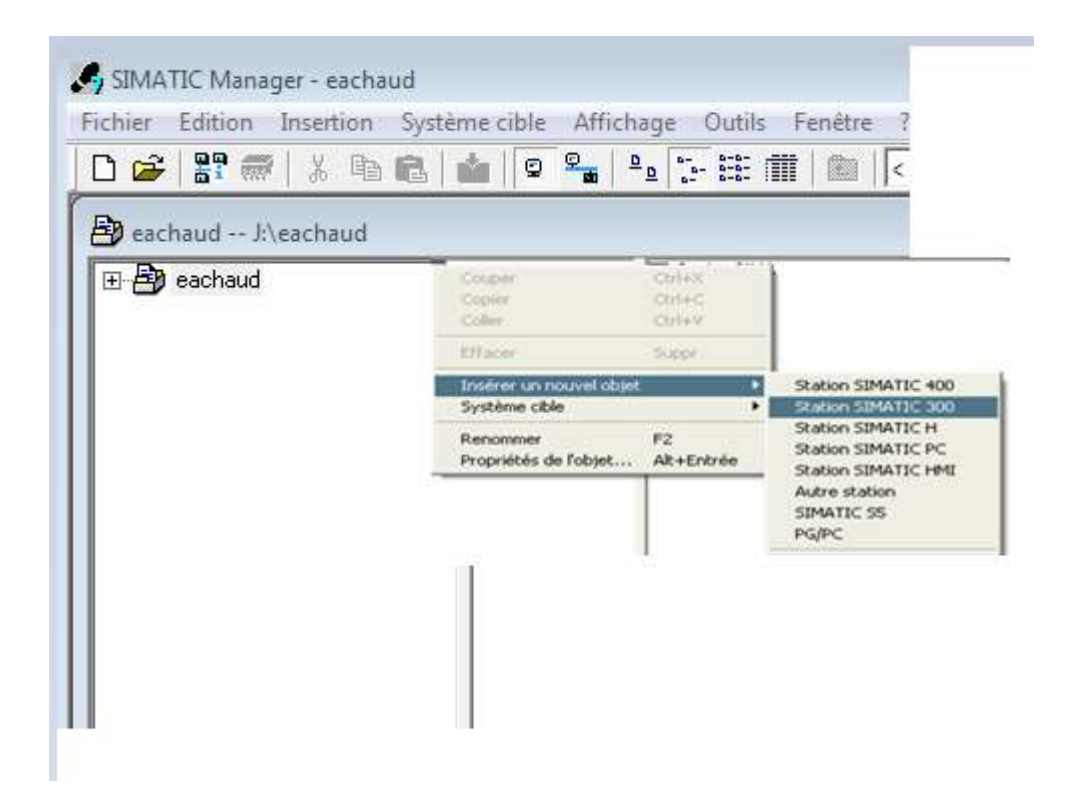

**Figure 3.19: Le SIMATIC Manager.**

### *b . Configuration du matériel dans STEP7*

Lematérielutiliséestimposéparl'installationexistante.

InsertionunestationSIMA ATIC300 RACK300

### OnsélectionneuneCPU313C-2DP et les E/S TOR et ANALOGIQUES **(VOIR FIGURE 3.20 et fig. 3.21 3.21)**

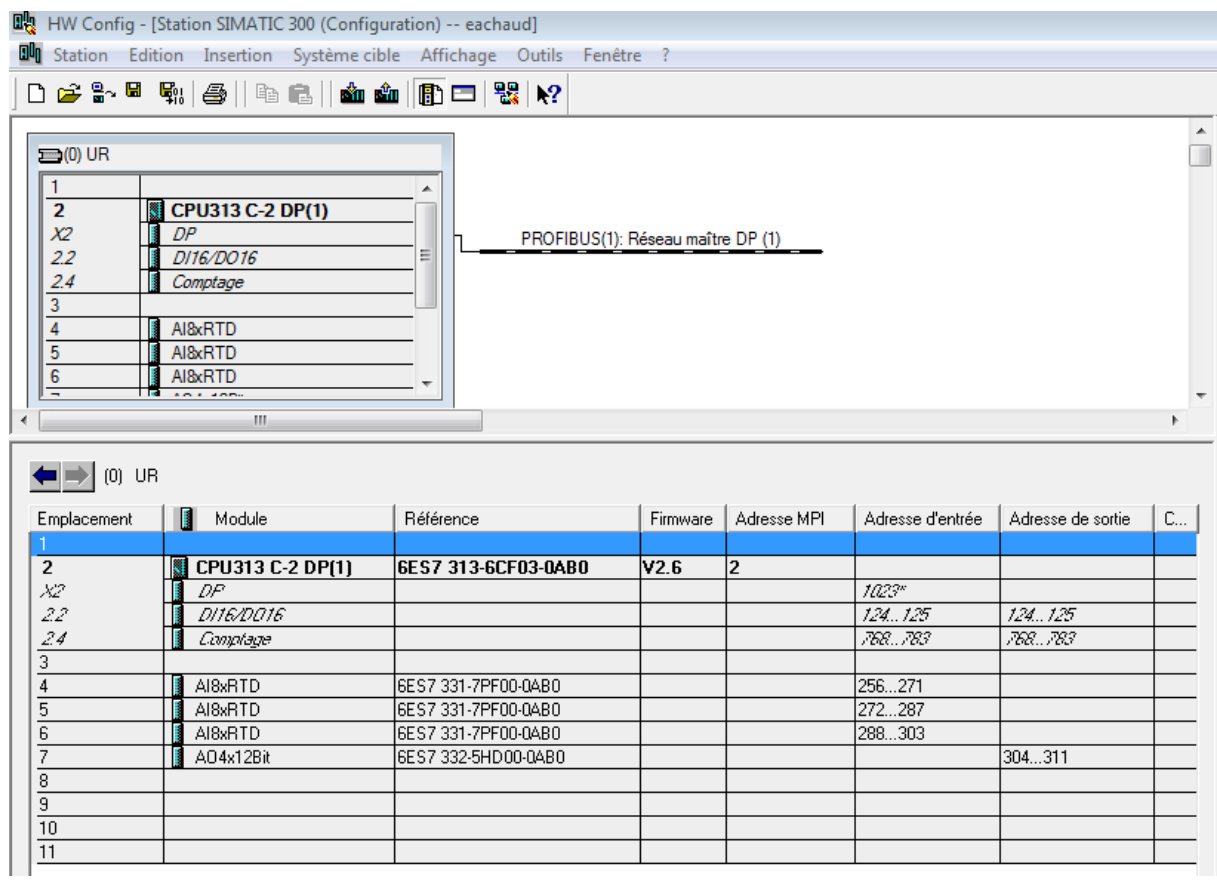

**Figure 3.20: configuration de matériels.**

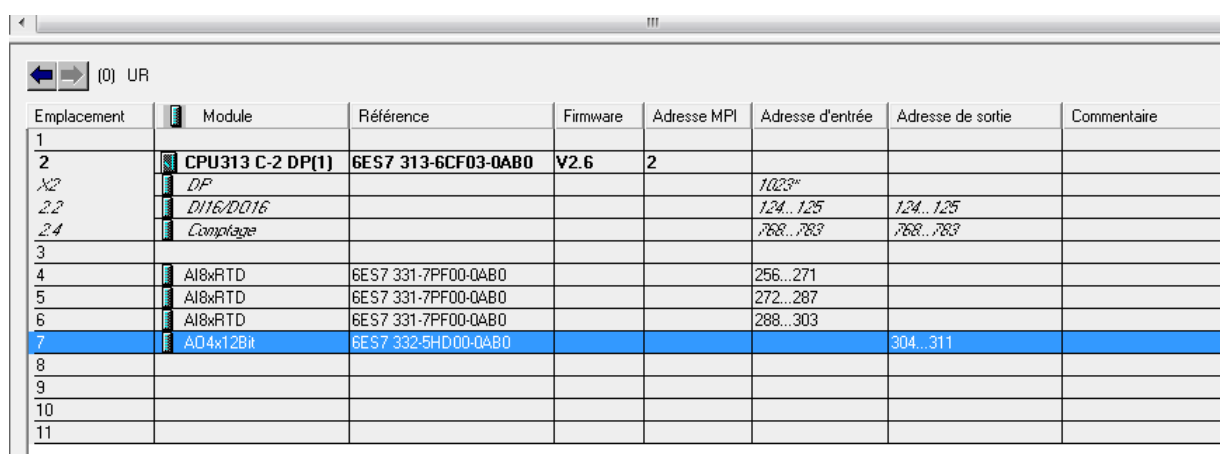

**Figure 3.21:configuration de la sortie analogique.**

#### *c . Paramétragedesmodulesanalogiques:*

La connaissance de la méthode d'adressage dechaque module analogique représente une étape primordiale dans l'acquisition des données. Lors du raccordement des capteurs à l'automate, nous sommes sensés de savoir et respecter un certain adressage. L'automate ne peut recevoir ni traiter les données que si l'instrument de mesure est branché à la bonne voie du module d'entrée analogique, avec l'adresse d'entrée correspondante sur STEP7. omate ne peut<br>ure est branché<br>dresse d'entrée<br>n des modules

Les figures suivantes montrent les adressesde début et fin des modules d'Entrées/Sorties.

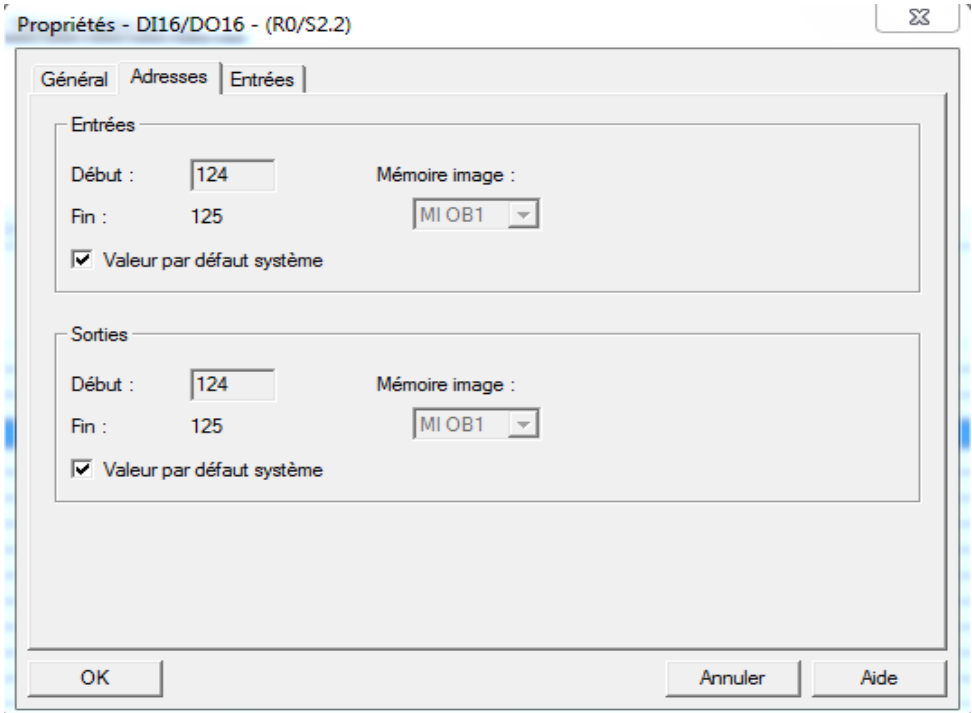

**Figure 3.22:adresses du module DI16/DO16.**

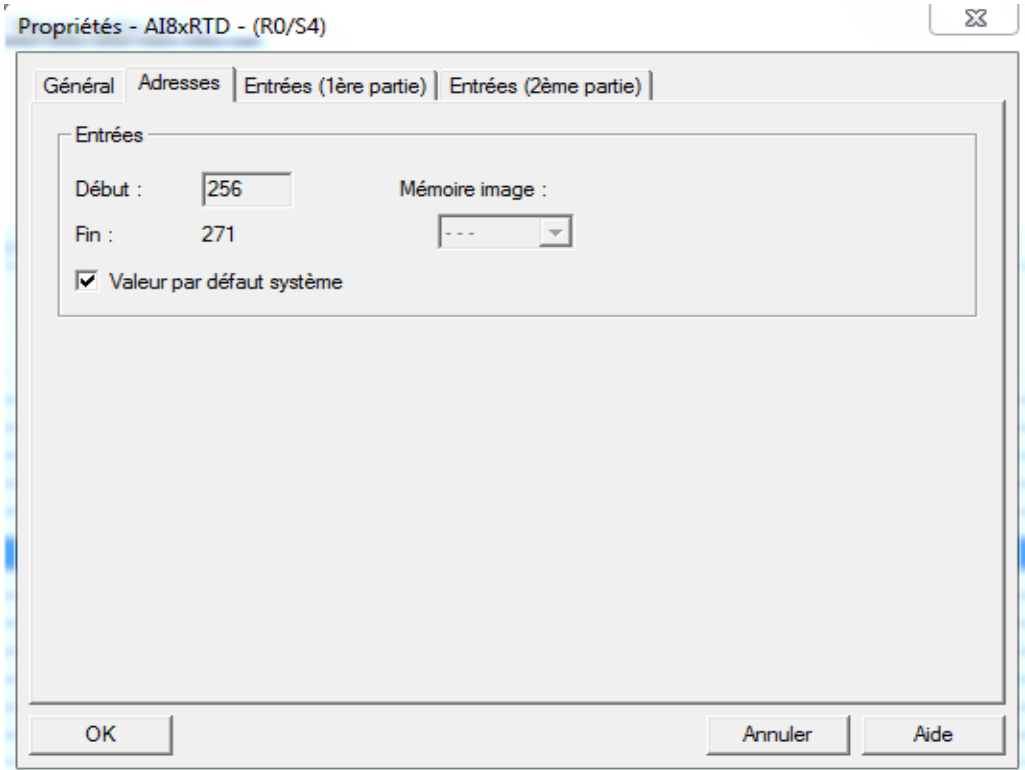

**Figure 3.23:adresses du 1er module AI8xRTD.**

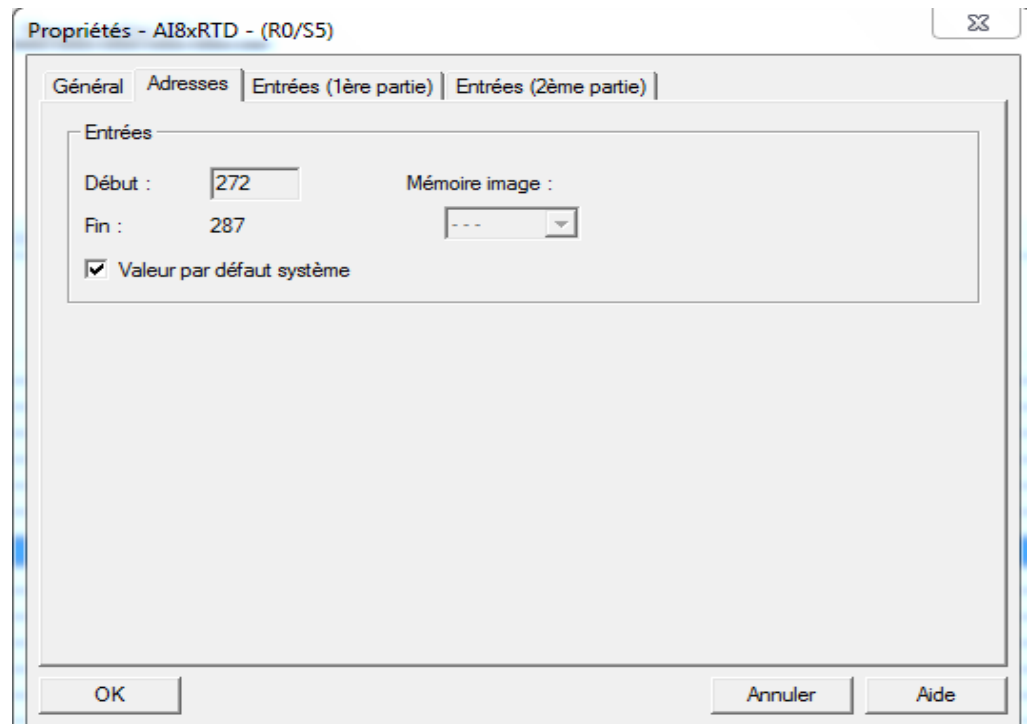

**Figure 3.24:adresses du 2eme module AI8xRTD.**
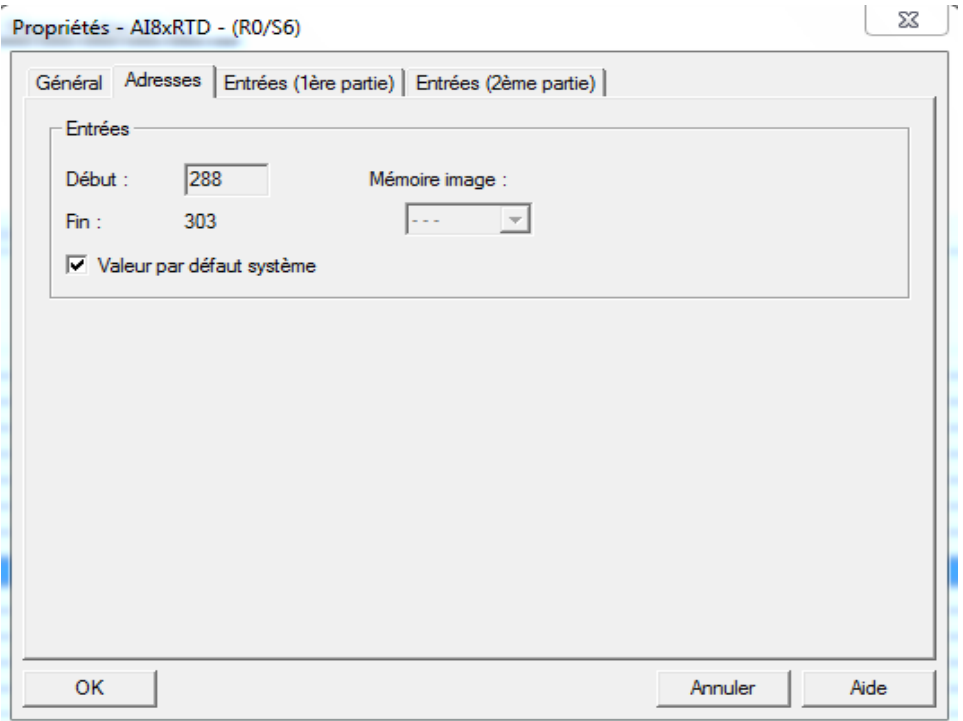

**Figure 3.25:adresses du 3eme module AI8xRTD.**

### **3.6.3** Lesblocsd'organisationetfonctionnels

NotreprogrammeSTEP7contientplusieurs blocs(figure 3.26): Blocd'organisationOB1 et OB35 BlocsfonctionsFC et bloc fonctionnels FB et blocs de données DB

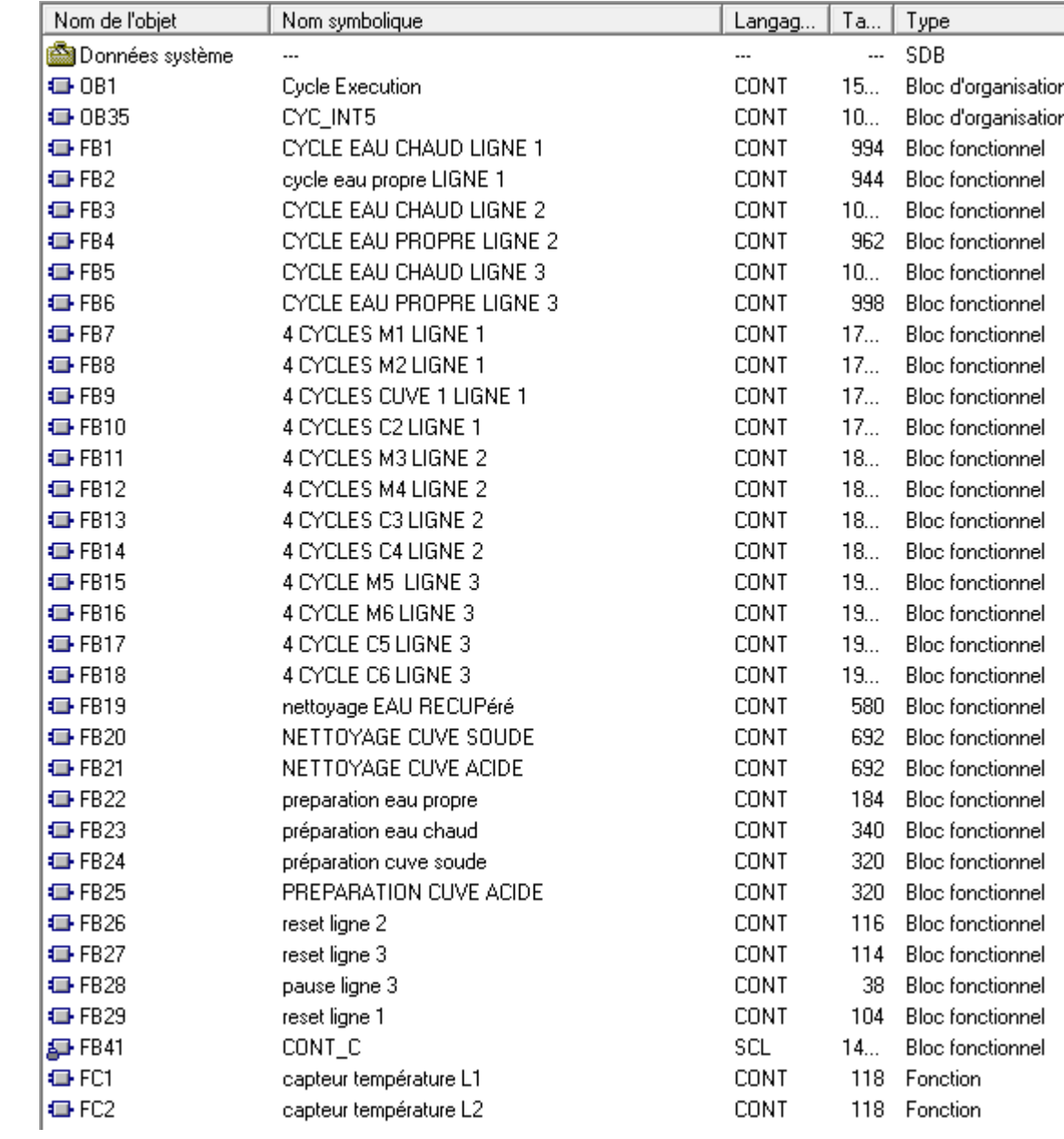

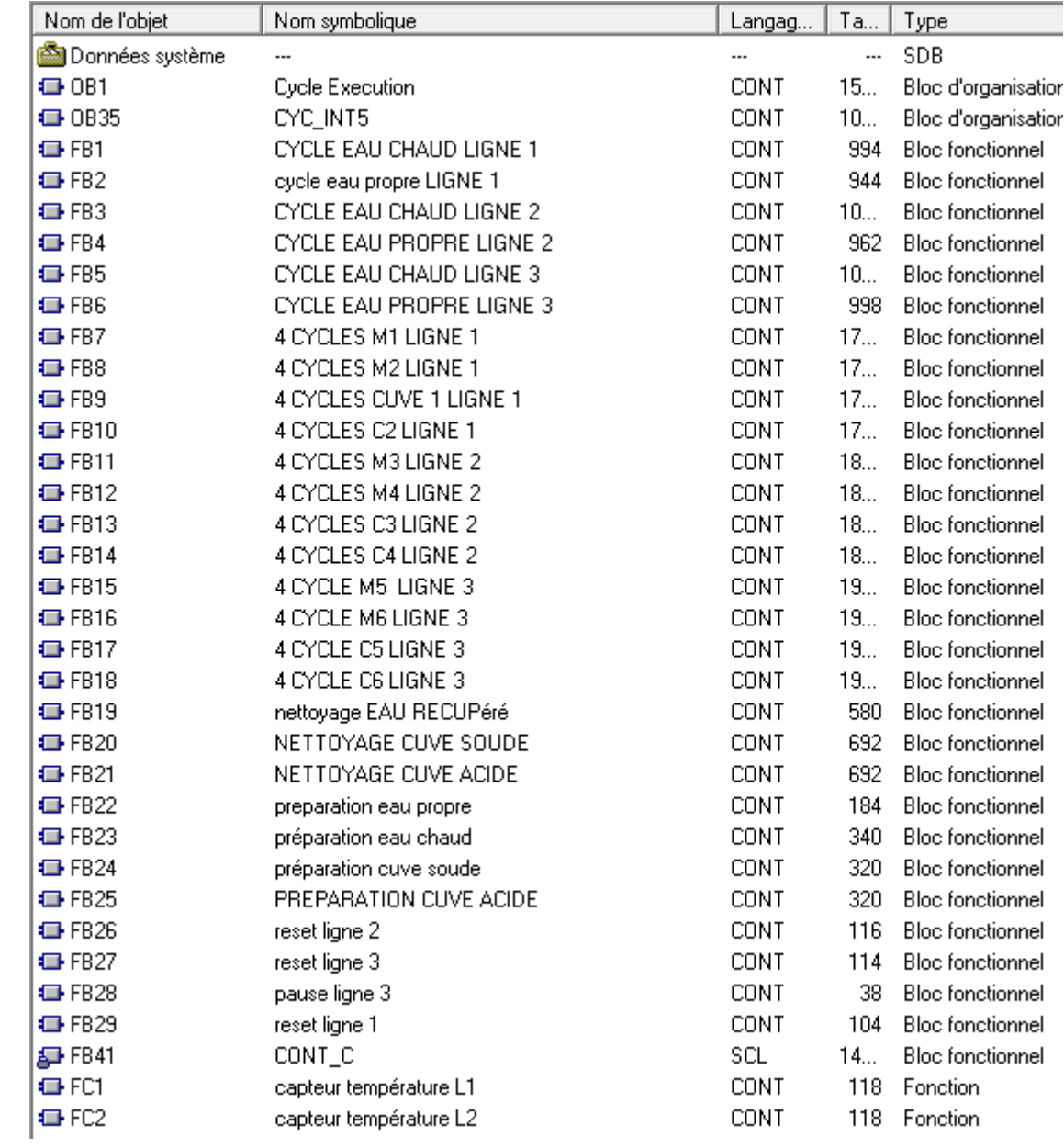

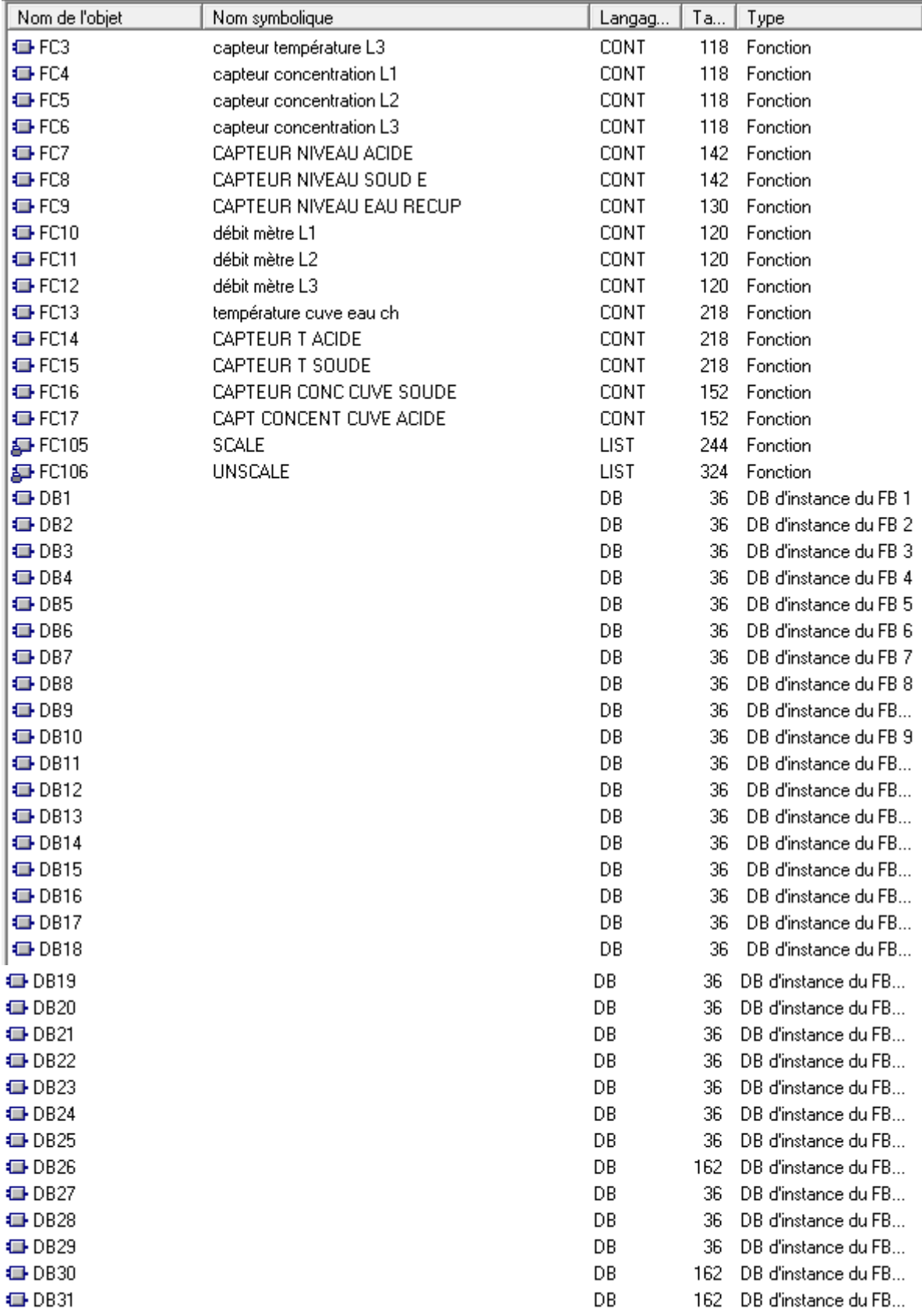

**Figure 3.26: Bloc d'organisation et blocs de fonctions et blocs fonctionnels et blocs de données.**

#### $3.6.4$ . Créationdeprogramme :

### a . Travailleravec l'éditeurdeMnémoniques

Leprogrammeestcréépourgérernotre application, il estindispensabledecréelatabledes Mnémoniques pour utiliser laméthode d'adressagere latif dans le but de bien organisé le programme et qu'il soit compréhensible aux autres.

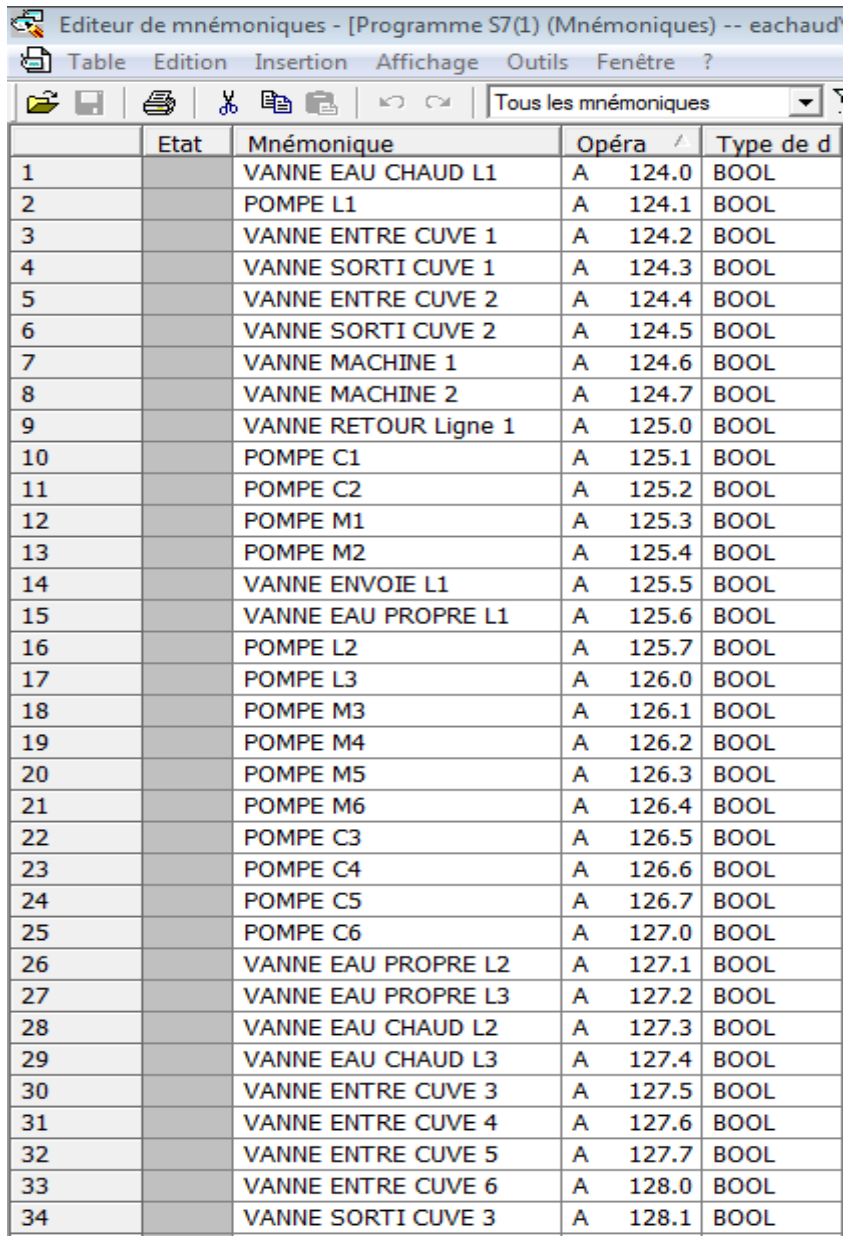

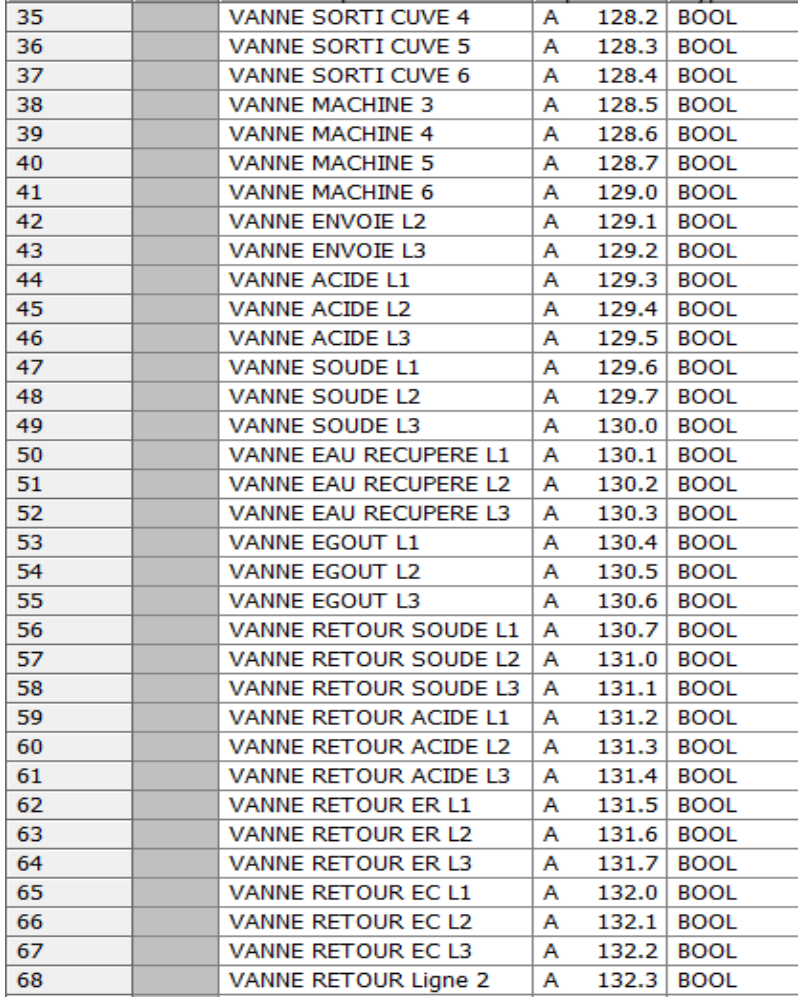

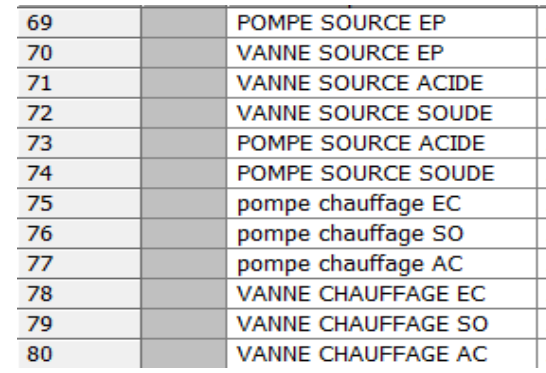

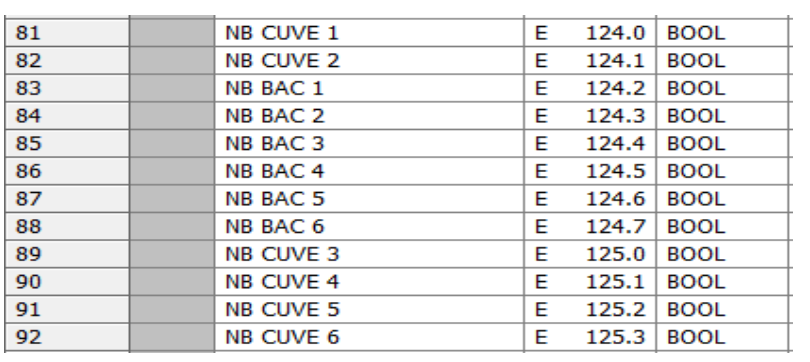

**Figure 3.27:quelques mnémoniques d'entrées et de sorties.**

### b . Le programme en langage contacts

Il existe plusieurs méthodes pour la programmation l'un de cette méthodes est la programmation en langage contacts autrement dit (Ladder) ou (Cont) nous avons passé par une étape plus importante pour arriver au langage Cont c'est la Conversion de GRAFCET vers Ladder cette méthode est la plus facile elle consiste a converti les étapes et les transitions et les actions en contactes (fermés et ouverts) dans notre cas on a converti les actions et les transitions en sorties/entrées , les étapes en bascules SR et aussi en entrées l'utilisation de bascule SR rend la tâche plus simple à la place de mettre plusieurs réseaux on a fait seulement quelque réseaux grâce à cette bascule.

SR (Bascule miseà '0', miseà '1') propreaustep 7. Cetteopérationexécutela miseà '1'si l'étatdesignalest'1'à l'entréeSet '0'à l'entrée R. Sil'étatdesignalest'0'à l'entréeSet'1' à l'entréeR et si l'étatdesignalestà'1'à l'entréeSetR, labascule estmiseà '0'.

### c . Simulationsdesprogrammesen utilisantS7-PLCSIM

L'applicationS7-PLCSIM nouspermetdesimulerlefonctionnementd'unautomate programmableS7-300.Nouspouvons testernosprogrammesdecommandeàpartirdeS7-PLCSIMsansbesoindefairelaliaisonaumatérielS7-300.

S7-PLCSIMfournitune interface utilisateur graphiquepermettant de visualiseret de modifierdes variables duprogrammedecommande, d'exécuterlaCPUdesimulation enmode CycleuniqueouCyclecontinu, ainsiquedemodifierl'étatdefonctionnement del'APde simulation.

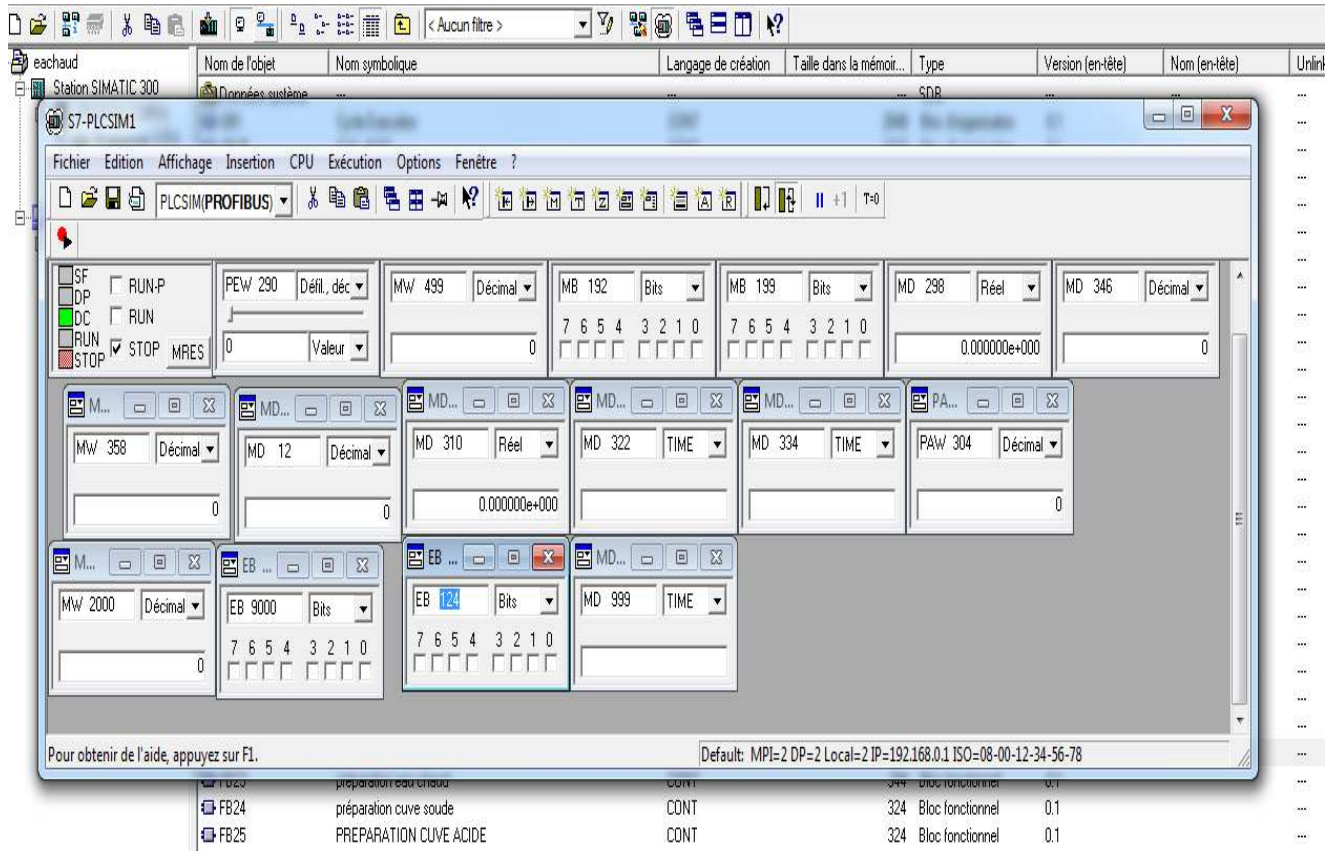

**Figure 3.28:S7-PLCSIM1 en Mode Stop. PLCSIM1** 

### *d . Un exemple plus simple de de programmation :*

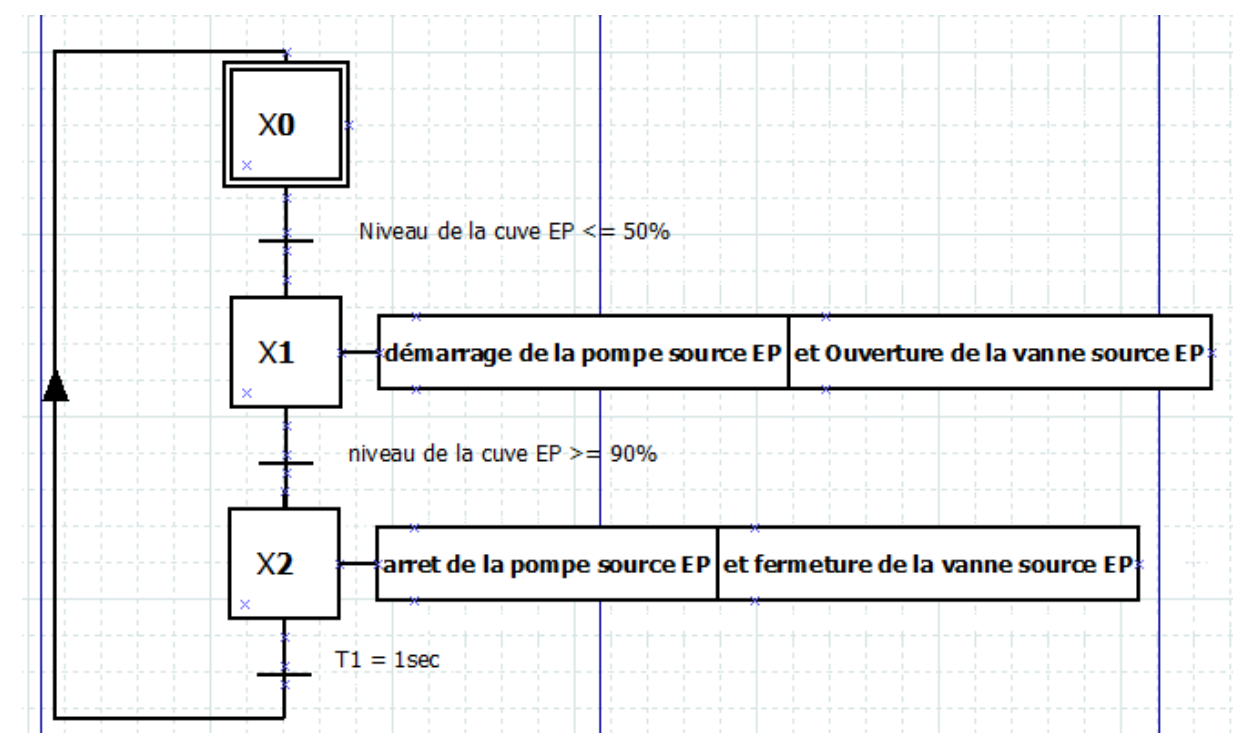

**Figure 3.29:simple GRAFCET de Préparation CUVE EAU PROPRE (EP).**

Le bloc **FB22** représente la préparation de cuve EP

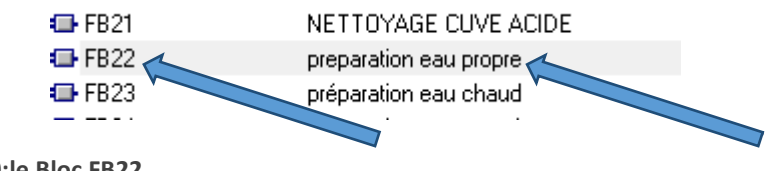

```
Figure 3.30:le Bloc FB22.
```
Nous avons développé le GRAFCET de préparation cuve EP au niveau de bloc FB22 dans 6 réseaux.

Le premier réseau représente le démarrage de la pompe source EP et l'ouverture de la vanne source EP **si** le niveau de la cuve EP inférieur ou égal à 50% (les sorties A132.4 et A132.5 sont à 1 sile bit M193.6 est à 1).

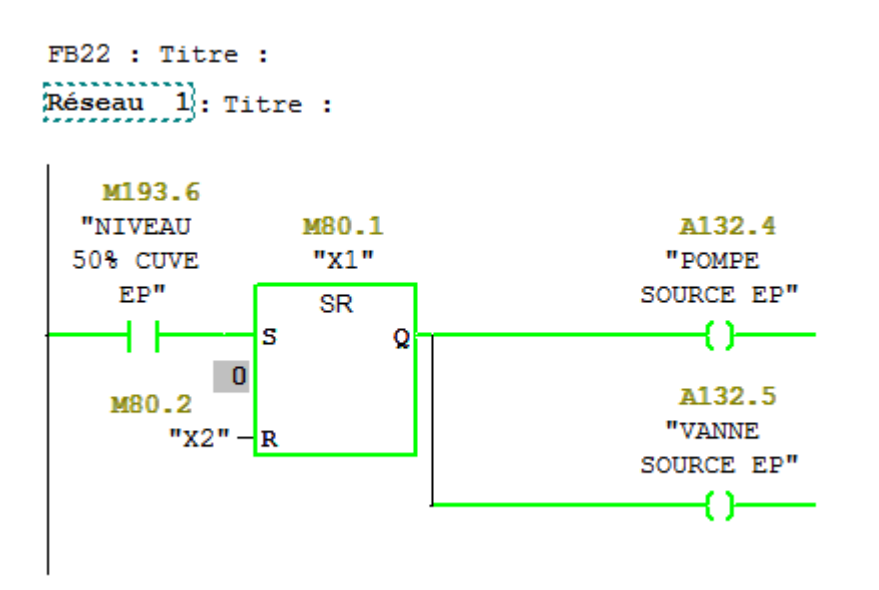

**Figure 3.31:Conversion de l'étape X1 de GRAFCET en langage Contact.**

Le réseau 2 représente l'arrêt de la pompe source EP et la fermeture de la vanne source EP **si** le niveau de la cuve EP supérieur ou égal à 90% (les sorties A132.4 et A132.5 sont à 0 **si**le bit M193.7 est à 1) pour cela on a utilisé les reset ---(R) ---.

**REMARQUE :** on a modifié la valeur de temporisateur T1 de 1sec à 1M40sec

seulement pour la simulation le temporisateur T1 est un temporisateur

del'opération---(SE)(Démarrer temporisationsousformederetardàla montée)

Cetteopérationdémarrelatemporisationindiquéeavecla<valeur de

temps>donnéesileRLG présenteun

frontmontant.L'interrogationà1del'étatdesignalfournitunrésultatégalà1lorsquela

valeurdetemps s'est écouléesanserreuret queleRLGesttoujourségal à

1. Sile RLG passede1à0alorsquelatemporisation

s'exécute, latemporisationestremiseà Zéro. Danscecas, l'interrogationà 1 del'état design al fournit unrésultat égal à 0.

Le rôle de T1 est de reseter l'étape X2.

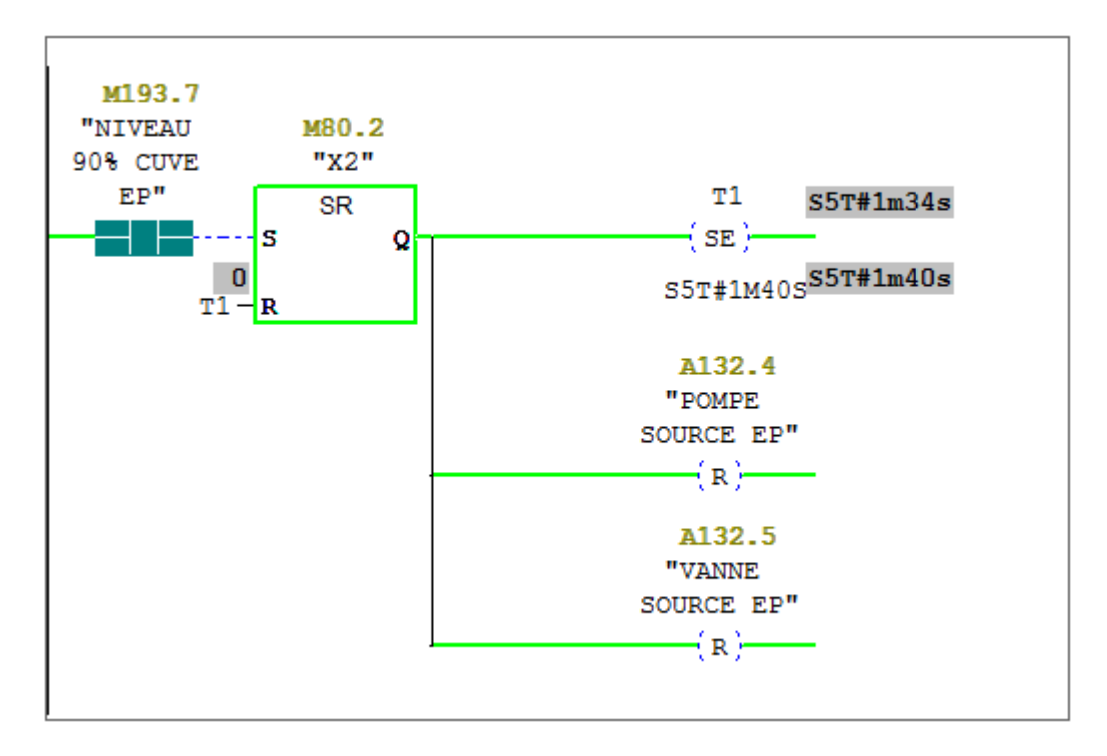

Figure 3.32: Conversion de l'étape X2 de GRAFCET en langage Contact.

Le réseau 3 représente la fonction « SCALE » le bloc FC105.

Dans ce réseau, nous avons traité un exemple de l'acquisition de niveau de la cuve EP. L'acquisitiondesvaleursde niveau de la cuve EP sefaitàpartirde lafonctionFC105 « SCALE »qui représente une fonction de mise à l'échelleinstallée dans la bibliothèque du STEP7.

• Description du bloc de fonction :

La fonction mise à l'échelle (FC 105 "SCALE") prend une valeur entière (IN) et la La fonction mise à l'échelle (FC 105 "SCALE") prend une valeur entière (IN) et la<br>convertit selon l'équation ci-après en une valeur réelleexprimée en unités physiques, comprises entre une limite inférieure (LO\_LIM) et une limite supérieure (HI\_L résultat est écrit dans le paramètre OUT (voir figure ...). Si la valeur entière d'entrée se situe en dehors de la plage définie pour son type (bipolaire ou unipolaire), la sortie (OUT) est saturée à la valeur la plus proche de la limite inférieure (LO\_LIM) ou supérieure (HI\_LIM) et une erreur est signalée. ée en unités physiques<br>upérieure (HI\_LIM). Le

#### **Plages de mesure :**

· BIPOLAIRE: La valeur entière d'entrée est supposée êtrecomprise entre -27648 et 27648

· UNIPOLAIRE: La valeur entière d'entrée estsupposée être comprise entre 0 et 27648.

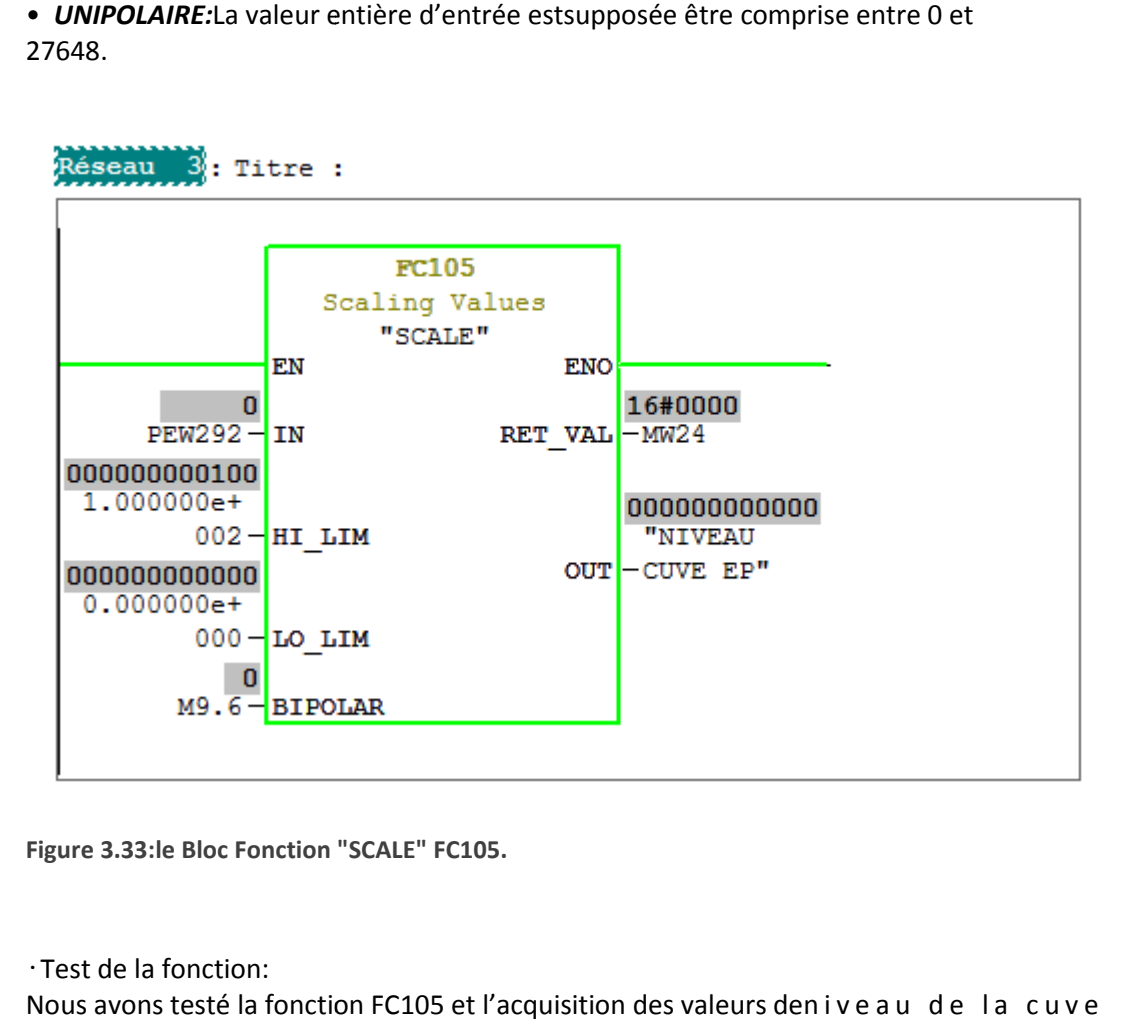

**Figure 3.33:le Bloc Fonction "SCALE" FC105.**

•Test de la fonction:

Nous avons testé la fonction FC105 et l'acquisition des valeurs den i v e a u E P à l'aidedusimulateurintégrédansSTEP7« S7-PLCSIM ».Lafigureci-dessous Montre un exemple de chargement de la fonction FC105.

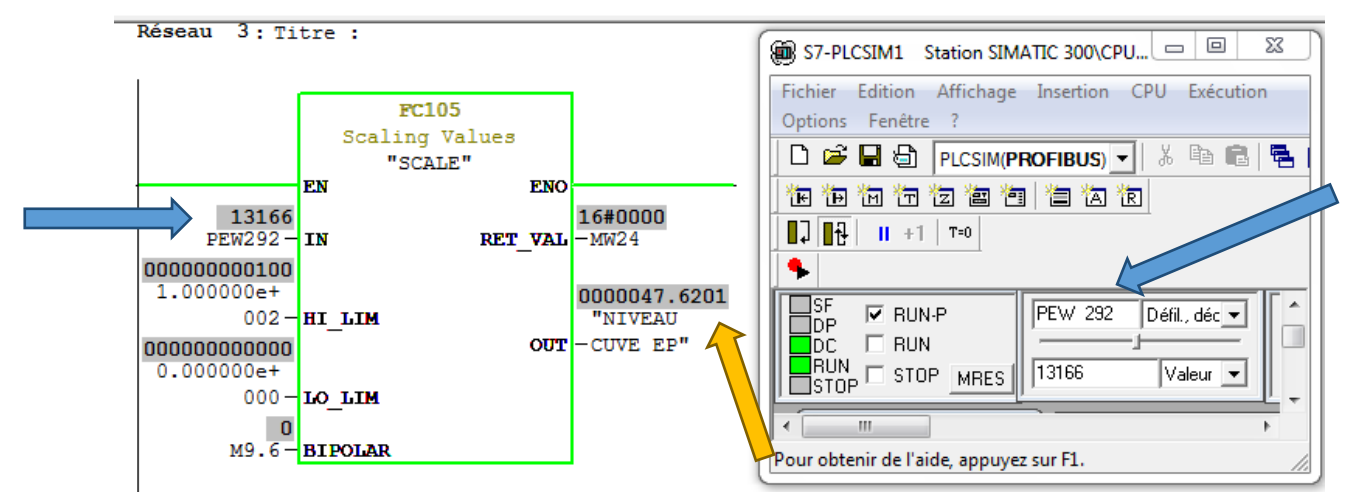

**Figure 3.34:Chargement de fonction FC105.**

Le réseau 4 représente une comparaison **si** le bit MD258 est inférieur ou égal à 50% cette condition mettre le bit M193.6 à 1.

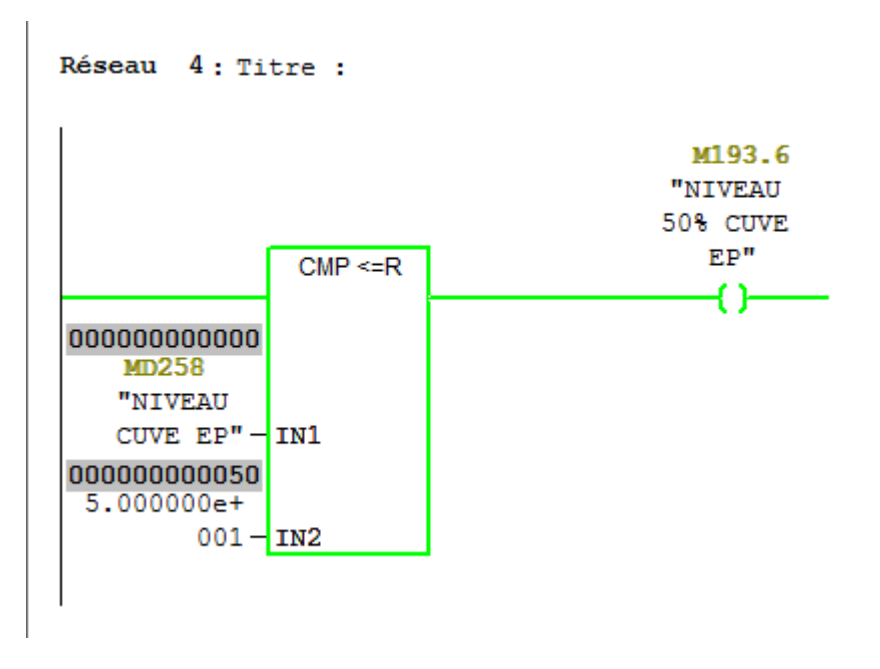

**Figure 3.35:Fonction de comparaison.**

Et si on fait varie la valeur de PIW292 plus de 50% au niveau de S7-PLCSIM on aura le bit M193.6 à 0 :

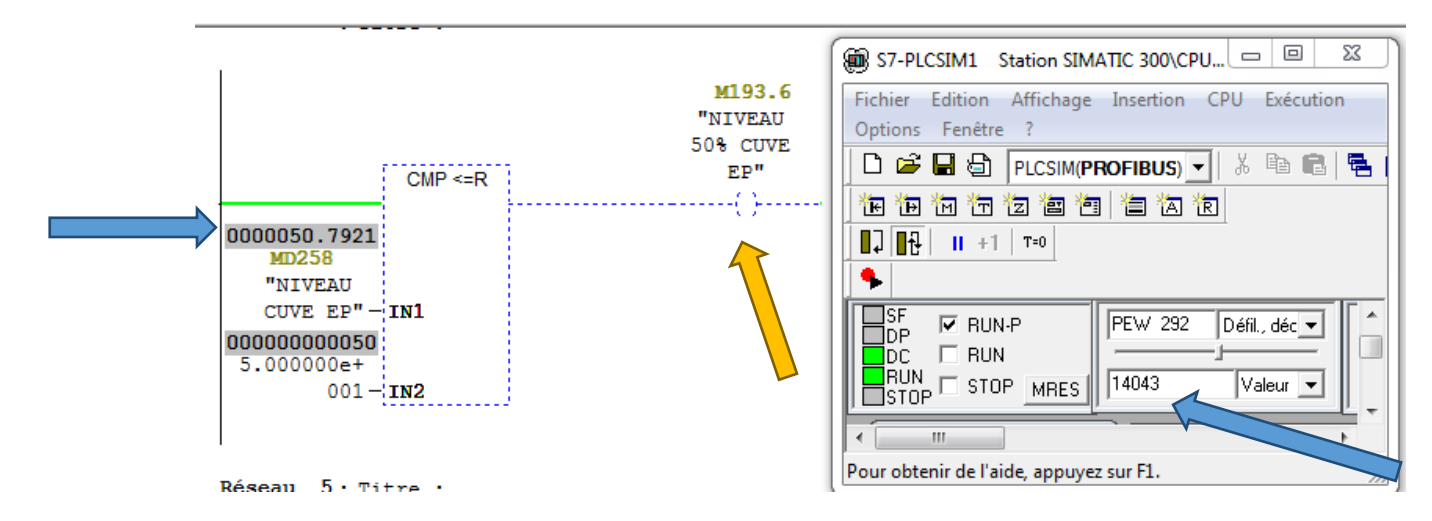

**Figure 3.36:fonction de comparaison.**

Le réseau 5 représente une comparaison si le bit MD258 est supérieur ou égal à 90% cette condition mettre le bit M193.7 à 1 dans la figure suivante le bit est à 0 parce que le niveau de la cuve EP est inférieur à 90%.

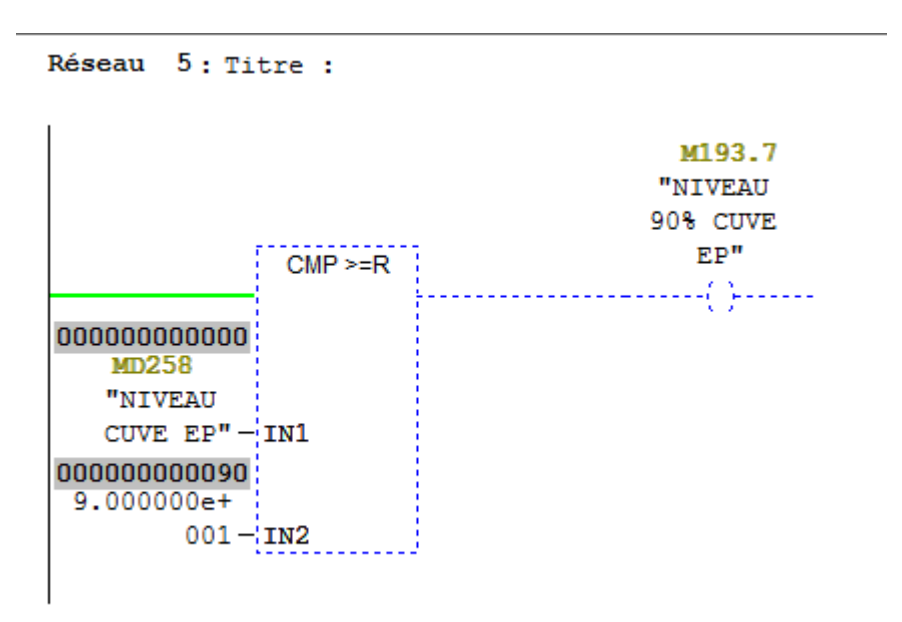

Figure 3.37: Fonction de comparaison.

Et si on fait varie la valeur de PIW292 plus que 90% au niveau de S7-PLCSIM on aura le bit M193.7 à 1 :

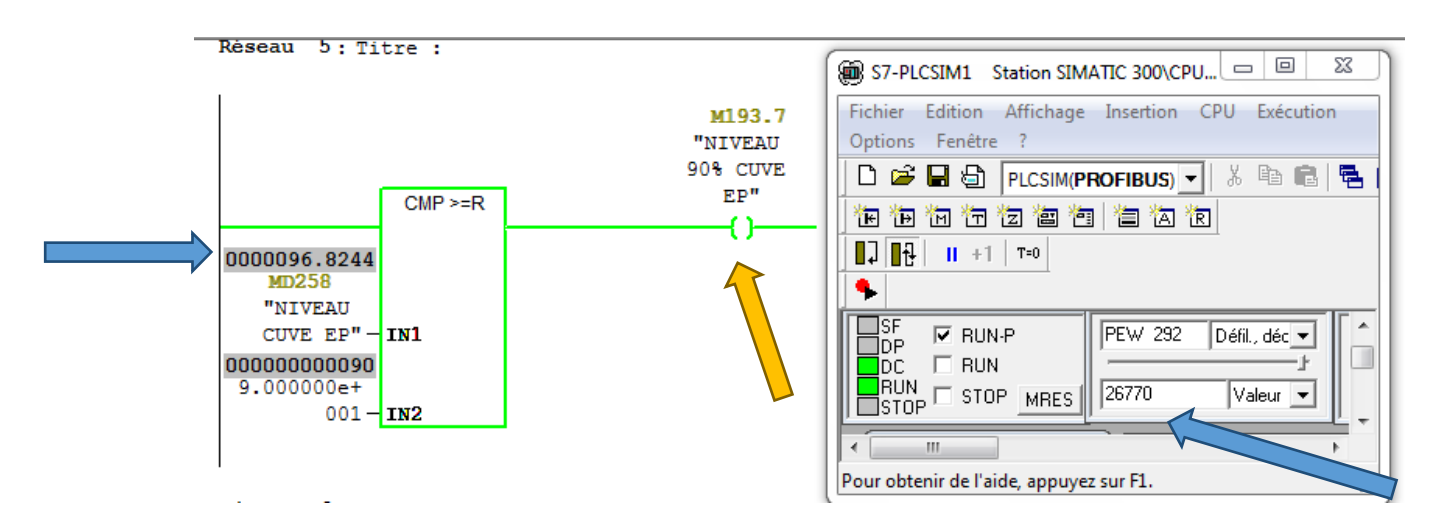

**Figure 3.38:fonction de comparaison.**

Et pour résoudre le fameux problème des alarmes on a utilisé l'exemple suivant parmi les exemples qu'on met.

Le réseau 6 représente le déclanchement d'une Alarme lorsque le niveau de la cuve EP est inférieur ou égal à 14% (lorsque le bit M188.5 est à 1).

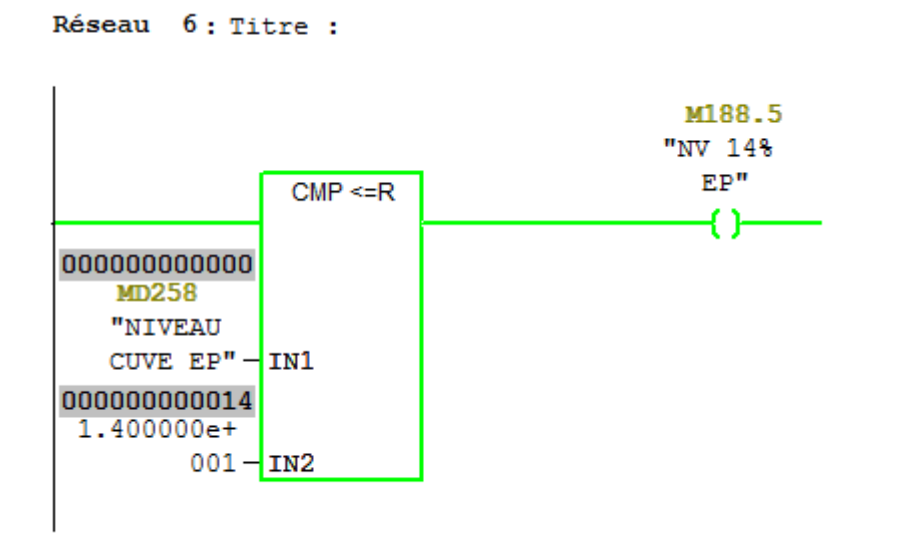

**Figure 3.39:Alarme de niveau de la Cuve EP.**

Et si on fait varie la valeur de PIW292 plus que 14% au niveau de S7-PLCSIM on aura le bit M188.5 à 0 :

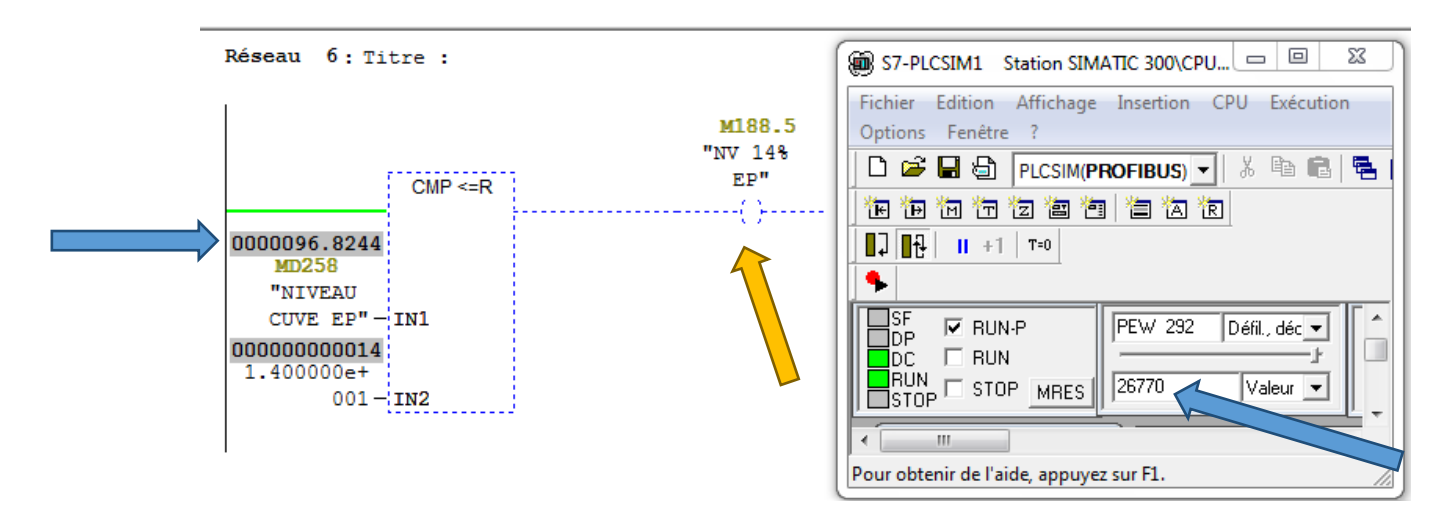

**Figure 3.40:pas d'alarme le niveau est supérieur à 14%.**

### *D.1 L'APPELDESBLOCSDE SBLOCSDE SOUS-PROGRAMME:*

Avant la simulation de bloc FB22 il existe une tache obligatoire est :

L'Appel de ce bloc dans le bloc d'organisation OB1 c'est une tâche plus simple il suffit de choisir blocs FB à gauche et faire glisser le bloc FB22 dans le réseau de OB1 après on charge le programme et on simule.

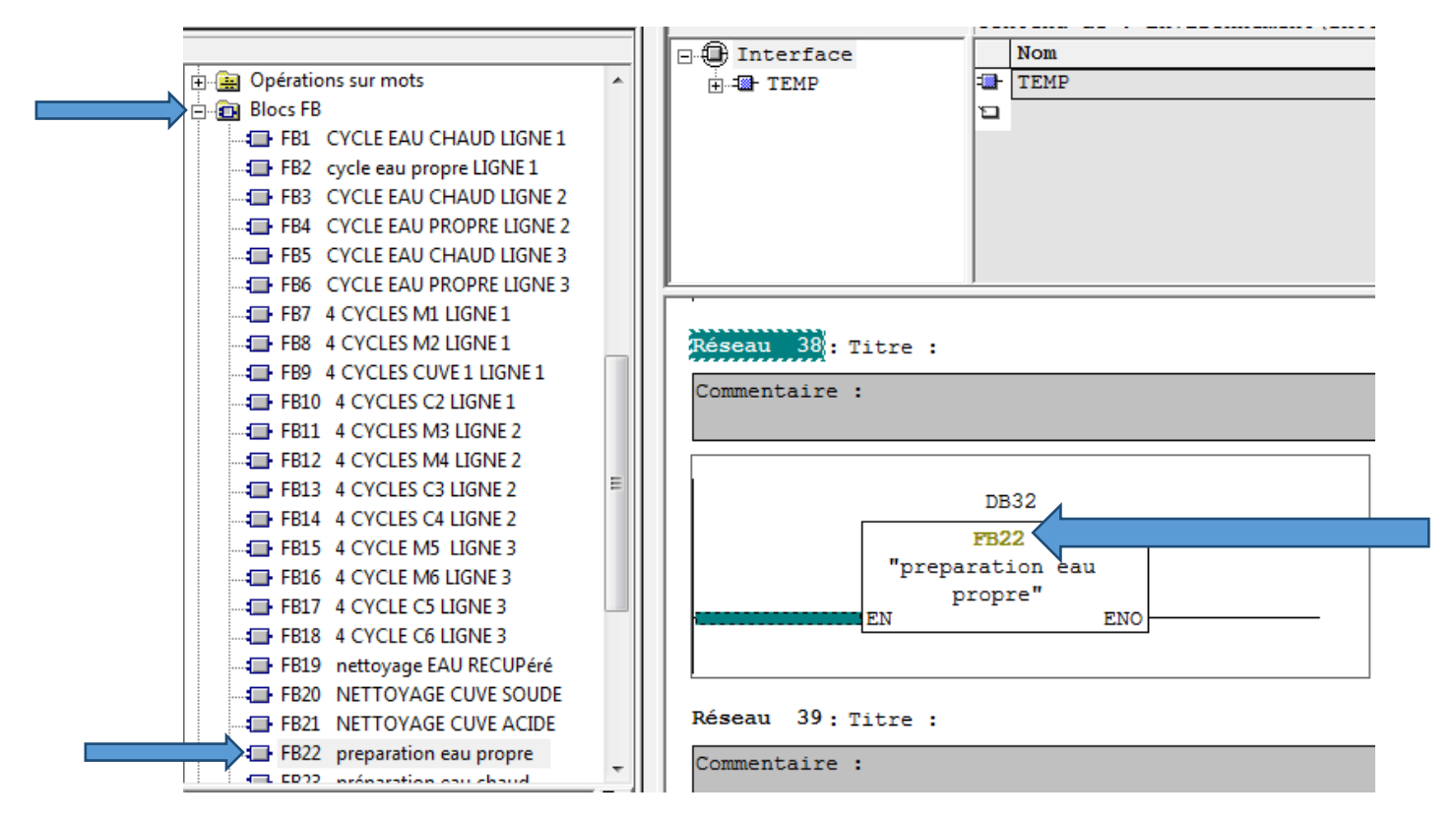

**Figure 3.41:appel de FB22 dans OB1.**

### *D.2 ETAPE DE DEMARRAGE C CYCLE EC :*

Au niveau de bloc FB1 qu'elle existe cette étape, le réseau 1 de bloc FB1 contient les bits suivants :

- M0.6 qui représente le bit de choix de cycle EAU CHAUDE LIGNE 1.
- M0.0 qui représente le bit de l'étape initiale.
- M0.1 qui représente le bit de choix de la LIGNE 1.
- M194.4 qui représente le bit de la température niveau bas d'eau chaude.
- (M0.2 ou M0.3 ou M0.4 ou M0.5) représentent Respectivement le choix de la Machine 1 ou Machine 2 ou Cuve 1 ou Cuve 2.
- M599.3 qui représente le bit d'annuler le nettoyage de la LIGNE 1. M599.3 qui représente le bit d'annuler le nettoyage de la LIGNE 1.<br>D'abord l'appel de bloc FB1 au niveau de bloc OB1 comme de suite :

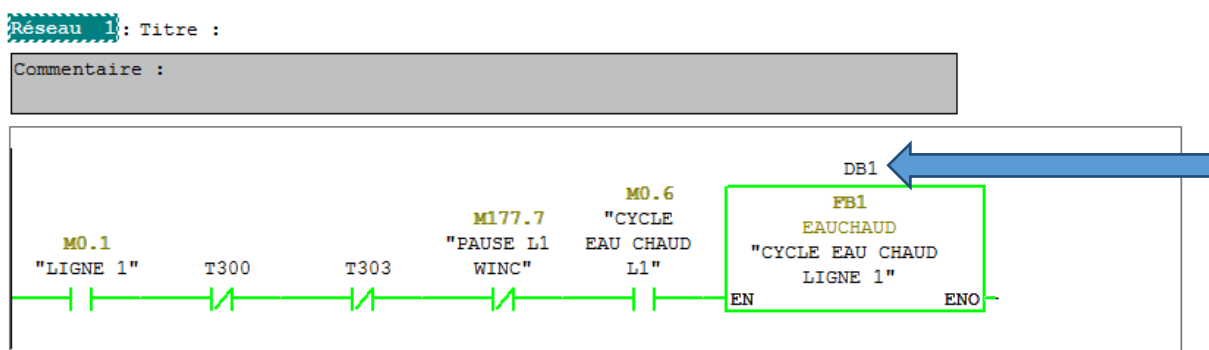

**Figure 3.42:appel de bloc FB1.**

**REMARQUE :** comme représente la figure précédente pour les blocs FB il est nécessaire de créer un bloc de donnée par l'écriture de DBx en dessus de bloc FBx on a mis DB1 pour le FB1.

Ensuite l'étape de démarrage nettoyage cycle eau chaude ligne 1 1 :

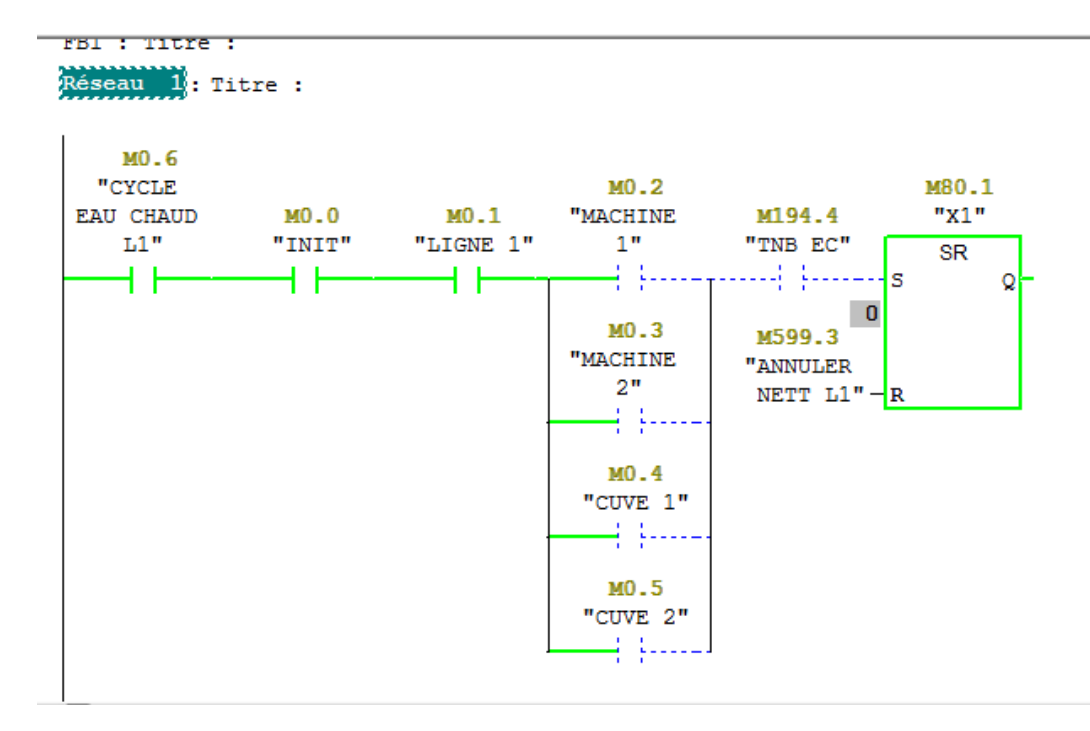

**Figure 3.43: réseau 1 de bloc FB1. éseau** 

### D.3 D'AUTRE OPERATION QU'ON A UTILISEE DANS NOTRE PROGRAMME :

Au niveau de bloc FC13 nous avons utilisé dans le réseau 4 deux opérations plus importante et plus utilisable dans la programmation ce sont :

L'opérationROUND (Arrondir par excès ou par défaut) :

### **Description de l'opération l'opération :**

Cette opération lit le contenu du paramètre d'entrée IN comme nombre à virgule flottante et le convertit en nombre entier de 32 bits, le résultat, qui est le nombre entier le plus proche, est rangé dans le paramètre de sortie OUT, Si le nombre à virgule flottante se situe exactement entre deux nombres entiers, le nombre pair est pris comme résultat, en cas de débordement, ENO est mis a 0.

L'opération DI\_R (convertir entier de 32 bits en réel) :

### **Description de l'opération l'opération :**

Cette opération lit le contenu du paramètre d'entrée IN comme nombre entier de 32 bits et le convertit en nombre à virgule flottante, le résultat est rangé dans le paramètre de sortie OUT, ENO et EN ont toujours un état de signal identique.

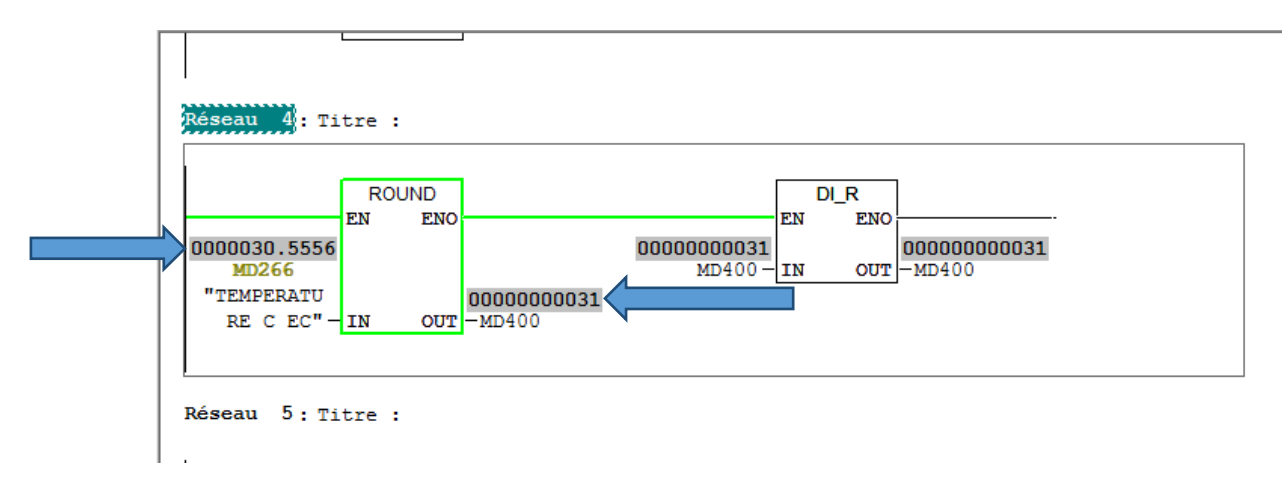

**Figure 3.44:l'opération ROUND et l'opération DI\_R.**

Parmi les problématiques de la station NEPest de faire un programme qui permet aux ingénieurs et operateurs de mettre la station NEP qui est en court de nettoyage en mode pause et de reprendre le nettoyage (continu depuis la dernière étape) et après annuler le nettoyage ou la préparation, et dans notre programme nous avons introduit cette étape au niveau de bloc d'organisation OB1 comme de suite :

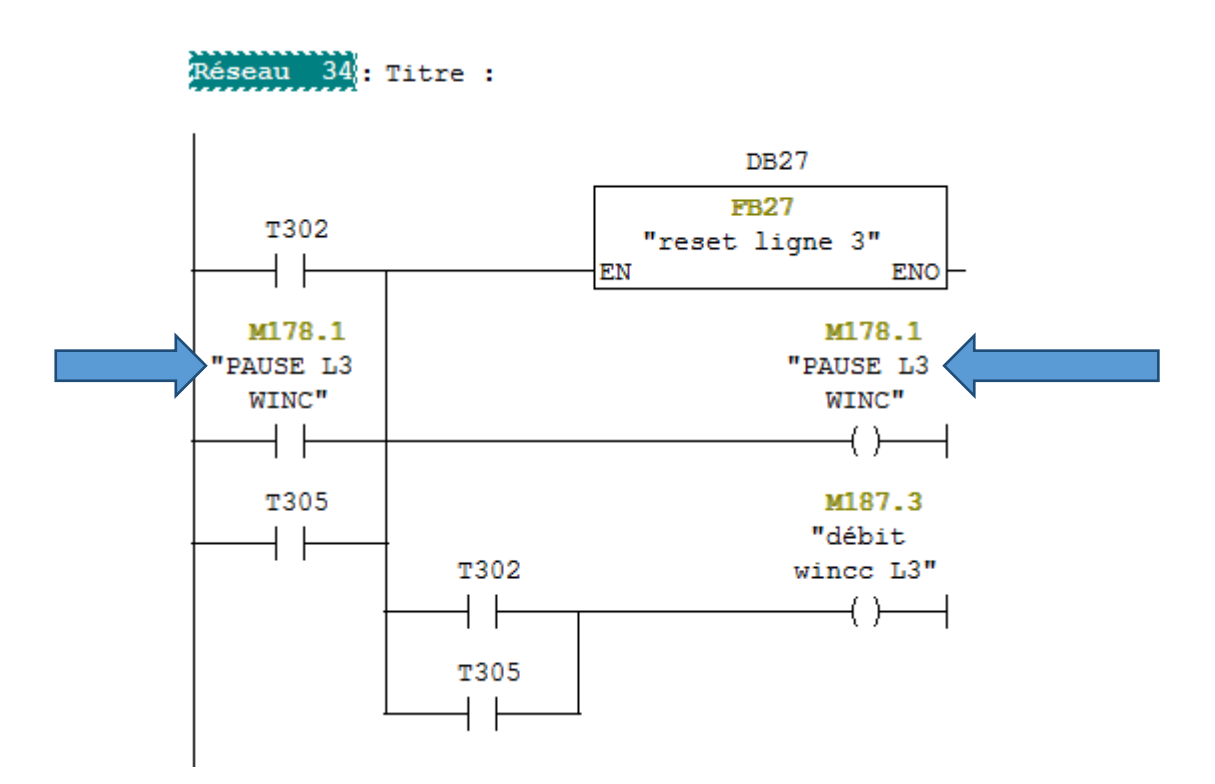

**Figure 3.45:Pause de la LIGNE 3.**

REMARQUE : Notre bloc OB1 est constitué de plus de 51 réseaux la moitié des réseaux sont pour l'appel des blocs **FB** et **FC**.

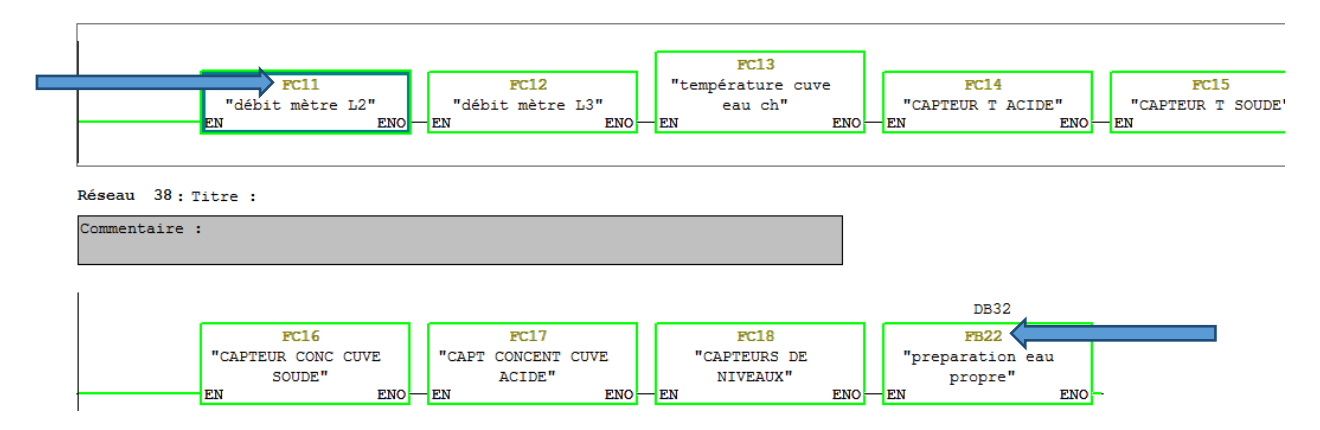

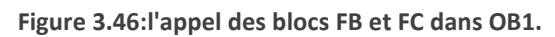

Au niveau de l'OB1 et dans le réseau 3 nous avons utilisé un temporisateur T27 de base de temps 1sec veut dire à chaque 1sec il marque 1 impulsion, dans le but de résoudre un autre problème de la station NEP ancienne.

### **Description de l'opération**

**S\_SEVERZ** (Paramétrer et démarrer temporisation sous forme de retard à la montée

Mémorisé)

Cette opération démarre la temporisation précisée en cas de front montant à l'entrée de

Démarrage S. Un changement d'état de signal est toujours nécessaire pour activer une

Temporisation. La valeur de temps indiquée à l'entrée TW continue à s'écouler même si l'état de signal à l'entrée S passe à 0 avant que la temporisation n'ait expiré. L'état de signal à la sortie Q égale 1 lorsque la temporisation a expiré, quel que soit l'état de signal à l'entrée S. tte opération démarre la temporisation précisée en cas de front montant à l'entrée<br>!marrage S. Un changement d'état de signal est toujours nécessaire pour activer une<br>!mporisation. La valeur de temps indiquée à l'entrée TW

Si l'état de signal à l'entrée S passe de 0 à 1 alors q ue

Dernière est redémarrée avec la valeur de temps indiquée.

En cas de passage de 0 à 1 à l'entrée de remise à zéro R, la temporisation est remise à zéro

Quel que soit le RLG à l'entrée S. L'état de signal à la sortie Q est alors 0.

La valeur de temps en cours peut être lue en format binaire à la sortie DUAL et en format

Décimal codé binaire à la sortie DEZ. La valeur de temps en cours correspond à la valeur

Initiale en TW moins la valeur de temps écoulée depuis le démarrage de la temporisation.

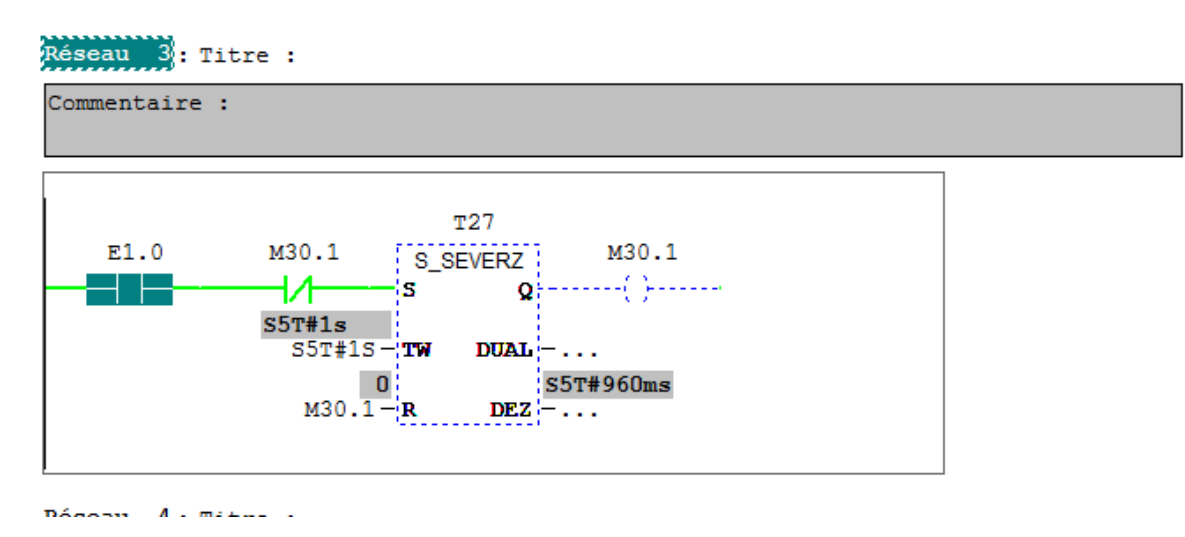

**Figure 3.47: temporisation sous forme de retard à la montée.**

### **3.6.5 Etude de régulation :**

### *a* . *INTRODUCTION INTRODUCTION:*

 La commande PID est dite aussi (correcteur, régulateur, contrôleur), se compose De trois termes P, I et D, d'où le 'P' correspond au terme proportionnel, 'I' pour Terme intégral et 'D' pour le terme dérivé de la commande. Les régulateurs PID sont Probablement les plus largement utilisés dans le contrôle industriel. Même les plus Complexes systèmes de contrôle industriel peut comporter un réseau de contrôle dont Le principal élément de contrôle est un module de contrôle PID.

 Le régulateur PID est une simple implémentation de retour d'information (Feedback). Il a la capacité d'éliminer la compensation de l'état d'équili L'action intégrale, et il peut anticiper le futur grâce à une action dérivée. Complexes systèmes de contrôle industriel peut comporter un réseau de contrôle<br>
e principal élément de contrôle est un module de contrôle PID.<br>
Le régulateur PID est une simple implémentation de retour d'information<br>
Feedb

### *b Principe général d'un correcteur PID :*

 L'erreur observée est la différence entre la consigne et la mesure. Le PID permet Trois actions en fonction de cette erreur :

-Une action Proportionnelle: l'erreur est multipliée par un gain Kp

- Une action Intégrale: l'erreur est intégrée sur un intervalle de temps *s*, puis Multipliée par un gain Ki

-Une action Dérivée: l'erreur est drivée suivant un temps s, puis multipliée par un Gain Kd

Les actions dérivées et intégrales ne s'emploient jamais seules mais en combinaison Avec l'action proportionnelle.

#### *c . Réglage d'un PID :*

 Le réglage d'un PID consiste à déterminer les coefficients Kp, Ki et Kd afin D'obtenir une réponse adéquate du procédé et de la régulation. L'objectif est d'être Robuste, rapideet précis. Il faut pour cela limiter le/ou les éventuels dépassements (*Over shoots*).

#### *d . Les actions PID :*

Un régulateur PID est obtenu par l'association de ces trois actions et il remplit Essentiellement les trois fonctions suivantes :

- Fonction proportionnelle donne un système plus précis, plus rapide.
- Fonction intégrateur élimine l'erreur statique.
- Fonction dérivée accélère la correction **.**

### *METHODE DE ZIEGLER ZIEGLER-NICHOLS :*

 En 1942, Ziegler et Nichols ont proposé deux approches heuristiques basées sur Leur expérience et quelques simulations pour ajuster rapidement les paramètres des Régulateurs P, PI et PID.

La première méthode nécessite l'enregistrement de la réponse Indicielle en boucle ouverte, alors que la deuxième demande d'amener le système Bouclé à sa limite de stabilité.

### *D.1. . Méthode de la réponse indicielle :*

Pour obtenir les paramètres du régulateur PID, il suffit d'enregistrer la réponse Indicielle du processus seul (c'est (c'est-à-dire sans le régulateur), puis de tracer la tangente Au point d'inflexion de la courbe. On mesure ensuite sa pente **p**, le retard apparent L Correspondant au point d'intersection de la tangente avec l'abscisse et le gain K peut alors calculer les coefficients du régulateur choisi à l'aide du tableau 1. i régulateur PID, il suffit d'enregistrer la réponse<br>t-à-dire sans le régulateur), puis de tracer la tangente<br>i. On mesure ensuite sa pente **p**, le retard apparent L<br>ion de la tangente avec l'abscisse et le gain K/E, On

Généralement, les gains Kp proposés par Ziegler Ziegler-Nichols sont trop élevés et Nichols Conduisent à un dépassement supérieur à 20%. Il ne faut donc pas craindre de réduire Kp d'un Facteur 2 pour obtenir une réponse satisfaisante.

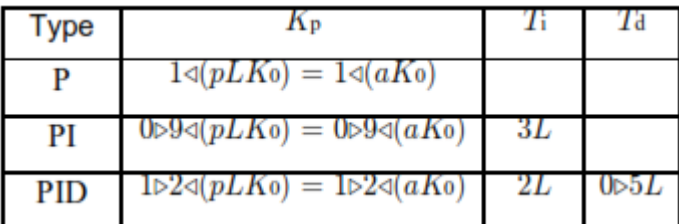

**Tableau 3.2: Paramètres PID obtenus à partir d'une réponse indicielle (ZNt).**

### **D.2 Méthode du point critique :**

 Cette méthode est basée sur la connaissance du point critique du processus. Expérimentalement, on boucle le processus sur un simple régulateur proportionnel Dont on augmente le gain jusqu'à amener le système à osciller de manière permanente; On se trouve ainsi à la limite de stabilité. Après avoir relevé le gain critique Kcr du Régulateur et la période d'oscillation Tcr de la réponse, on peut calculer les paramètres Du régulateur choisi à l'aide du tableau 2. Ici également, les valeurs proposées Conduisent à un temps de montée relativement court malheureusement assorti d'un

Dépassement élevé. Cette situation n'étant pas toujours satisfaisante, on peut être Amené à corriger les coefficients proposés et, en particulier, à diminuer le gain Kp. On Notera que les paramètres Ti et Td proposés par les deux méthodes de Ziegler Ziegler-Nichols Sont dans un rapport constant égal à4 Le régulateur possède donc deux zéros Confondus valant  $-1/(2Td) = -2/Ti$ . se trouve ainsi à la limite de stab<br>
gulateur et la période d'oscillation<br>
régulateur choisi à l'aide du table<br>
nduisent à un temps de montée re<br>
bassement élevé. Cette situation r<br>
ené à corriger les coefficients pre<br>
era

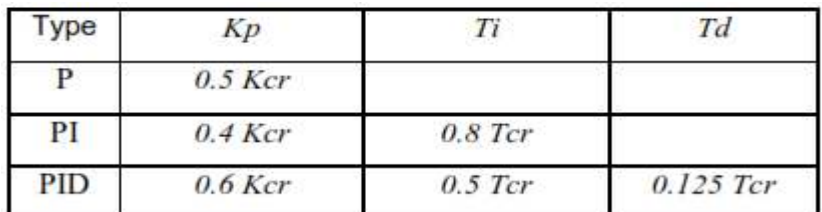

Tableau 3.3: Paramètres PID obtenus à partir du point critique (ZNf).

Pour notre cas on a utilisé pour déterminerlesparamètresderégulationKp, Ki (Ti) etKd(Td), les méthodesempiriques (Méthodede Ziegleret Nichols) et nous avons réglés ces paramètres **manuellement** .

#### e . Procédure expérimentale :

Et pour résoudre le problème de régulateur on a passé par la détermination des coefficients de régulation P, I, D.

Lafigure3.48 représenteleschémasimplifiéd'unéchangeurthermiquedechaleur.Le but de l'installationest la régulationde latempératureTcdu fluideà lasortiede l'échangeur.

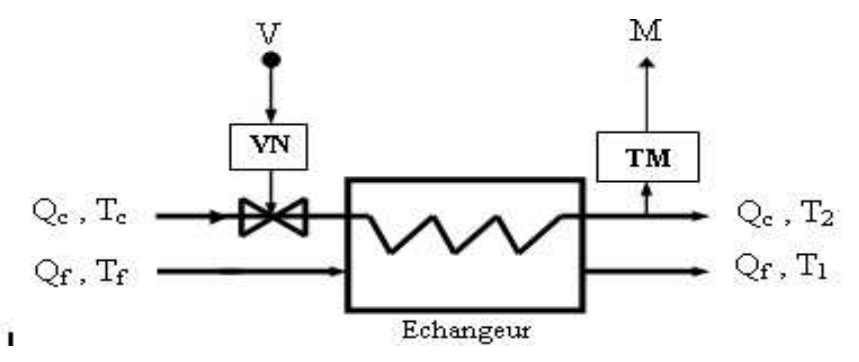

**Figure 3.48.Echangeur.**

On note:

-Q<sub>c</sub>:débitdufluidechauddetempératureT<sub>c</sub>,c'estlagrandeurderéglage.Ilestajusté parun ensembleservomoteur-vanneen agissantsur latensionV.

-Q<sub>f</sub>: débit du fluidefroiddetempérature Tf.

- T<sub>2</sub>: température à lasortie de l'échangeur, grandeur à régler.

-M : grandeurmesuréepar le capteur-transmetteurdemesure TM.

- VN:servomoteur-vanne.

Leschémafonctionneldel'installationen boucleferméeestreprésentéepar la Figure3.49où H<sub>1</sub>, H<sub>2</sub>,H<sub>3</sub>représententlesfonctionsdetransfertperturbatrices (entreles entrées secondaires etlagrandeurrégulée) etG représentelafonctiondetransfert réglante(entrel'entréeréglanteetlagrandeurrégulée).

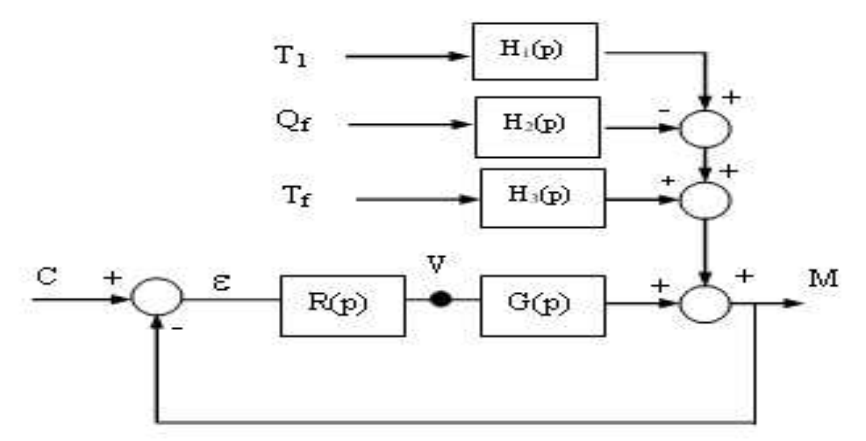

Figure 3.49 : Schéma fonctionnel de l'installation.

R(p) estunrégulateurPID:

$$
R(p) = K_p(1 + T_d p + \frac{1}{T_i p})
$$

Les résultats des essaisen boucle ouverte (réponse indicielle) avec la méthode de réglabilitésontprésentés ci-dessous:

### **E.1. METHODEDE REGLABILITE**

Lerégulateurestenmodemanuelle.OnprovoqueunevariationAI=10% (Unéchelon  $\Delta U$ ) surl'entréedecommande(lavanne).LaréponseduprocédéestdessinéeparMATLAB àl'aidedespoints mesuréexpérimentalement Commela montrela figure3.50

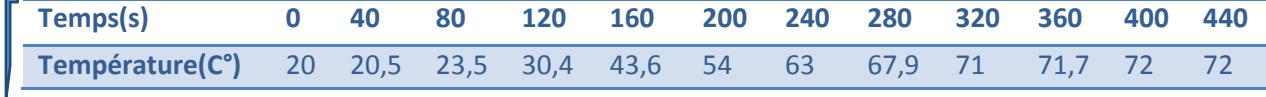

**Tableau 3.4. Les mesures des températures en C° par rapport au temps.** 

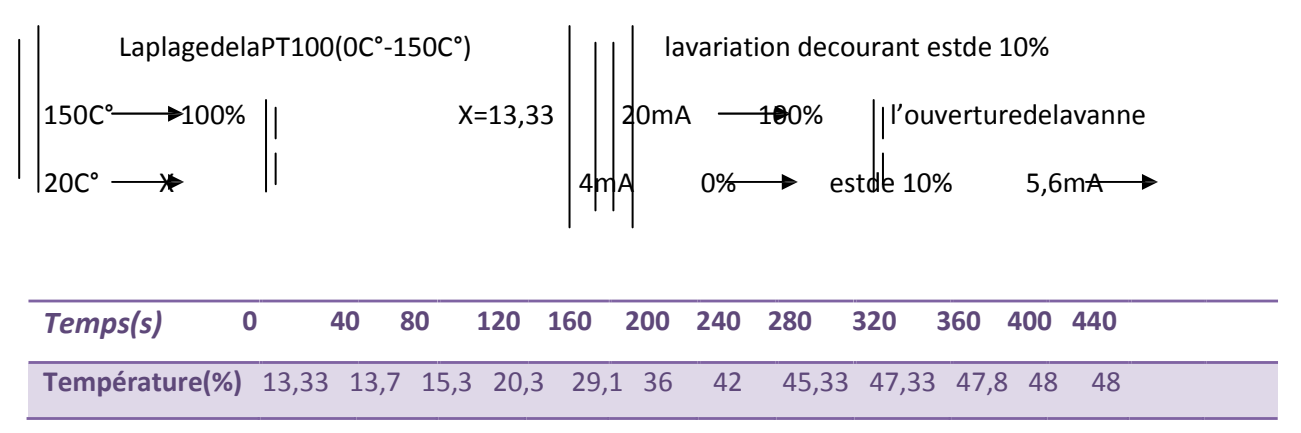

**Tableau 3.5. Les mesures des températures en % par rapport au temps.** 

#### **ProgrammeMATLAB**pourdessinerlaréponseindicielle (figure4.53):

Close all;

T(s)= 0:40:460;%letemps

P(%) = [13.33 13.7 15.320.329.1364245.3347.3347.84848];% pourcentagedela températuremesuréT(c°).

xx= 0:10:460;

yy = **spline**(T(s), P(%),xx);

Plot(T(s), P(%),'o', xx, yy); % la réponseindicielledusystème title ('la réponseindicielledusystème')

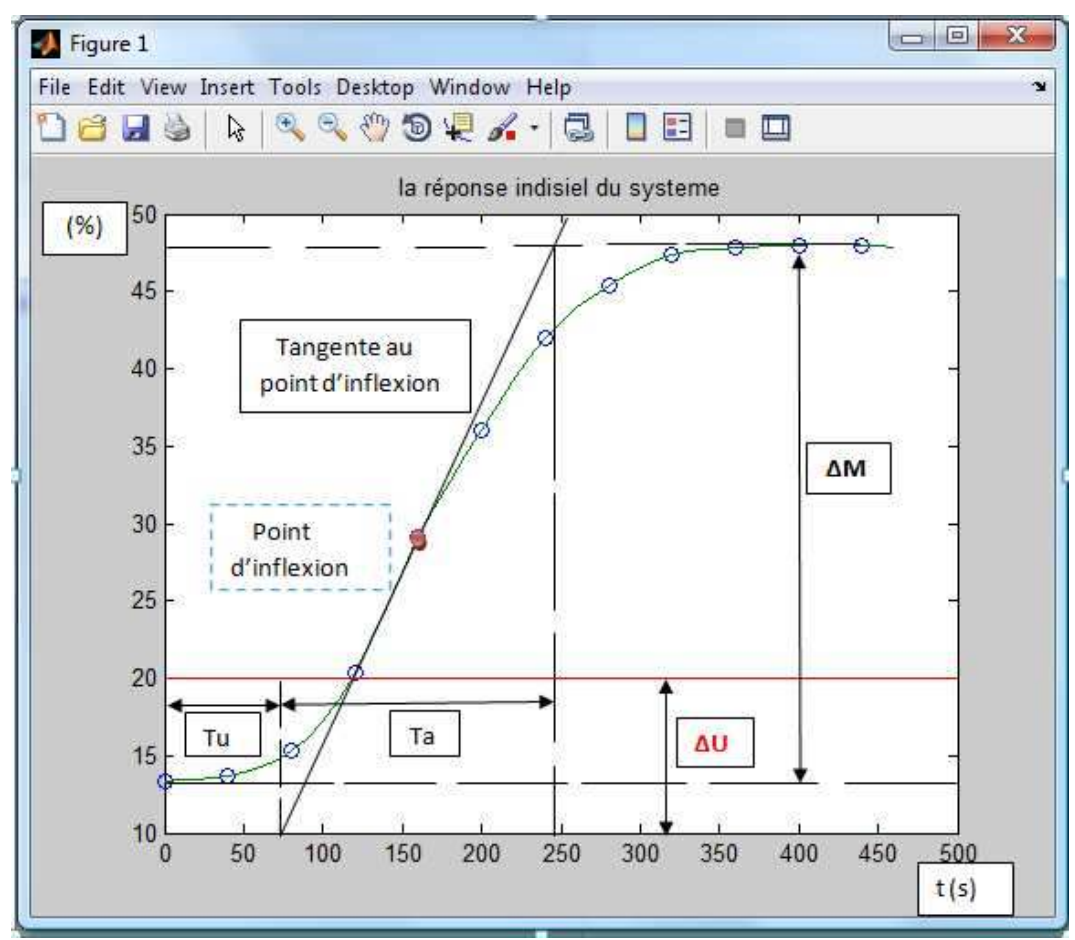

Figure 3.50. Réponse indicielle du système enregistré expérimentalement.

A partirdela réponseindicielle, on relèveles paramètres suivants:

$$
K = \Delta M / \Delta I = [(48-13.33)/10],
$$
  
\n
$$
K = 3.47
$$
   
\n
$$
T u = 72s
$$
   
\n
$$
T u = 72s
$$
   
\n
$$
T u = 168s
$$
   
\n
$$
T a = 168s
$$
   
\n
$$
I = 168s
$$

Lecoefficientderéglabilité r=Tu/Ta=0.428

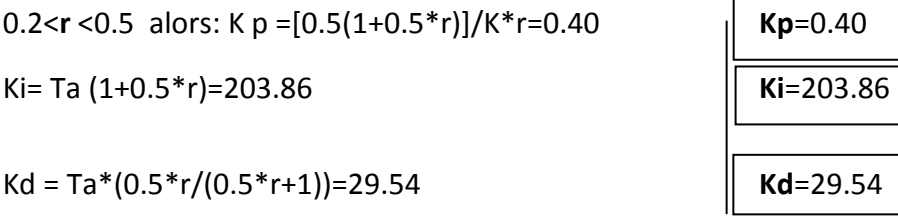

### *f . Intégration des paramètres derégulationdans logiciel STEP7*

Pour créer une régulation, de la phase de structuration à son appel par le programme, En passant par son paramétrage, vous aurez à peine besoin de programmation. Mais il vous faudra bien connaître STEP 7.

Le bloc FB 41 « CONT C » sert à régler des processus industriels à grandeurs D'entrée et de sortie continues sur les automates programmables SIMATIC S7. Le Paramétrage vous permet d'activer ou de désactiver des fonctions partielles du régulateur

PID et donc d'adapter ce dernier au système réglé.

Vous pouvez utiliser le régulateur comme régulateur PID de maintien autonome Mais aussi comme régulateur en cascade, de mélange ou de rapport dans des régulations

À plusieurs boucles. Sa méthode de travail se base sur l'algorithme PID du Régulateur à échantillonnage à sortie analogique, complété le cas échéant par un étage

conformateur d'impulsions assurant la formation des signaux de sortie àmodulation de largeur d'impulsions pour régulations à deux ou trois échelons avec organes de réglage proportionnels.

En plus des fonctions traitant la consigne et la mesure, le FB réalise un régulateur PID prêt à l'emploi avec sortie continue de la grandeur de réglage et possibilité D'influencer à la main la valeur de réglage.

Il propose les fonctions partielles suivantes.

Branche de consigne

La consigne est entrée en format de virgule flottante à l'entrée SP\_INT.

Branche de mesure

La mesure peut être lue en format de périphérie ou de virgule flottante. La fonction

CRP IN convertit la valeur de périphérie PV PER en un nombre à virgule flottante Compris entre –100 et +100 % selon la formule suivante : Sortie de CPR\_IN = PV\_PER \*100/27648

La fonction PV\_NORM normalise la sortie de CRP\_IN selon la formule suivante : Sortie de PV\_NORM = (sortie de CPR\_IN) \_ PV\_FAC + PV\_OFF

La valeur par défaut de PV FAC est 1 et celle de PV OFF est 0.

Traitement de la valeur de réglage manuelle

Vous pouvez passer du mode automatique au mode manuel et inversement. En mode manuel, la grandeur de réglage est asservie à la valeur de réglage manuelle. L'intégrateur (INT) est positionné et aligné de façon interne sur LMN – LMN P – DISV et le différentiateur (DIF) est forcé à 0. Ainsi, le passage au mode automatique S'effectue sans à-coup.

Traitement de la valeur de réglage La fonction LMNLIMIT permet de limiter la grandeur de réglage à des valeurs que vous indiquez. Le dépassement de ces limites par la grandeur d'entrée est signalé par des bits.

La fonction LMN\_NORM normalise la sortie de LMNLIMIT selon la formule suivante:

LMN = (sortie de LMNLIMIT) LMN FAC + LMN OFF

La valeur par défaut de LMN\_FAC MIT) est 1 et celle de LMN\_OFF est 0. La valeur de réglage est disponible aussi en format de périphérie. La fonction CRP\_OUT convertit la valeur à virgule flottante LMN en une valeur de périphérie Selon la formule :

LMN\_PER = LMN \*100/27648

#### **Démarrage et redémarrage**

LMN\_PER = LMN \*100/27648<br>**Démarrage et redémarrage**<br>Le bloc FB 41 « CONT\_C » dispose d'un sous-programme de démarrage qui est Exécuté quand le paramètre d'entrée COM\_RST = TRUE. Le bloc FB 41 « CONT\_C » dispose d'un sous-programme de démarrage qui e:<br>Exécuté quand le paramètre d'entrée COM\_RST = TRUE.<br>A la mise en route, l'intégrateur est positionné de façon interne sur la valeur

d'initialisation I\_ITVAL. En cas d'appel dans un niveau d'alarme d'horloge, il continue À travailler à partir de cette valeur.

Toutes les autres sorties sont positionnées sur leur valeur par défaut.

Le bloc ne procède Pas à un contrôle interne d'erreur. Le mot indicateur d'erreur RET\_VAL n'est pas employé.

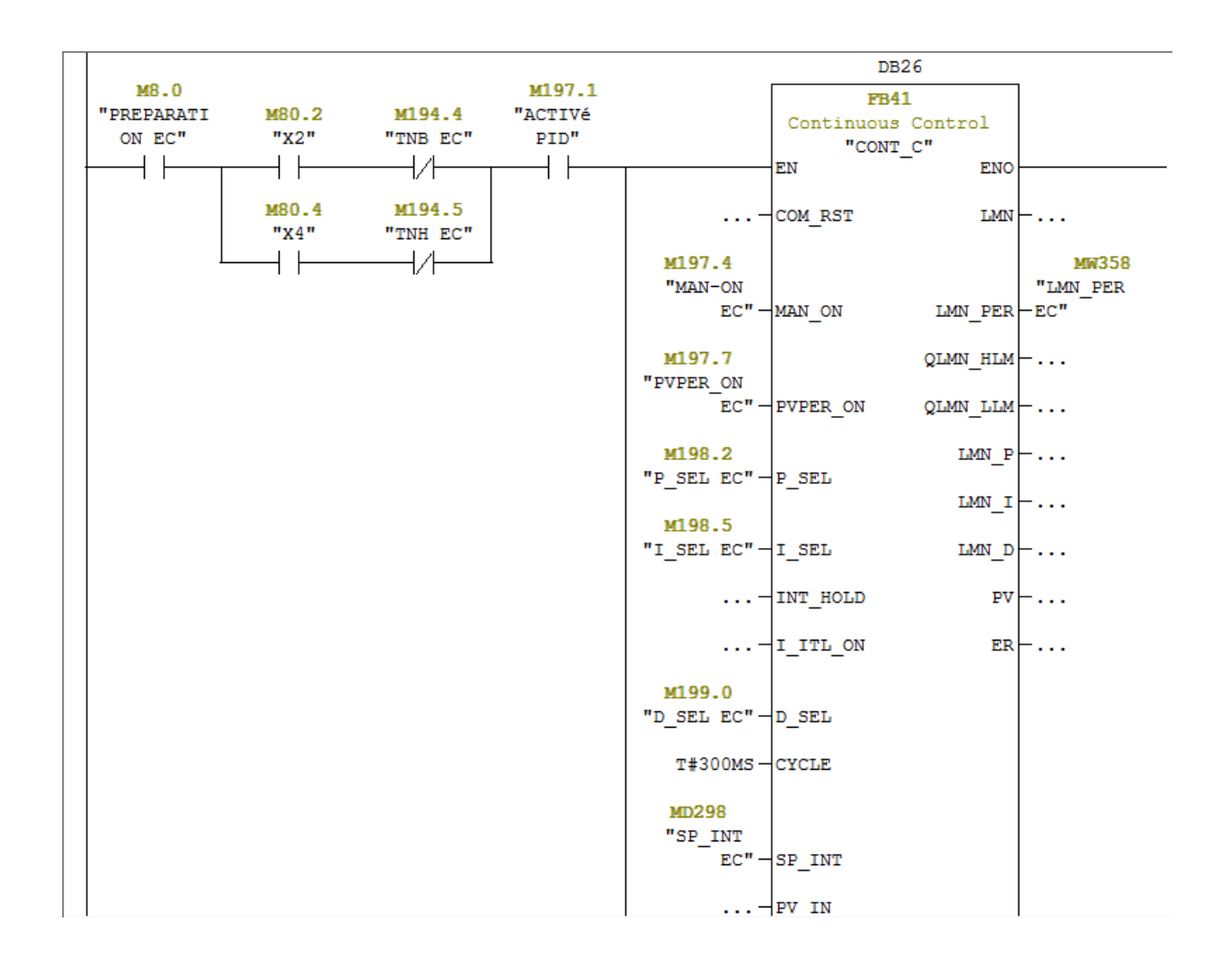

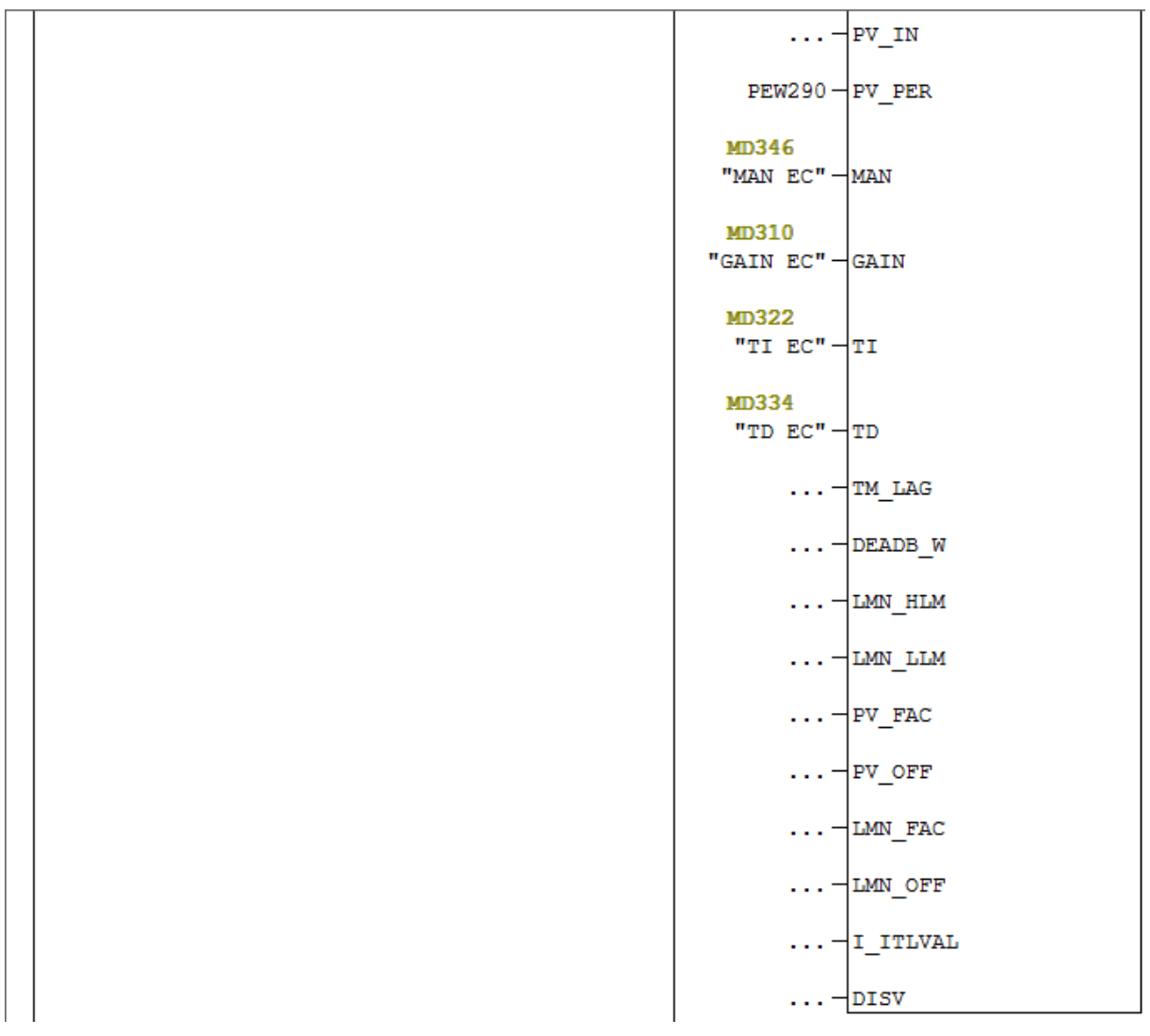

**Figure 3.51:utilisation de bloc FB41.**

Nous avons utilisé le bloc OB35 pour faire l'appel au bloc FB41 et on a introduit une opération qui nous a aidées à transférer la valeur de LMN\_PER vers la case mémoire MW800 de type Word.

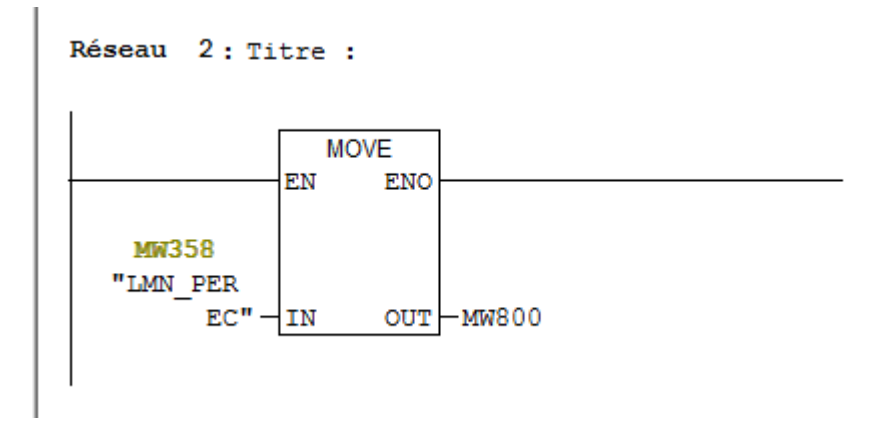

**Figure 3.52:opération de transfert.**

### **Description de l'opération MOVE (Affecter valeur)**

Cette opération est activée par l'entrée de validation EN. La valeur indiquée dans l'entrée INEst copiée à l'adresse précisée dans la sortie OUT. L'état de signal de ENO est identique àCelui de EN. L'opération MOVE ne permet de copier que des octets, des mots ou desDoubles mots. Pour copier des types de données utilisateur tels que des tableaux ou desStructures, vous devez faire appel à la fonction système "BLKMOV" (SFC 20).

## **3.7 Conclusion**

Dans ce chapitre on a vu la description de logiciel de programmation STEP7 et de supervision WinCC flexible par la suite on a définir comment crier un projet, la configuration et la liaison entre le PLCSIM et le WinCC flexible dans le champ SIEMENS, et ensuiteona essayédeprésenterl'outilde la station NEP,cesdifférentscomposants deprogrammedel'automate,lesvariablesetlesentrées/sorties dusystèmedansunetable mnémonique. Dans le chapitre suivant on va présenteraun tableauquirésume lesdifférentesalarmesutilisées. Mousaurons, ensuite, présenter

l'interfacegraphiquedusystème et lesrésultatsobtenus.

# **Chapitre 4 Interface de supervision de la station**

### **4.1 . INTRODUCTION :**

Après avoir exposer les étapes de programmation de la station NEP dans le chapitre précédent, on va présenter dans ce chapitre les différentes vues qu'on a réalisées dans le logiciel WINCC flexible ( pupitre PC IL 77 15" Touch) qui nous permet de contrôler et surveiller la station de nettoyage.

### **4.2 Supervision sous WINCC FLEXIBLE :**

### **4.2.1 L'interface HMIconfigurée par«WinCCflexible»**

### *a Création dela stationHMI*

Dans leprojet PFEon a introduit un nouvel objet quiest lastation HMIen choisissant le typedepupitresur lequel, les informations seronttransmises, pour notreapplication on utilise un PC IL 77 15'' Touch 1.4.0.0 en liaison avecl'automate.

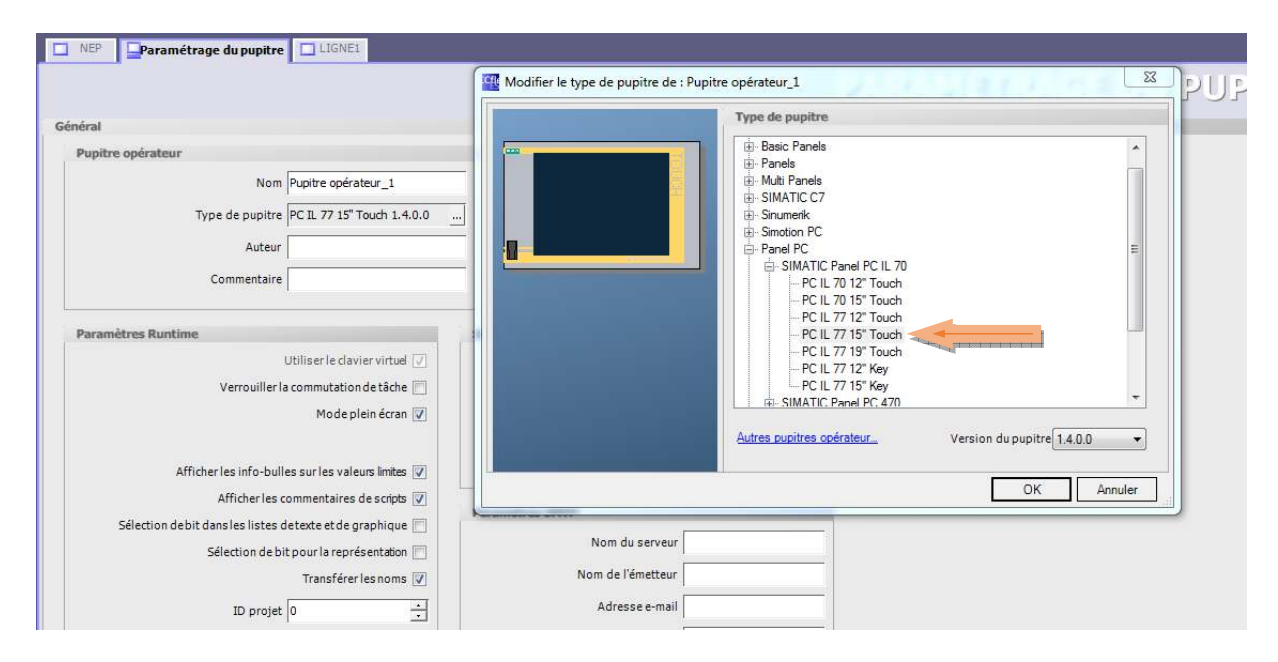

**Figure 4.1 : le choix de pupitre.**

### **4.2.2 INTEGRATION DU PROJE PROJET STEP7 :**

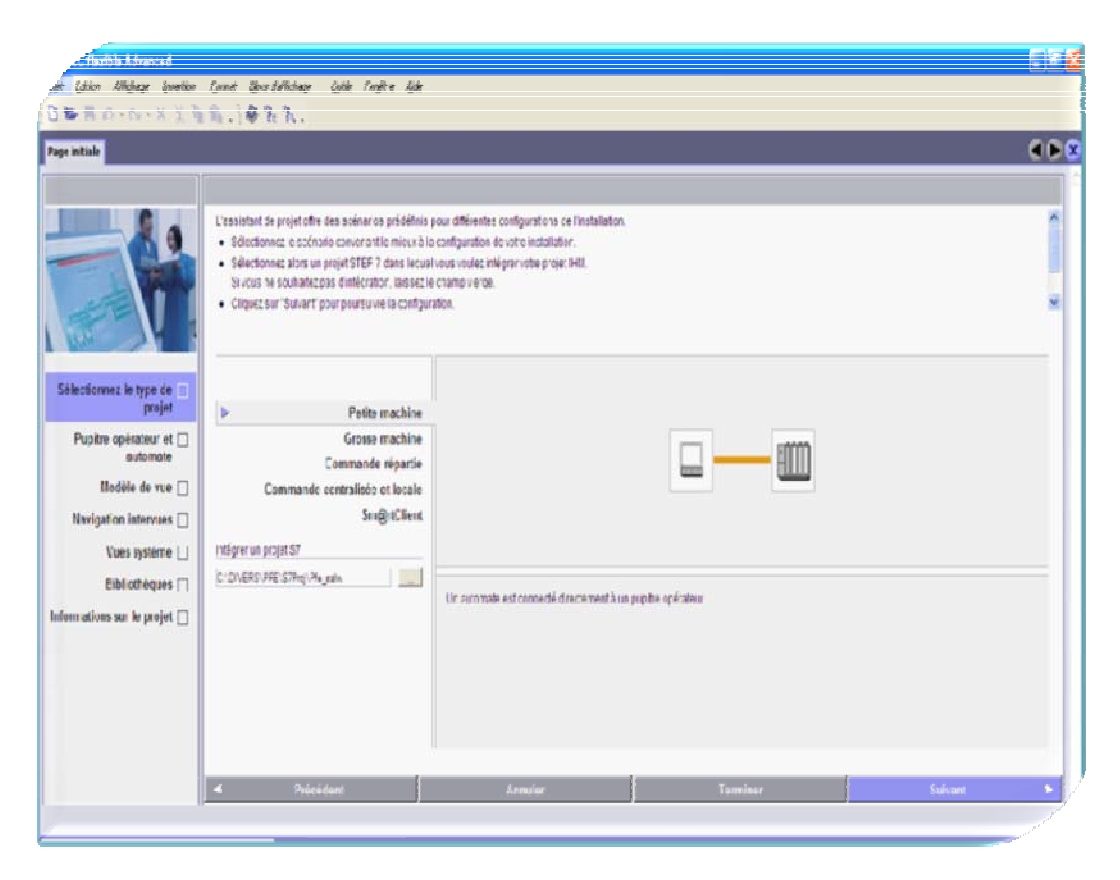

**Figure 4.2 : Intégration du projet Step7 dans WinCC WinCC flexible.** 

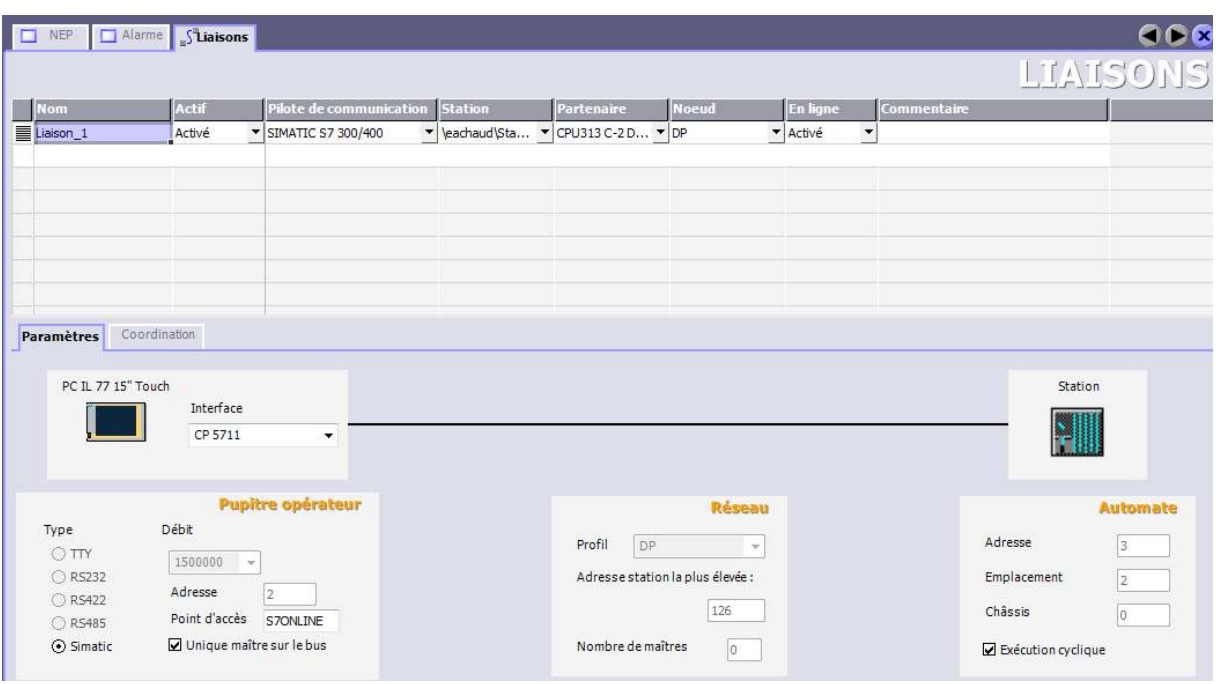

Figure 4.3 : Liaison avec l'automate S7300.

#### a Créationdesvues:

DansWINCC flexible, les vues sont créées pour la supervision et le contrôle des

paramètresdusystème

etc'estlebutdenotreprojetdefaireuncontrôleentempsréeldesparamètresdela station NEP.

#### **b** Créationdelatabledevariable:

Maintenant, laliaisonentreleprojetdu WinCCflexible etl'automateestétablieetlesvuesde la supervisiondusystèmesontcréées.Doncilestpossibled'accéderàtoutesleszonesmémoires del'automate(blocdedonnées, mémoiredesentréessorties). Ainsi, pour la configuration des alarmes, il estindispensable de créerune table de variable sur WinCC flexible qui contient les différents entrées/sortiesnécessairepourlavisualisationetlecontrôledesparamètresdesystème.

Lafigureci-dessousreprésenteunexempledesvariablesquenousavonsutilisésdansnotre projet.

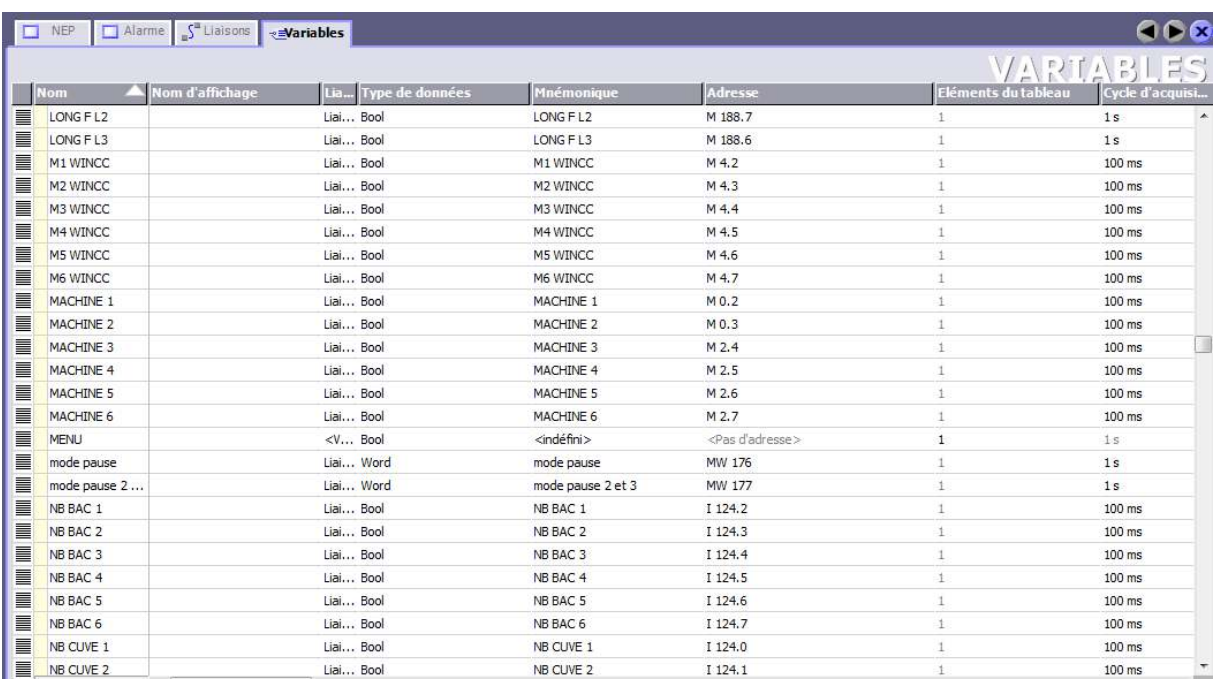

**Figure 4.4 : Exemple des variables utilisés dans WINCC WINCC flexible.** 

#### *c . Navigationentrelesvues:*

Lanavigationentrelesvuesdel'interfaceaétéconçuepourpermettreàl'opérateurdenaviguer entrelesvuesdemanières simpleetrapide

### **4.3 Réalisationdel'interfacedesupervisionde la station NEP:**

Pourlescontrôlesetlasupervisiondesparamètresdela station NEP, nousavons

réalisélesvuesreprésenté écommesuit:

### **4.3.1 Vue principale principale :**

Cette vue (figure 4.5) permet l'accès aux utilisateurs par la saisie de nom d'utilisateur et le mot de passe pour qu'on puisse connaitre les droits d'accès de chacun. Il existe deux types d'utilisateur,

Le premier c'est l'opérateur (figure 4.6) qu'il peut faire la commande, le contrôle et le deuxième c'est l'ingénieur (figure 4.7) qu'il a l'accès pour modifier les paramètres de régulation et le temps d'envoi des solutions

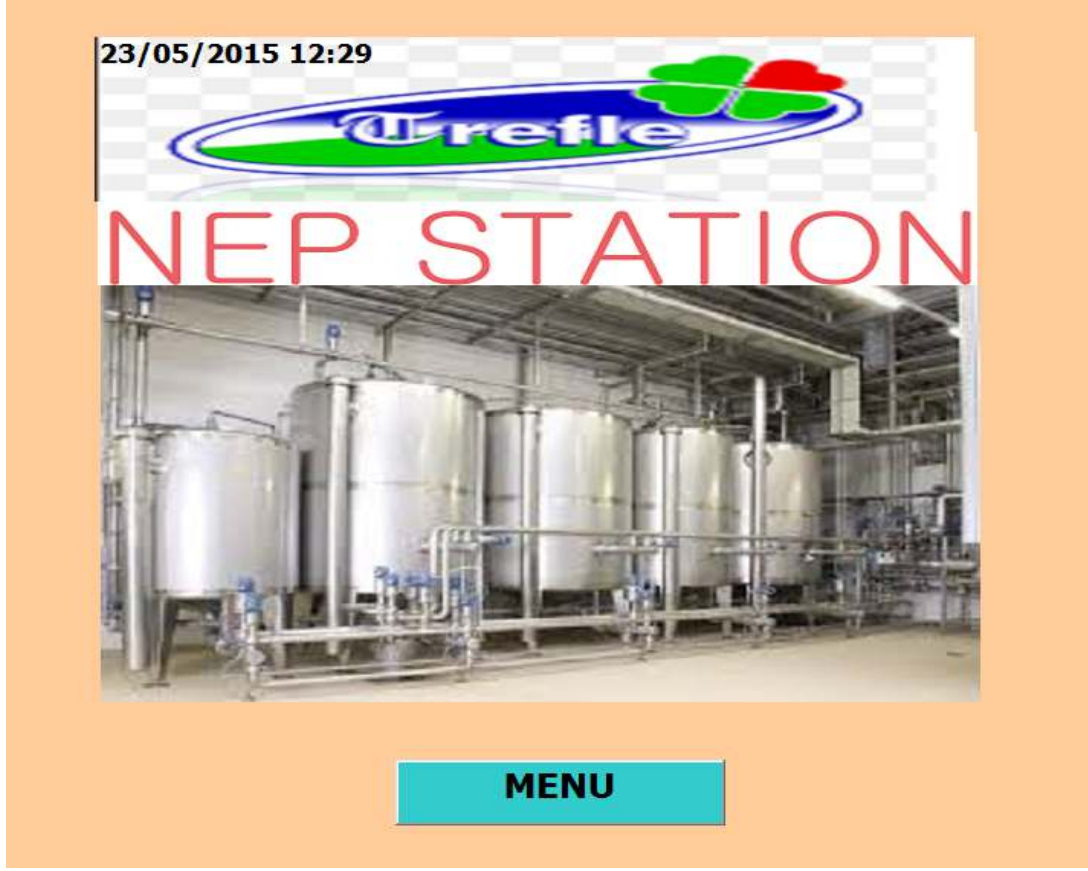

**Figure 4.5:vue principale de la station NEP.** 

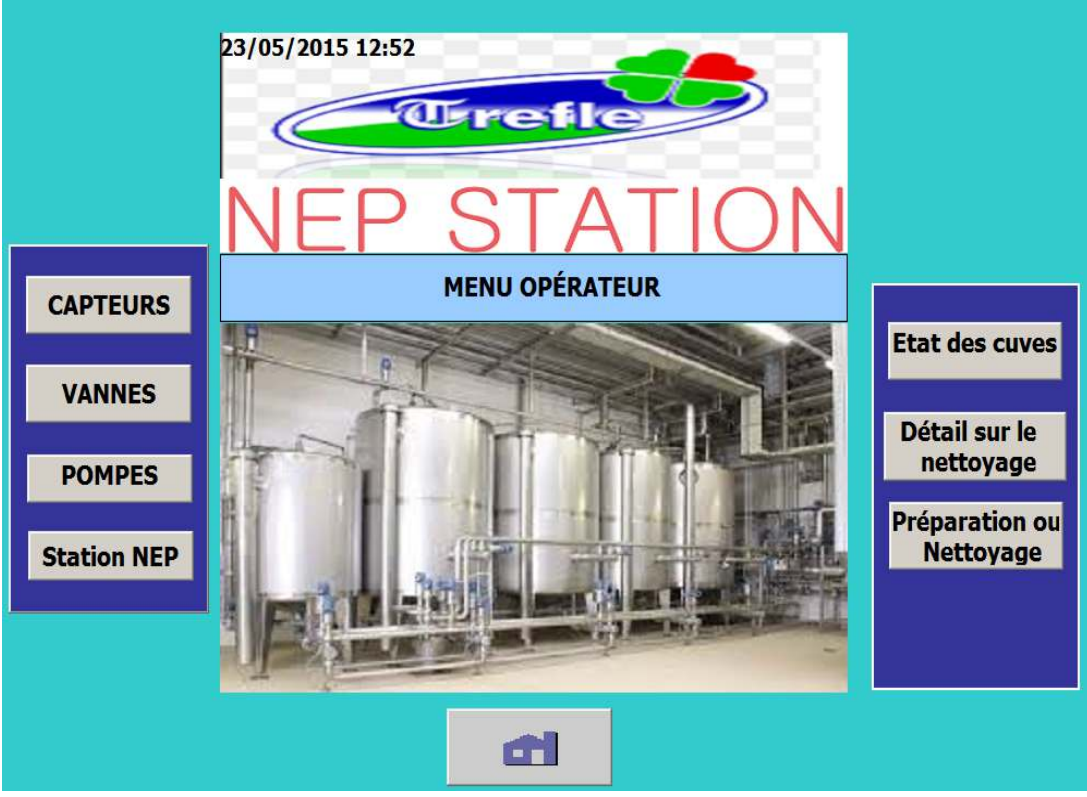

**Figure 4.6 : vue opérateur.** 

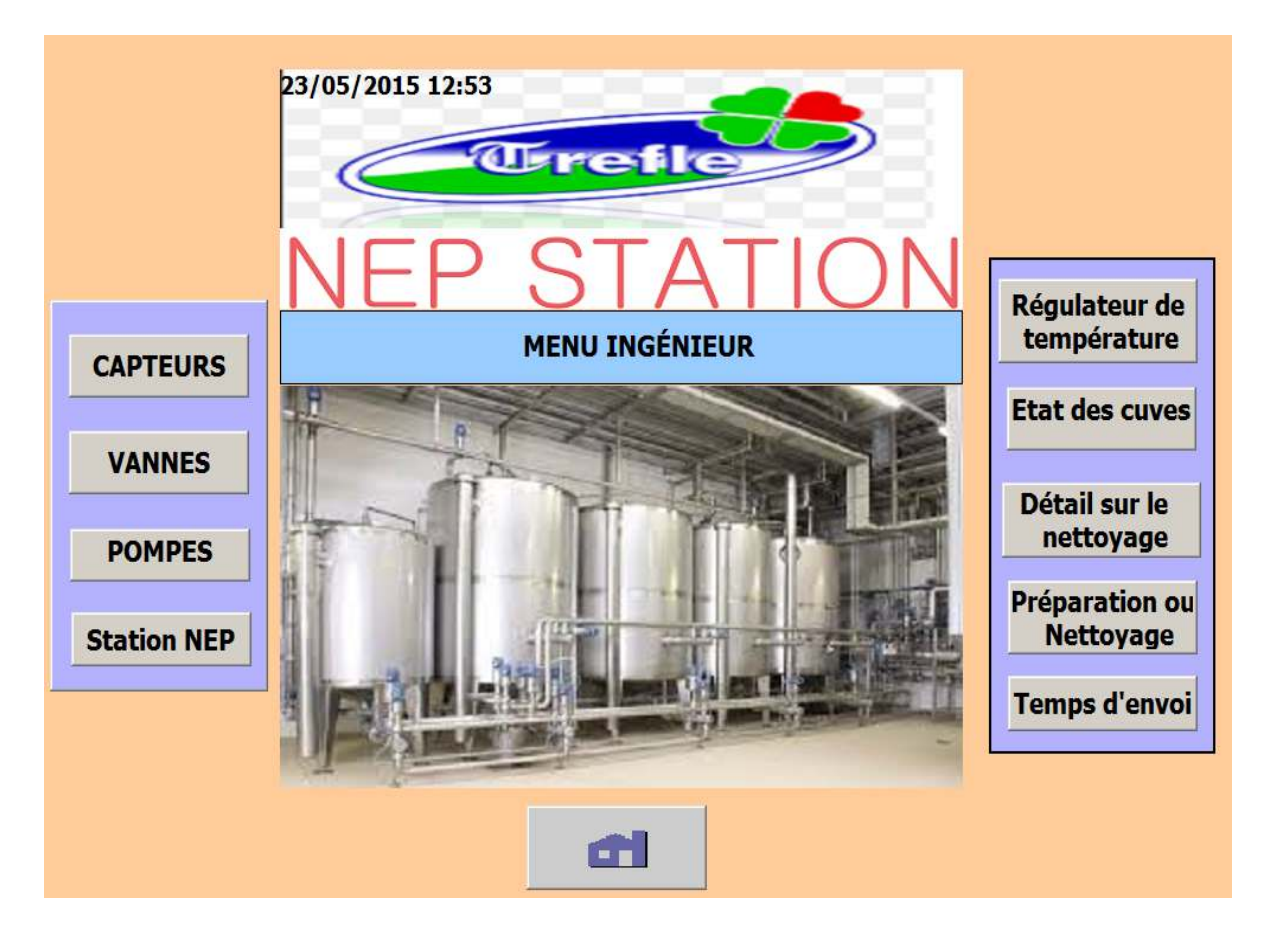

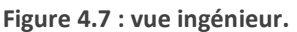

### **4.3.2 . Vue des alarmes :**

 Cette vue (figure 4.8) a pour but de nous avertir les niveaux, la température et la concentration des solutions dans les cuves (niveau haut et niveau bas) et si le nettoyage est en mode pause ou il a été annulé.

| N <sup>o</sup> | <b>Heure</b> | Date                  | Etat Texte                                               | <b>GR</b> |
|----------------|--------------|-----------------------|----------------------------------------------------------|-----------|
| 18             |              | 14:52:19 23/05/2015 A | la concentration cuve acide a déppasée les limites       | 0         |
| 19             |              | 14:52:15 23/05/2015 A | la concentration cuve soude n'a pas déppassée le minimum |           |
| 15             |              | 14:52:01 23/05/2015 A | la temperature cuve acide n'a pas déppassée le minimum   |           |
|                |              | 14:51:57 23/05/2015 A | le niveau cuve eau chaud n'a pas déppassé le minimum     |           |
| 8              |              | 14:51:47 23/05/2015 A | le niveau cuve eau propre a déppasé les limites          |           |
|                |              |                       |                                                          |           |
|                |              |                       |                                                          | retou     |

**Figure 4.8 vue des alarmes.** 

### **4.3.3 . Vue des capteurs**

La vue des capteurs nous permet de voir la liste des capteurs (figure 4.9) (capteurs TOR etanalogique) qui existe dans la station NEP et leurs état actuel, ainsi l'adresse de capteur. Pour faciliter le travail à l'ingénieur.

La même chose pour les pompes (figure 4.10) et les vannes (figure 4.11), ils ont leur propre vue.

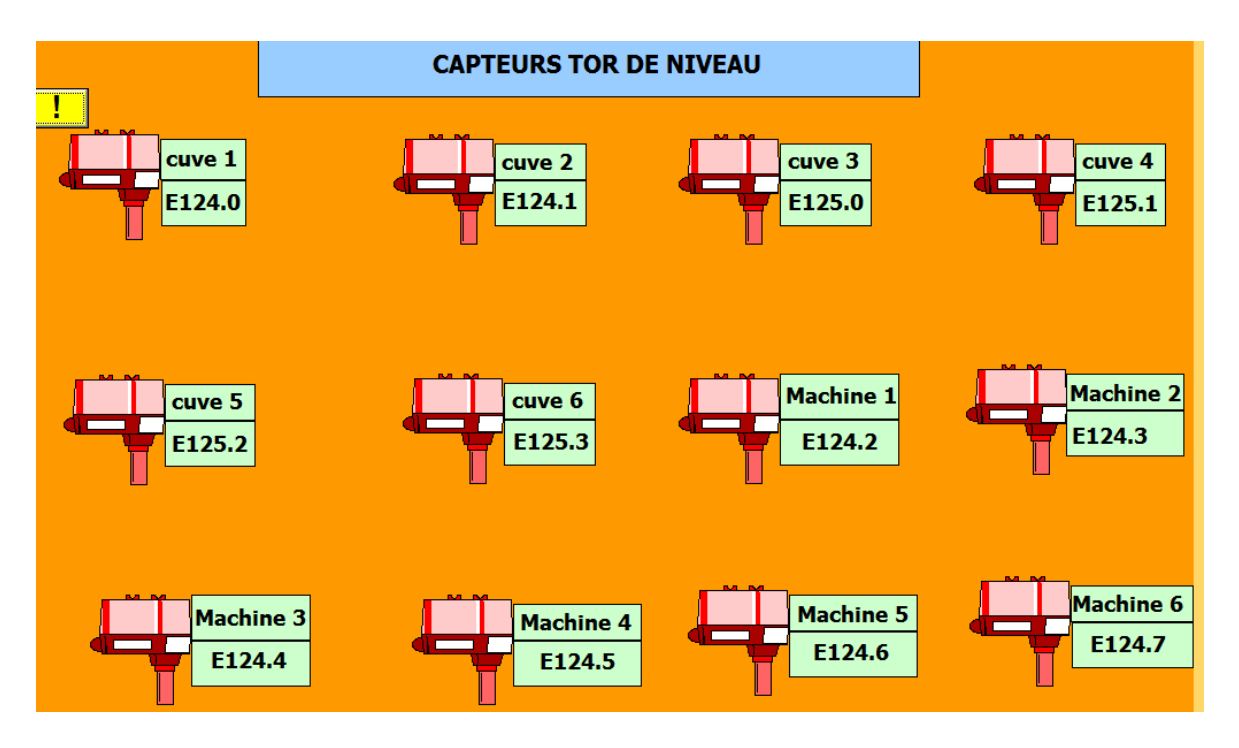

**Figure 4.9.vue des capteurs.**
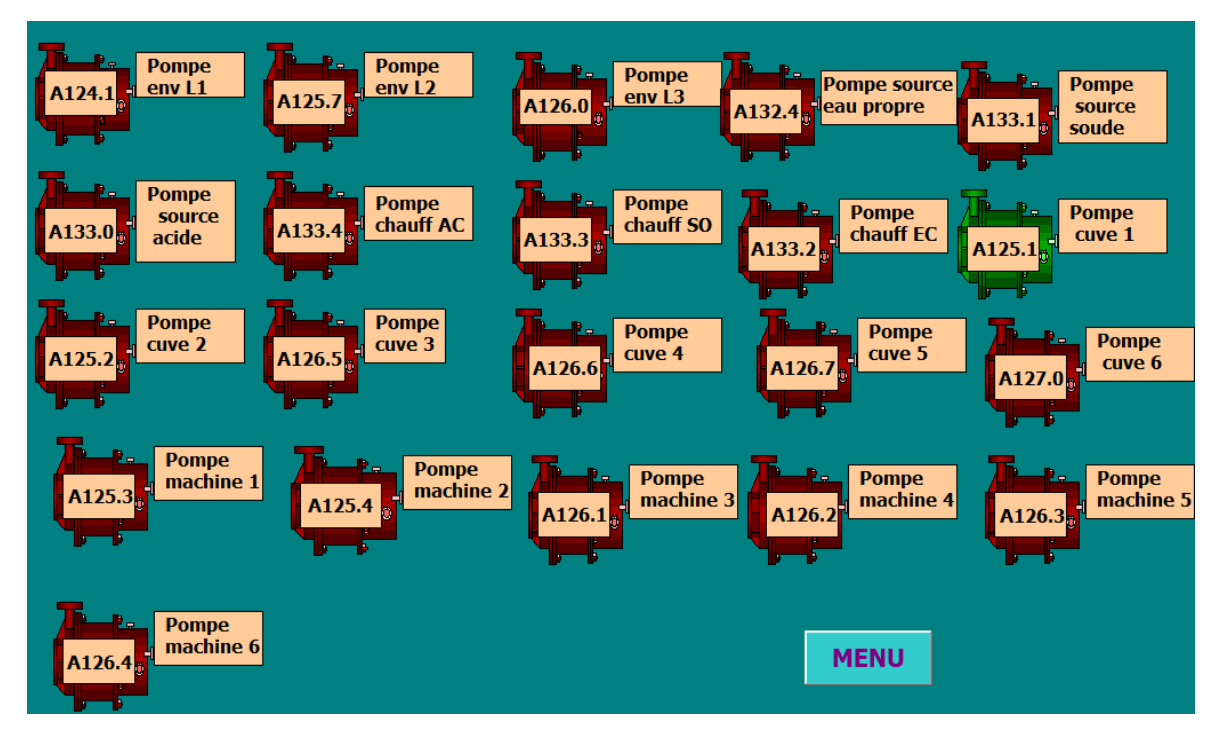

**Figure 4.10.vue des pompes.** 

| <b>VANNES MODULANTES</b>                   | <b>VANNES TOR</b>           |                                   |                                   |                                       |                             |                              |                                       |  |  |
|--------------------------------------------|-----------------------------|-----------------------------------|-----------------------------------|---------------------------------------|-----------------------------|------------------------------|---------------------------------------|--|--|
| <b>PAW 304</b>                             | VEP <sub>L1</sub><br>A125.6 | $V$ EP $L2$<br>A127.1             | VEP <sub>L3</sub><br>A127.2       | <b>V SOURCE EF</b><br>A132.5          | <b>VSOURCE AC</b><br>A132.6 | <b>VSOURCE SO</b><br>A132.7  | <b>VEGL1</b><br>A130.4                |  |  |
| $\bf{0}$<br>$\frac{0}{0}$                  | <b>VER L1</b><br>A130.1     | <b>VER<sub>L2</sub></b><br>A130.2 | <b>VER<sub>L3</sub></b><br>A130.3 | <b>VRET ER L1</b><br>A131.5           | <b>VRET ER L2</b><br>A131.6 | <b>VRET ER L3</b><br>A131.7  | VEG L <sub>2</sub><br>A130.5          |  |  |
| lumb.<br><b>EAU CHAUD</b>                  | <b>VEC L1</b><br>A124.0     | VEC <sub>L2</sub><br>A127.1       | VEC <sub>L3</sub><br>A127.2       | VRET EC L1<br>A132.0                  | <b>VRET EC L2</b><br>A132.1 | <b>VRET ECL3</b><br>A132.2   | VEG L3<br>A130.6                      |  |  |
| <b>PAW306</b>                              | VAC <sub>L1</sub><br>A129.3 | VAC <sub>L2</sub><br>A129.4       | VAC <sub>L3</sub><br>A129.5       | <b>VRET ACL1</b><br>A131.2            | <b>VRET AC12</b><br>A131.3  | <b>VRET ACL3</b><br>A131.4   | A133.7                                |  |  |
| $\mathbf{0}$<br>$\frac{0}{0}$<br><u>um</u> | <b>VSO 11</b><br>A129.6     | VSO <sub>12</sub><br>A129.7       | <b>VSO 13</b><br>A130.0           | VRFT SO L1<br>A130.7                  | <b>VRFT SO L2</b><br>A131.0 | <b>VRFT SO 13</b><br>A131.1  | <b>VCHAUFF</b><br>FC A133.5           |  |  |
| <b>ACIDE</b>                               | A133.6                      | VENT <sub>C1</sub><br>A124.2      | <b>VSORT C1</b><br>A124.3         | <b>VENT C 2</b><br>A <sub>124.4</sub> | <b>VSORT C 2</b><br>A124.5  | VM <sub>1</sub><br>A124.6    | VM <sub>2</sub><br>A <sub>124.7</sub> |  |  |
| <b>PAW308</b>                              | <b>VRET L1</b><br>A125.0    | VFNV I 1<br>A125.5                | <b>VENT C3</b><br>A127.5          | <b>VENT C 4</b><br>A127.6             | <b>VENT C.5</b><br>A127.7   | VENT <sub>C6</sub><br>A128.0 | VSORT C3<br>A128.1                    |  |  |
| $\overline{0}$<br>$\frac{0}{0}$<br>ww      | <b>VSORT C 4</b><br>A128.2  | <b>VSORT C 5</b><br>A128.3        | VSORT C 6<br>A128.4               | VM <sub>3</sub><br>A128.5             | VM <sub>4</sub><br>A128.6   | <b>VM 5</b><br>A128.7        | <b>VM 6</b><br>A129.0                 |  |  |
| <b>I</b> soupe II                          | <b>VENV<sub>L2</sub></b>    | <b>VENVL3</b>                     | VRET L 2                          |                                       |                             |                              |                                       |  |  |

**Figure 4.11.vue des vannes.** 

### **4.3.4 . Vue état des cuves :**

La vue état des cuves (figure 4.12) nous permet de savoir si les cuves sont prêtes pour faire le nettoyage des machines ou des cuves.

Les cuves sont prêtes lorsque le niveau de liquide dépasse 20%, la concentration doit être entre 75ms et 80ms et la température soit entre 85 °C et 90 °C

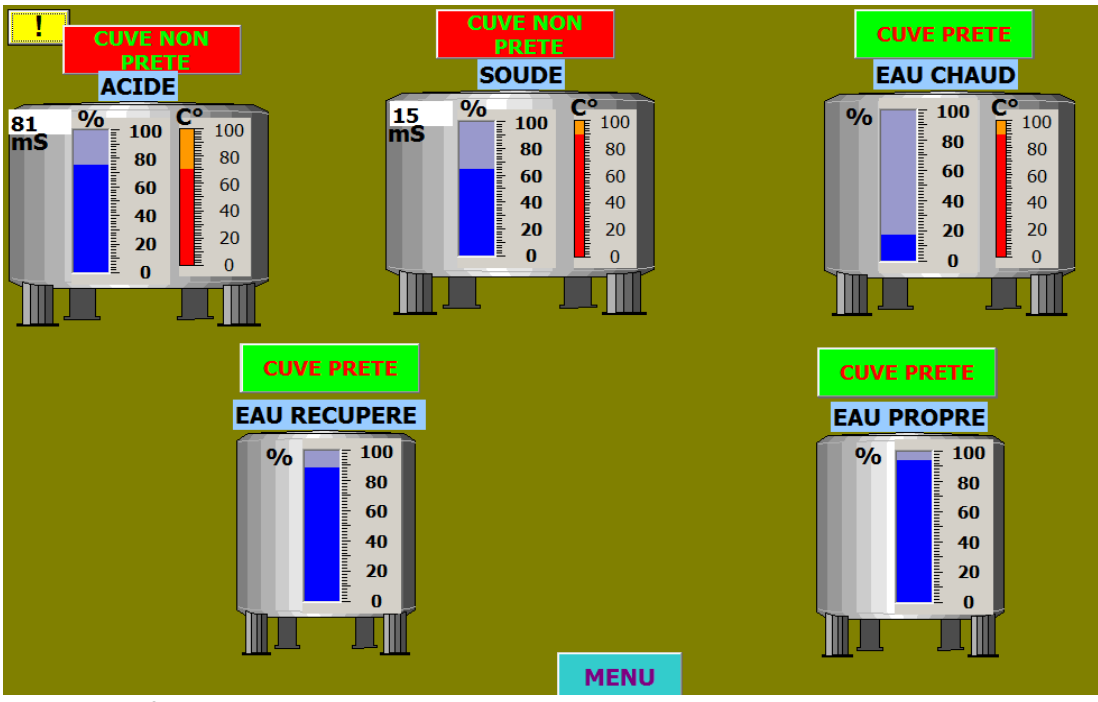

**Figure 4.12 : état des cuves.** 

# **4.3.5 . Vue détail sur le nettoyage**

Cette vue nous donne le déroulement de nettoyage actuel, elle nous permet de savoir le cycle qui a été choisi, le matériel à nettoyer et la solution envoyer avec le temps restant.

|                                         | <b>CYCLE CHOISI</b>           |                      |                   | <b>MATERIELS A NETTOYER</b>            |                                         |                                |  |  |  |  |
|-----------------------------------------|-------------------------------|----------------------|-------------------|----------------------------------------|-----------------------------------------|--------------------------------|--|--|--|--|
| <b>CYCLES</b>                           | <b>LIGNE1</b>                 | LIGNE2               | LIGNE3            | <b>LIGNE1</b>                          | LIGNE <sub>2</sub>                      | <b>LIGNE3</b>                  |  |  |  |  |
| <b>EAU CHAUD</b>                        |                               |                      |                   | <b>Machine 1</b>                       | <b>Machine 3</b>                        | <b>Machine 5</b>               |  |  |  |  |
| <b>EAU PROPRE</b>                       |                               |                      | <b>CONTRACTOR</b> | <b>Machine 2</b>                       | <b>Machine 4</b>                        | <b>Machine 6</b>               |  |  |  |  |
|                                         |                               |                      |                   | Cuve 1                                 | Cuve 3                                  | <b>Cuve 5</b>                  |  |  |  |  |
| <b>COURT A CHAUD</b>                    |                               |                      | <b>CONTRACTOR</b> | Cuve 2                                 | Cuve 4                                  | Cuve 6                         |  |  |  |  |
| <b>COURT A FROID</b>                    |                               |                      |                   |                                        |                                         |                                |  |  |  |  |
| <b>LONG A CHAUD</b>                     |                               |                      |                   |                                        |                                         |                                |  |  |  |  |
| <b>LONG A FROID</b>                     |                               |                      |                   |                                        |                                         |                                |  |  |  |  |
|                                         |                               |                      |                   |                                        |                                         | <b>MENU</b>                    |  |  |  |  |
| LA SOLUTION ENVOYER ET LE TEMPS RESTANT |                               |                      |                   |                                        |                                         |                                |  |  |  |  |
|                                         |                               |                      |                   |                                        |                                         |                                |  |  |  |  |
| <b>LIGNE1</b><br>l0.                    | <b>EAU RECUP</b><br>$\sim$ 5. | <b>SOUDE</b><br>0< s |                   | <b>EAU CHAUDE</b><br>0< s <sub>1</sub> | <b>EAU PROPRE</b><br>56<br>$\mathbf{s}$ | <b>ACIDE</b><br><b>S</b><br>Ю. |  |  |  |  |
|                                         |                               |                      |                   | <b>EAU CHAUDE</b>                      |                                         | <b>ACIDE</b>                   |  |  |  |  |
| LIGNE <sub>2</sub>                      | <b>EAU RECUP</b><br>s         | <b>SOUDE</b>         | s.                | 70<br>s                                | <b>EAU PROPRE</b><br>s                  | s.                             |  |  |  |  |

Figure 4.13. l'etat actuel de la station.

## **4.3.6 Vue temps d'envoi**

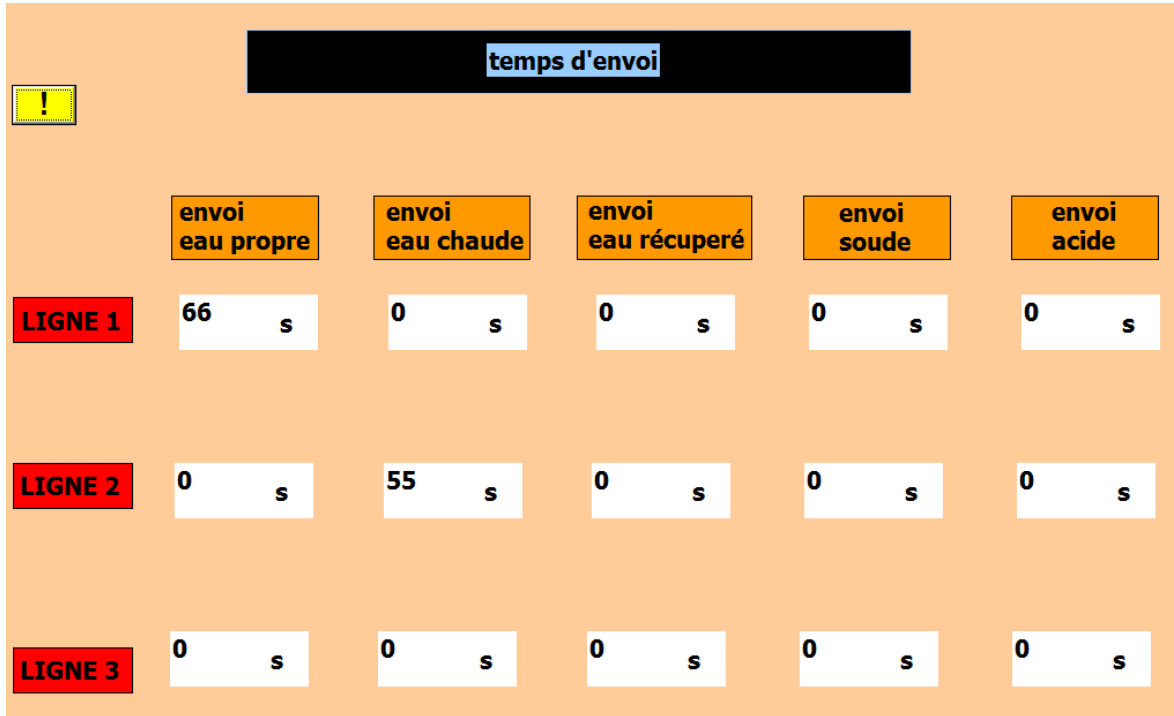

Cette vue permet à l'ingénieur de contrôler et modifier le temps d'envoi des solutions.

**Figure 4.14.vue temps d'envoi.** 

### **4.3.7 . Vue station NEP**

Cette vue (figure4.15) est la représentation graphique de la station NEP, elle contient les différents équipements du système ainsi que leur emplacement exactes comme dans l'installation réelle.

Lorsqu'on appuie sur la ligne 1 (figure 4.16), elle s'affiche la vue des machines et cuves, la même chose pour la ligne 2 et ligne 3.

Ainsi pour la source (figure 4.17) et chauffage (figure 4.18). Elles ont leurs vue.

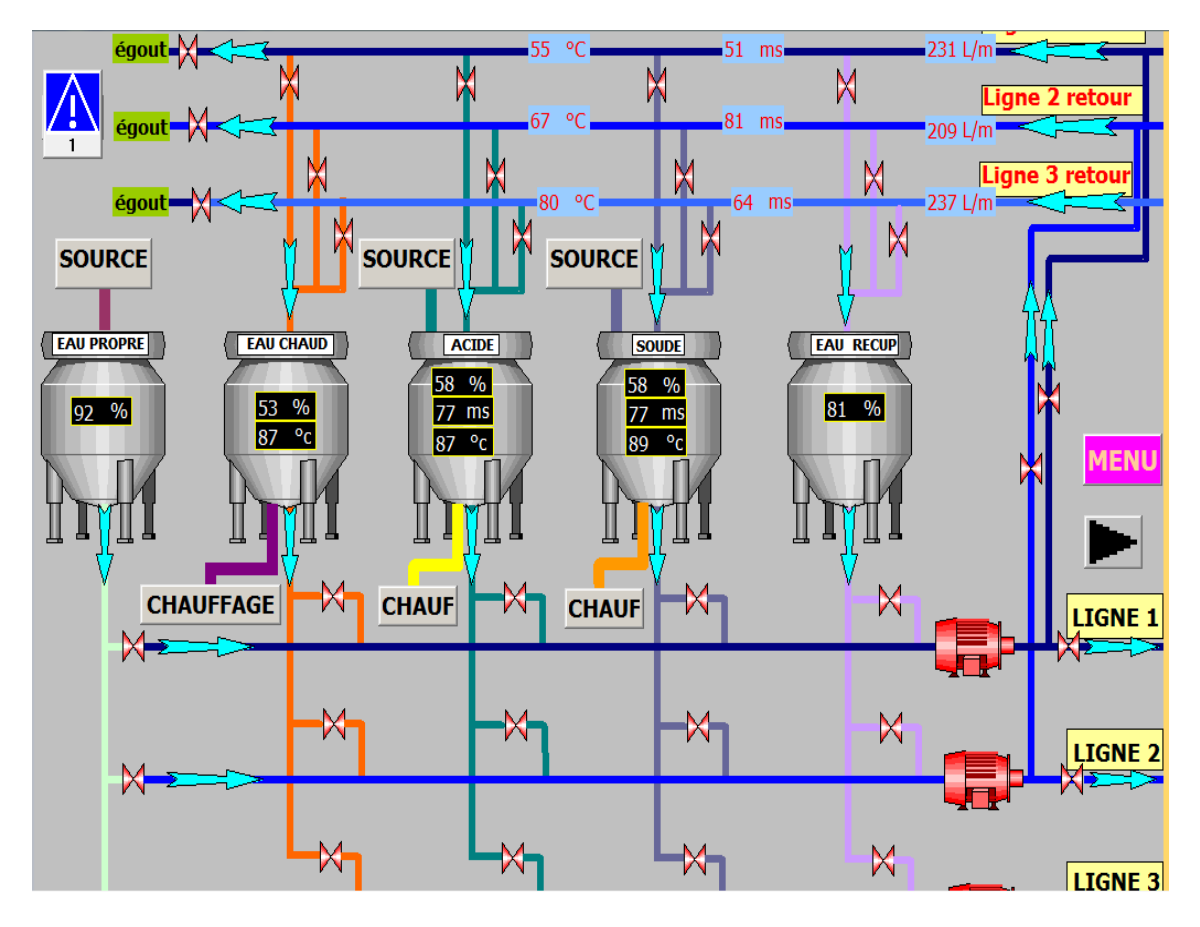

**Figure 4.15 : vue station NEP.** 

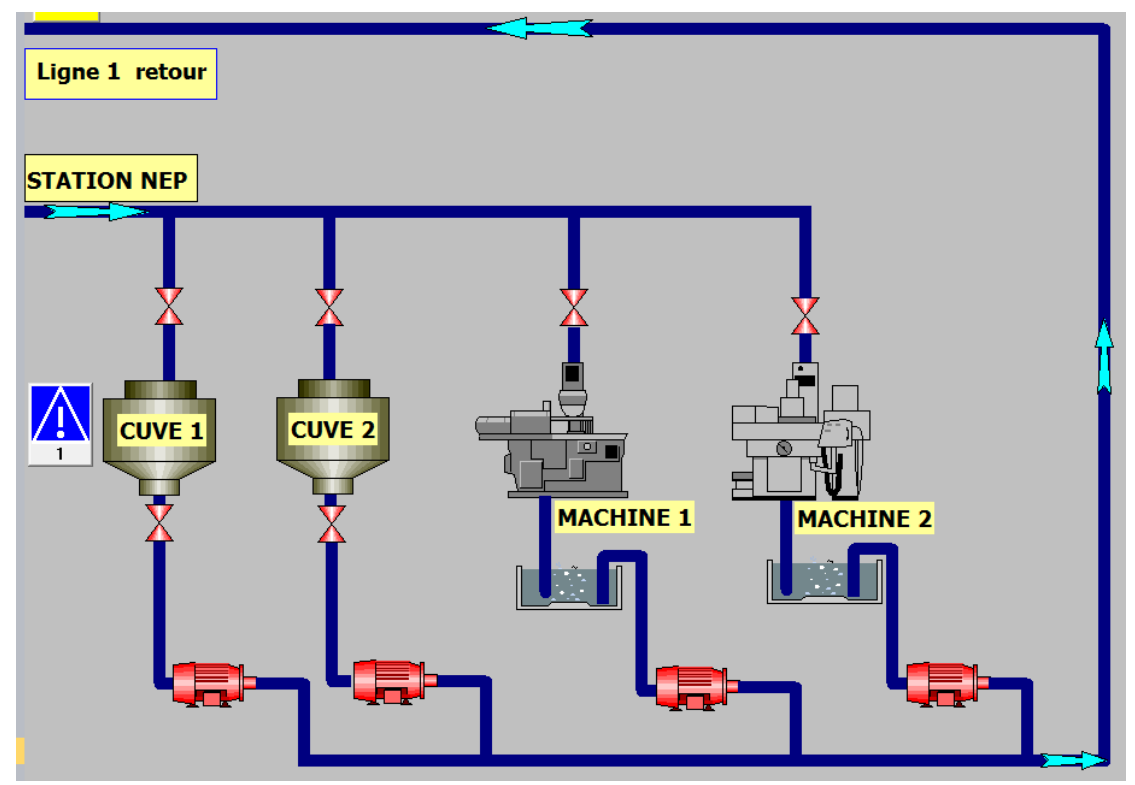

**Figure 4.16.vue des machines et cuves pour la ligne 1.** 

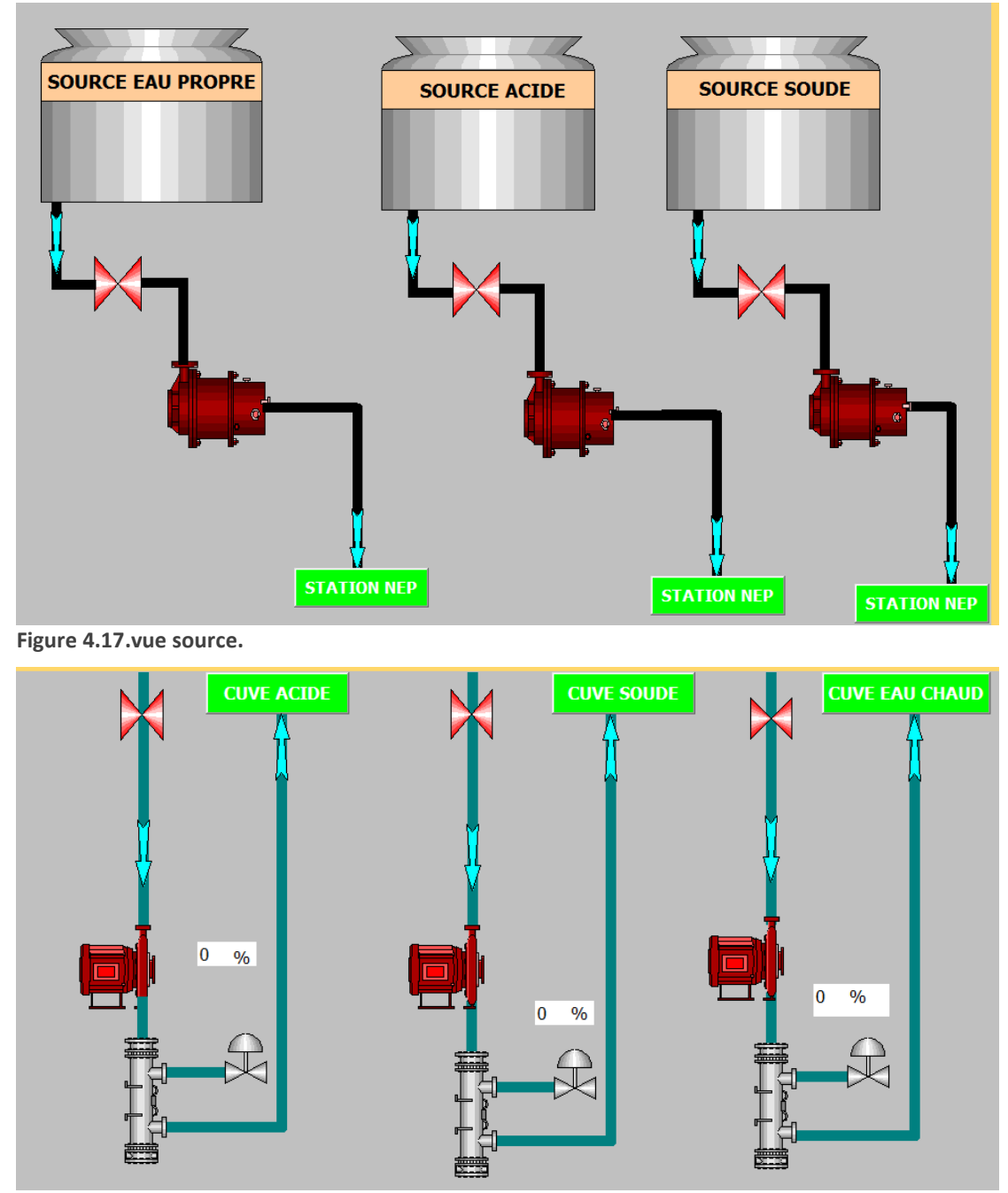

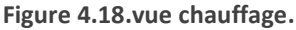

## **4.3.8 . Vue régulation de température:**

Les cuves soude, acide et eau chaude ont un régulateur de température (figure4.19), on a grée pour chaque cuve sa propre fenêtre pour modifier les paramètres de PID.

Après avoir appuyé l'un des boutons, elle apparaitre une notre vue,cette vue (figure 4.20) permet à l'ingénieur de modifier la consigne de température, d'activé les actions de PID et entre leurs valeurs.

Si l'ingénieur veut surveiller l'évolution de la température, il peut visualiser la courbe de température en temps réel.

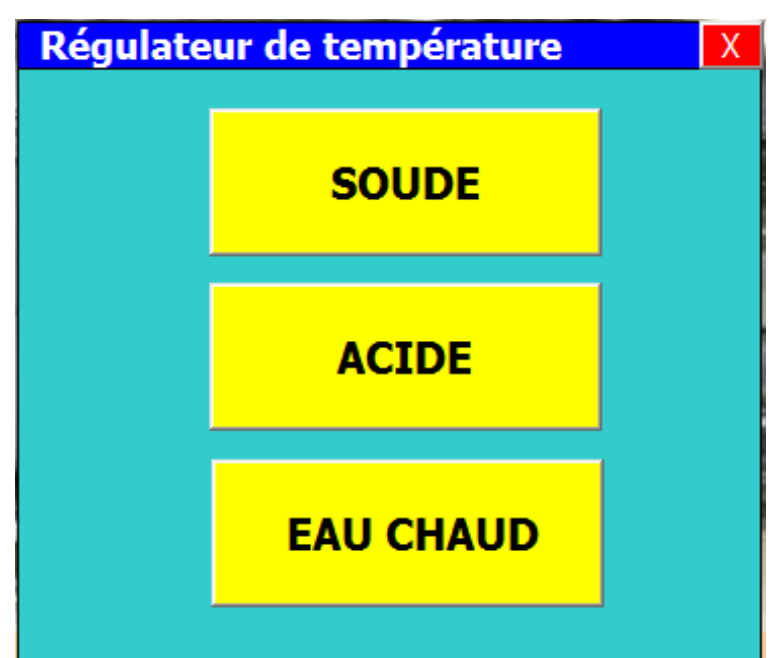

**Figure 4.19.choisir le régulateur.** 

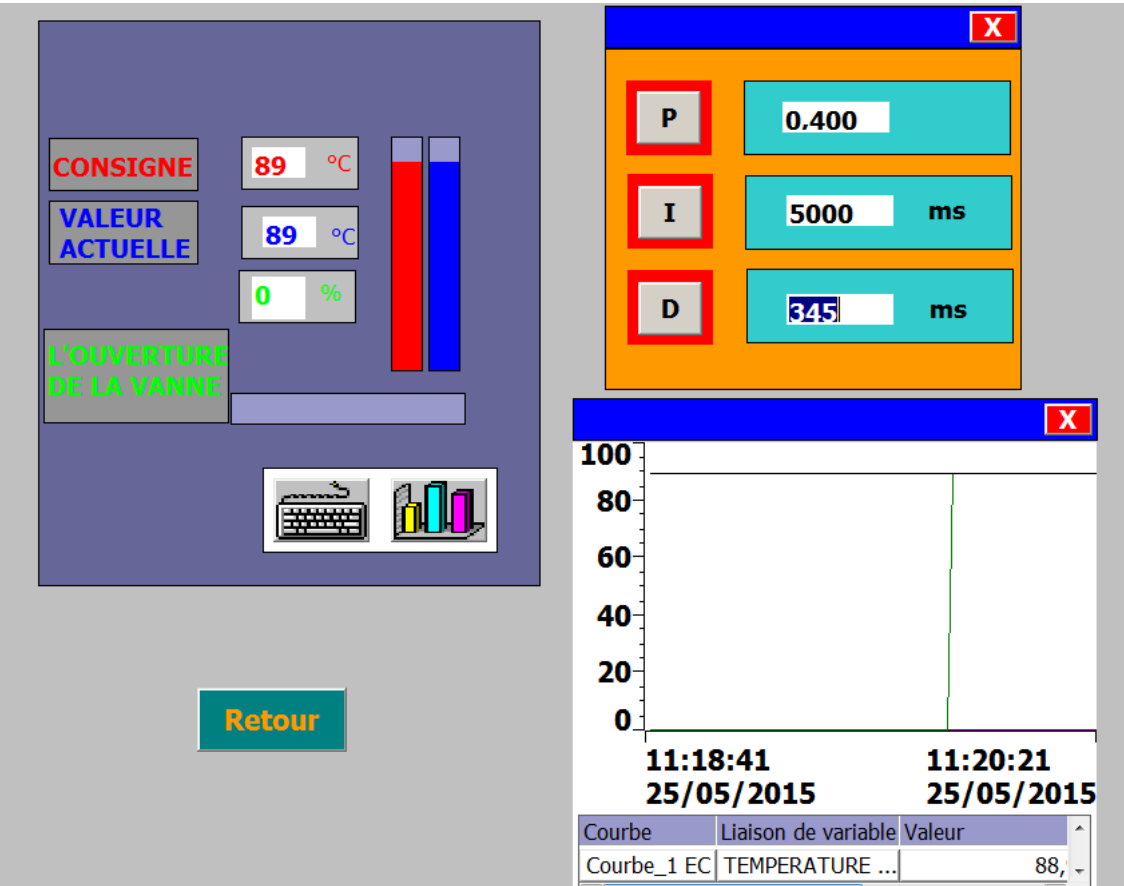

**Figure 4.20.Vue régulation de température.** 

# **4.3.9 . Vue nettoyage ou préparation:**

Après avoir appuyé sur le bouton (nettoyage ou préparation) que l'on trouve sur le menu Opérateur et ingénieur, elle apparaitre la vue pour choisir l'un deux (figure 4.21)

• lorsqu'on appuie sur le bouton préparation elle apparaitre une autre vue (figure 4.22), Dans cette vue il existe trois boutons :

- bouton cuve eau chaude :(si on appuie sur ce bouton, la vue change (figure 4.23) et lorsque on appuie sur valider la préparation démarre (figure 4.24))

La même chose pour les deux autres boutons.

• si on choisit le nettoyage, elle surgit la vue pour choisir le matériels à nettoyer ou nettoyage de station NEP (figure 4.25).

Après avoir appuyé sur le bouton choisir le matériel à nettoyer (figure 4.26),

Cette vue nous permet de choisir la machines ou la cuves à nettoyer avec le cycle désigne. Quand on appuie sur la cuve 3 et le cycle court à chaud (figure 4.27) en suite sur bouton valider pour commencer le nettoyage figure (4.28), l'utilisateur peut annuler le nettoyage ou mettre en mode pause.

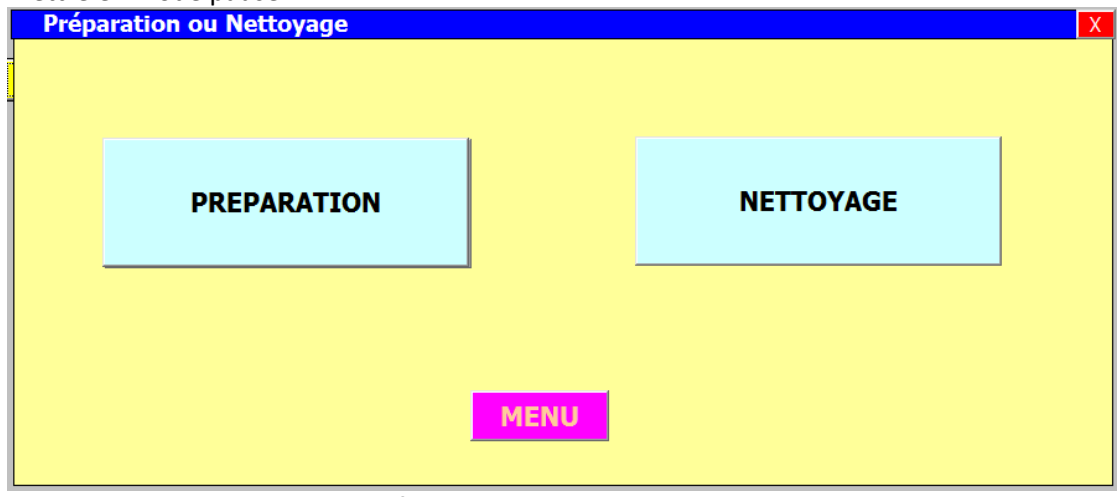

**Figure 4.21.choisir nettoyage ou préparation.** 

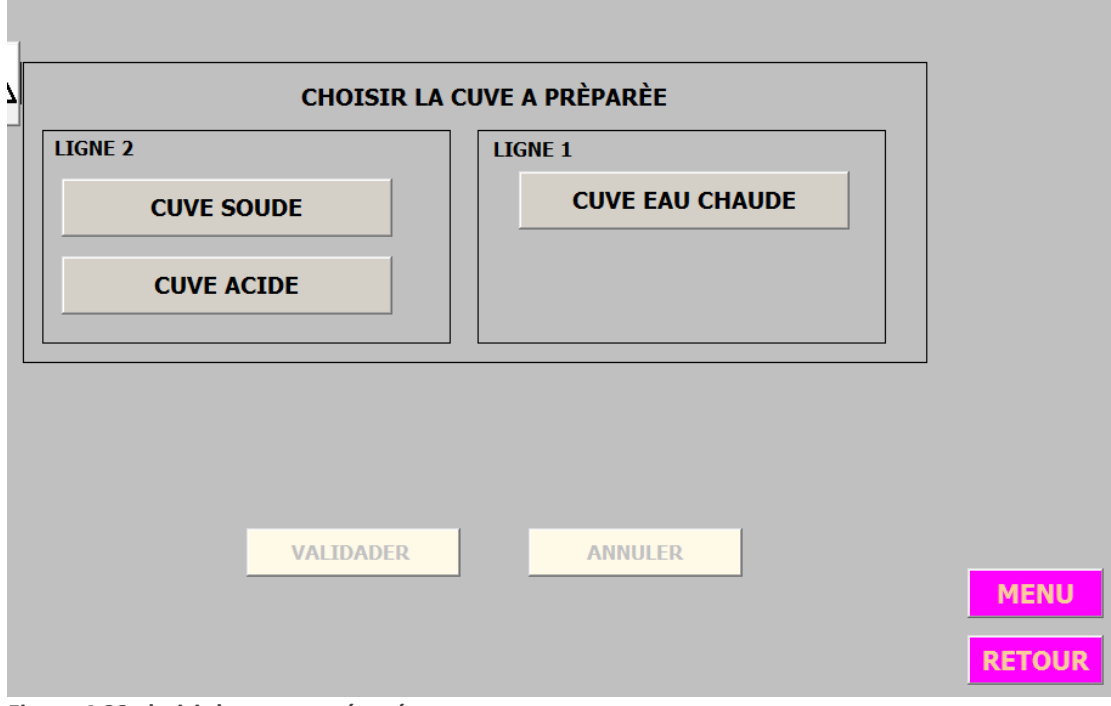

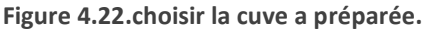

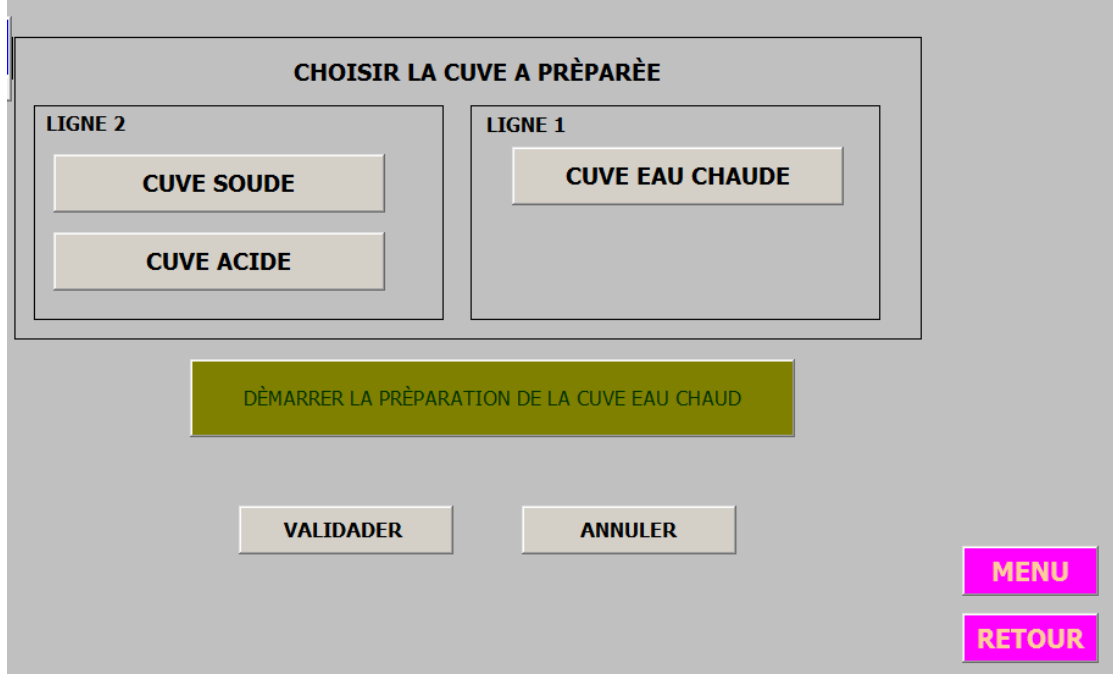

**Figure 4.23.préparer la cuve eau chaude.** 

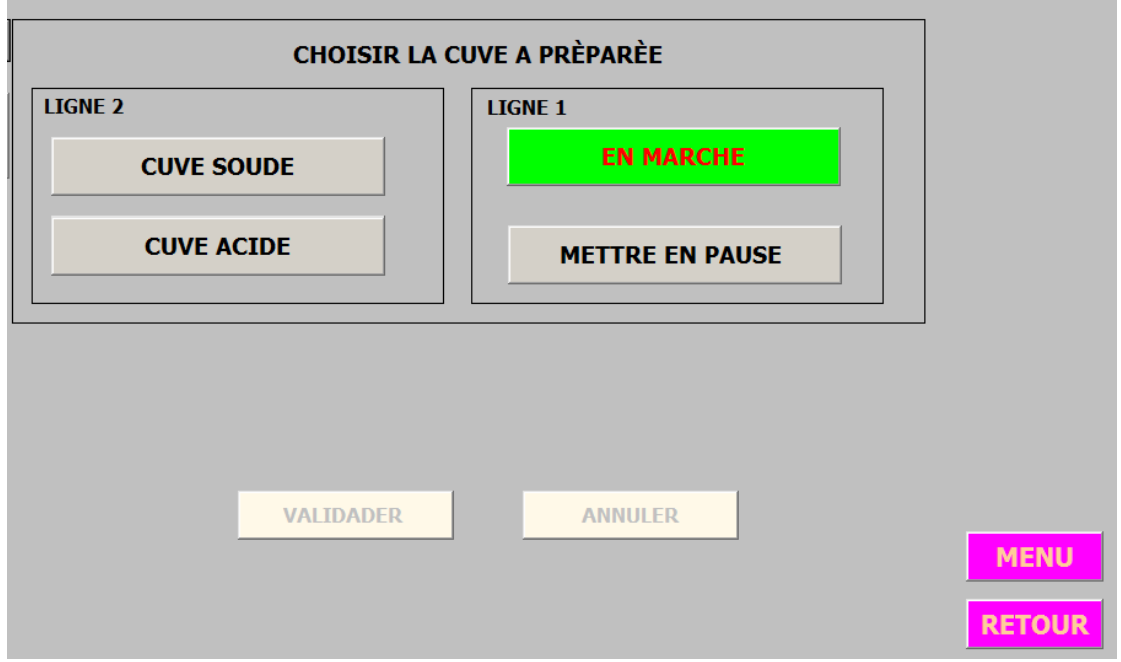

**Figure 4.24.préparation d'eau chaude en cours.** 

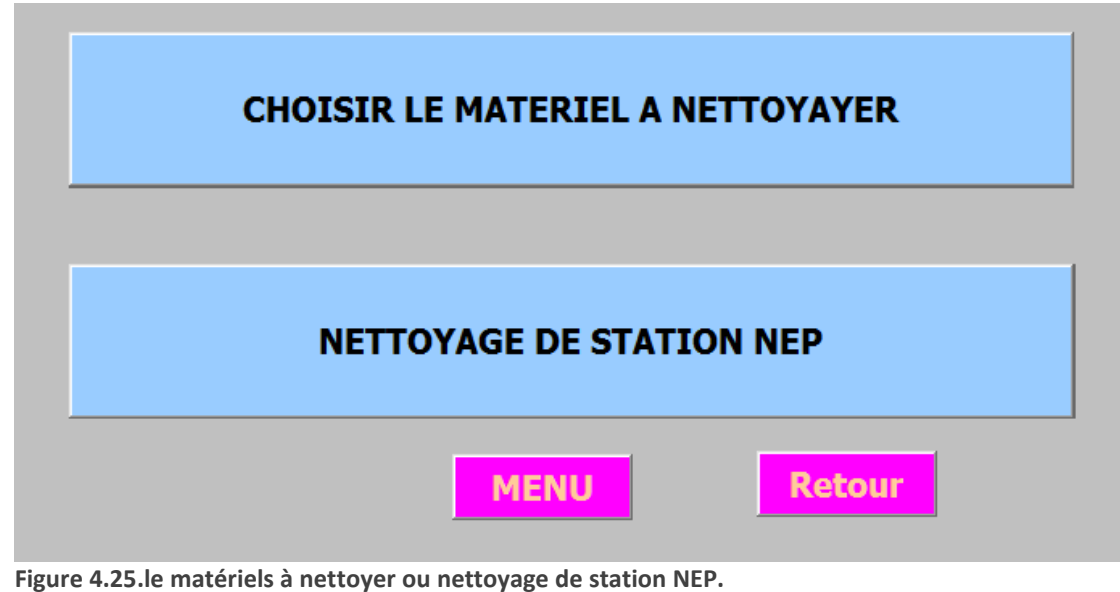

**LIGNE 1 MACHINE 2 MACHINE 1 CUVE 1 CUVE 2 LES CYCLES LIGNE 2 RINCAGE EAU**<br>CHAUDE **RINCAGE EAU**<br>PROPRE **MACHINE 3 MACHINE 4 COURT A CHAUD COURT A FROID CUVE 4 CUVE 3 LONG A CHAUD LONG A FROID LIGNE 3 MACHINE 5 MACHINE 6 CUVE 5 CUVE 6 MENU** ANNULER **VALIDER RETOUR Figure 4.26.le matériels à nettoyer.** 

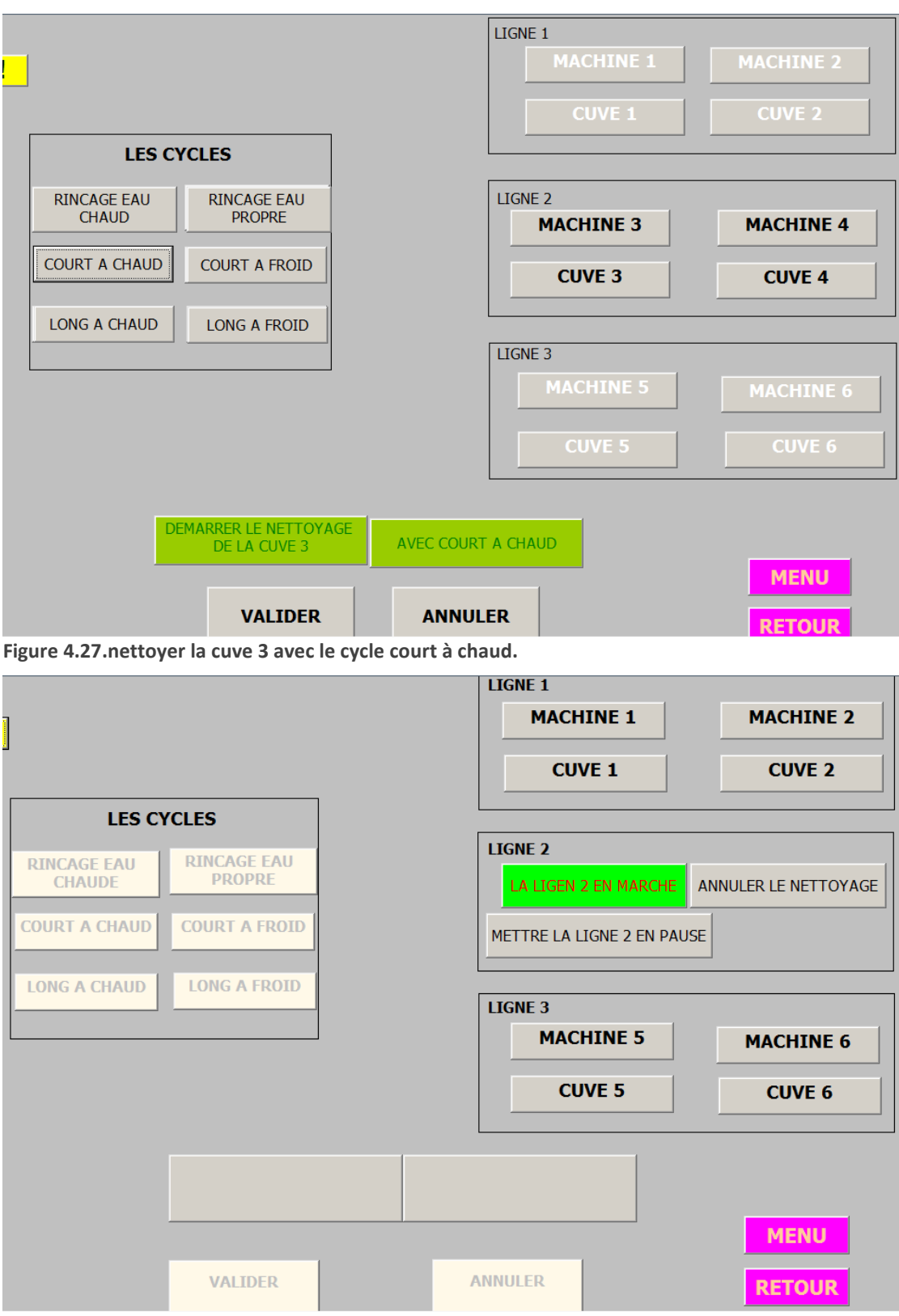

**Figure 4.28. La ligne 2 en marche.** 

## **4.4 Conclusion :**

L'interface opérateur est nécessaire pour le suivi en temps réel des paramètres d'exploitation de la station NEP. Dès l'apparition d'une anomalie l'opérateur est averti via l'interface de supervisionpour qu'il puisse mettre un plan de préventions pour éviter tout risque de fuite ou des dégâts des matériels.

Ce projetde find'étudesétaitglobalementtrèsintéressant.Ilapermisde découvrir le professionneletà transformer lesconnaissancesde base requisesà monde l'universitéencompétences professionnelles.

Nousavonsfaitnotremiseensituationprofessionnelledansl'entreprise Trèfle quiappartientauchampd'agroalimentaire, et qui est considéré comme le domaine le plus importantenAlgérie.

Duranttoutelapériodedustagenousavonseulapossibilitédedécouvrir lemilieu industrielles notammentcelled'agroalimentaire, sesinfrastructuresetsesinstallations, maisleplus importantpour nous c'étaitdevoirdeplusprèsetdemanipuler pratiquement toute choseenrelationavecnotredomained'application.

La réalisation nous a pousséàfaire appel àtoute nousconnaissances et aptitudes d'élèves ingénieursetnous a permisd'appréhender lesdifficultés quelesingénieursrencontre tousles jours dans la vie professionnelle touten prenant des initiatives personnelles.

Letravailquenousavonsréalisés'inscritdanslecadred'une amélioration duprocéder d'unestation, ainsil'exploitation desdifférentsniveauxde larégulationquiintervientdanscetteséquence.

Bienquenotrestagesesoitdéroulé danslesbonnesconditions, nousavonsrencontré quelquedifficultéquand aladisponibilitédes ingénieursdenotrespécialité etdecertains outils comme le logiciel « APV », Cequi

aréduitnotrechampd'action, pourcelanous avons développé un programmedans le logiciel STEP7quiserachargédansl'automateprogrammableenvuede commander la station NEP. L'avantagedelogicielSTEP7estdecontenirunsimulateur d'automate SIEMENS(S7-300etS7-400), poursimulerdesprogrammesetdefairela communicationàl'absencedel'automateréel.

Alafinnousavonsterminénotremodélisationparl'introduction d'unsystèmedesupervision pourgarantiret assurerlecontrôleet lasurveillanceduprocédé.

Lamodélisationetlaprogrammation delaséquencededémarrageainsiquelaplateformede supervisionque nousavonscréépermettent lacompréhensiondu déroulementde la station NEP

(Les déférentes séquences de nettoyage ainsi les étapes de préparation ...)

#### **Perspective:**

Cemémoire étudieles différentes étapes de l'élaboration d'unprojetsoftware etl'établissement d'unecommandeàbased'automateprogrammablegrâceaulogicielde programmation STEP7etlelogicieldesupervision WinCCflexible.Alalumièredesrésultats obtenus, denombreuses perspectivess' ouvrent à nous :

-Ajouterlesséquencesdusystèmedesécurité.

-Ajouterlesséquencesdevariationdelavitesse.

-Ajouterlesséquencesderégulation.

# *Les Grafcets :*

- **1- Grafcet préparation soude.**
- **2- Grafcet préparation acide.**
- **3- Grafcet préparation eau chaude.**

Les Grafcets sont présentés sur des feuilles de format A4.

[1] LABADLIA.M et HADJALA.A : 'Etude, Conception et réalisation d'un automate Programmable a 16 entrées et 8 sorties pour commander un Ascenseur', Mémoire D'ingéniorat, université de Blida, 1998.

[2] CHERCHEL.N et HAMMOUM.H : 'Commande d'une machine à injection plastique par un automate S7-300', Mémoire d'ingéniorat, université de Blida, 2010.

[3] HEMICI.B et BELGACEM.M : 'L'automatisation d'une chaîne de production industrielle par l'API S7-300 ', Mémoire d'ingéniorat, École Nationale Polytechnique (ENP), 2005.

[4] PATRICK.P : 'Automatique, Contrôle et régulation', DUNOD, 2004.

[5] PATRICK.P : 'Instrumentation et régulation', DUNOD, 2004.

[6] L'équipe de Tetra Pak : 'Manuel d'opérateur de station NEP Alcip 100', Société Tetra Pak, 2000.

- [7] L'équipe d'Endress Hauser [E+H] : 'Manuel d'opérateur Conductivimètre CLM 223', Société Endress Hauser[E+H], 1999.
- [8] PATRICK.P : 'Manuel de l'API S7-300 et logiciel STEP7', SIMATIC SIEMENS, 2012.

[9] PATRICK.P : 'Manuels des pupitres digitaux et logiciel WinCC Flexible 2008', SIMATIC SIEMENS, 2012.

[10]E.BAJIC et B.BOUARD,«Réseau PROFIBUS», Techniques del'ingénieur, Vol.S8190

[11]SIEMENS,«PROFIBUS Specification. Normativeparts ofProfibus-FMS, DP, PA accordingto

theEuropean Standard EN 50170»,Vol.2, edition 1.0, PNO, 1998.

[12]SIEMENS,«PROFIdrive, ProfileDrive Technology »,Version 3.0, 2000.

[13]LOUISJ., MULTONB., BONNASSIEUXY.etLAVABRE M.«Convertisseurs des fréquences

pour lavariation devitesse des MAS».

[14] SIEMENS, «SIMOVERT MASTERDRIVESVC», SIMOVERT, 2005.

[15]SIEMENS,«STEP 7,Régulation»,SIMATIC,2000.

[16] www.siemens.com

[17]Appareils de terrain pour l'automatisation desprocessus, SIEMENS,2005.